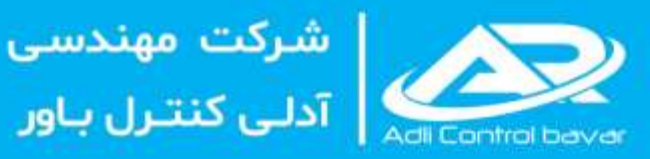

# مرجع کامل آموزش سيستمهاى HIQuad هيما

شامل فیلمهای آموزشی پیکربندی سختافزار

## تأليف: دکتر صادق اکبری، مهندس سعيد فروتن

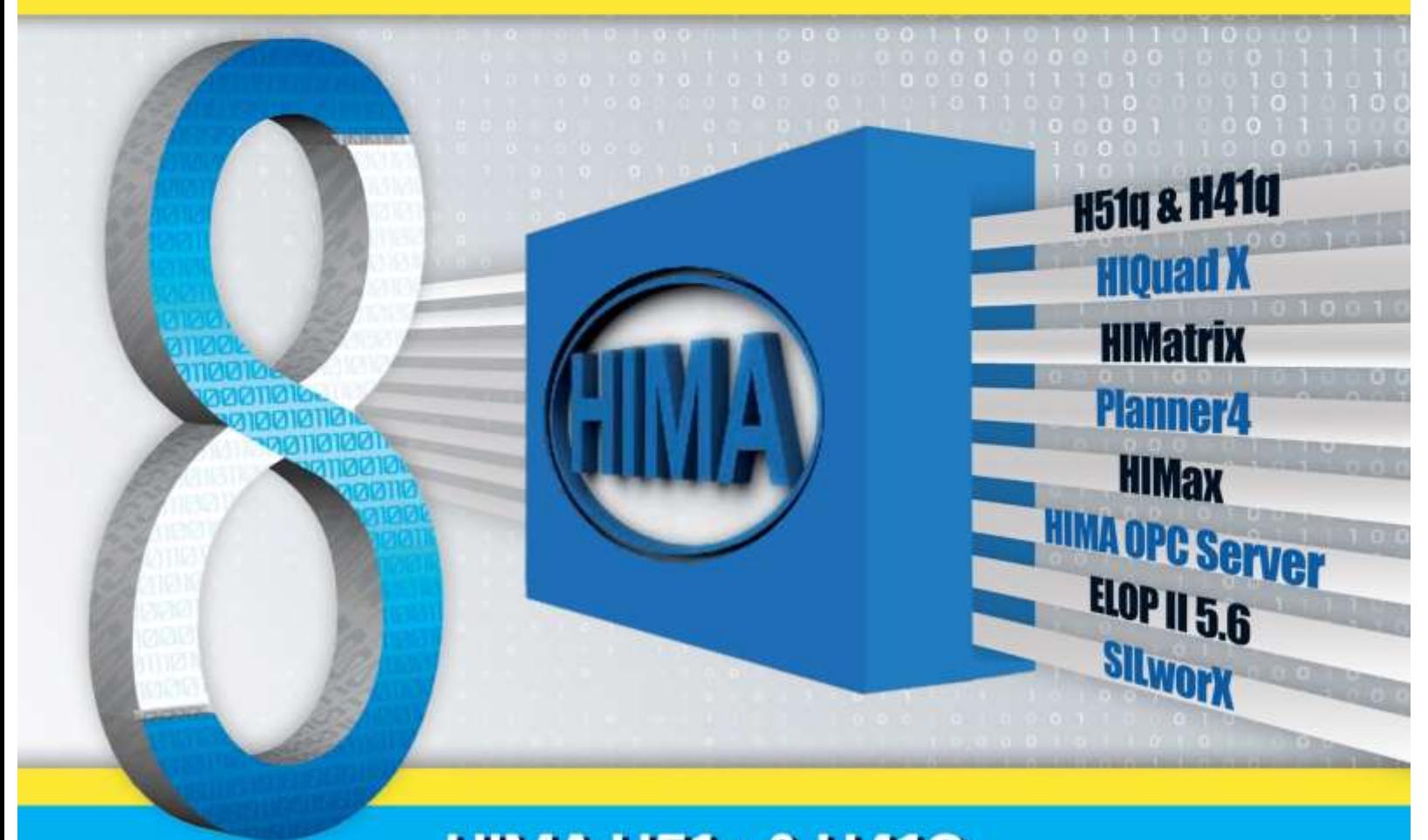

**HIMA H51q & H41Q Programmable Electronic System (PES)** 

### **سرشناسنامه**

سرشناسنامه : اکبری، صادق، ،1354 سعید فروتن 1363 عنوان و نام پدیدآور: مرجع کامل آموزش سیستمهای HIQuad هیما، نویسنده: صادق اکبری- سعید فروتن مشخصات نشر: تهران، شرکت آدلی کنترل باور، 1402 مشخصات ظاهری : یک جلد 440 ص. وضعیت فهرستنویسی : فیپا فروست: مجموعه کتابهای شرکت آدلی کنترل باور موضوع : مهندسی برق و کنترل موضوع : سیستمهای کنترل موضوع : سیستمهای SIS/ESD شناسه افزوده: شرکت مهندس ی آدلی کنترل باور شابک : 978-622-00-2436-1 شماره مجوز از مرکز توسعه فرهنگ و هنر درفضا ی مجازی : 8-59381-080584

عنوان کتاب مرجع کامل آموزش سیستمها ی HIQuad هی ما ناشر شرکت آدلی کنترل باور نویسنده صادق اکبری، سعید فروتن ویراستارفنی صادق اکبری ویراستار ادبی رقیه اکبری صفحهآرایی و طرح جلد صادق اکبری نوبت چاپ اول بهار 1402 شمارگان 500 نسخه شابک 978-622-00-2436-1 قیمت 300 هزار تومان

نشانی مرکز پخش: شهرک گلستان ، بلوار هاشم زاده - بلوار سبزوار پالک 30 واحد همکف کد پستی 1494913183 www.adli-control.comو www.adlitrain.com : سایت وب آدرس info@adli-control.com الکترونیکی پست تلفن: 021-44732981 و 0912-3182734

کلیه حقوق قانونی این اثر متعلق به شرکت آدلی کنترل باور به شماره ثبت 551204 میباشد. تکثیر تمام یا قسمتی از این اثر به هر شکل ممنوع است. نقل مطالب تنها در مقاالت تحقیقی و فقط با اجازه شرکت آدلی کنترل باور و ذکر نام کامل پدیدآورنده آزاد است. متخلفان بهموجب قانون حمایت از مؤلفان، مصنفان و هنرمندان تحت پیگرد قانونی قرار میگیرد. در بحث ایمنسازی عملیات فرآیند و پیشگیری از خرابیهای جبرانناپذیر در پلنتهای فرآیندی و غیر فرآیندی، استفاده از سیستمهای کنترل Fail-Safe مانند F&G, BMS, ESD, HIPPS و غیره در طول مسیر توسعه سیستمهای کنترل از سوی استاندارهای بینالمللی مانند IEC 61508 مطرح و تأکید شده است. امروزه با گذشت بیش از 0 سال از زمان ارائه نسخههای اولیه اینگونه سیستمها ، کنترل کنندههای PLC بهکاررفته در این سیستمها تحت عنوان SIS مطرح میشود. در این راستا سیستمهای کنترل HIMaxو HIMax شرکت هیما، RS-Prosafe یوکوگاوا و س یستم FH7-400S زی منس نمونههای مطرح از کنترل کنندههای SIS در سطح جهانی هستند که در سایتهای فرآیندی در حوزه نفت و گاز در کشورمان بهوفور استفادهشده است.

در بیست سال گذشته در پیادهسازی و تحقق سیستمهای ESD و G&F در اکثر پلنتهای نفت و گاز و پتروشیمی کشورمان، از سیستم کنترل HIQuad هیما که دارای عنوان Programable System Electronic می باشند استفاده شده است. همچنین از سیستم 4Planar هیما نیز که یک سیستم 4 SIL میباشد، در کاربرهای HIPPS استفادهشده است.

این کتاب که حاصل مطالعه و تجربه عملی چندساله بنده و دوست عزیزم جناب آقای مهندس سعید فروتن در زمینه سیستمهای HIQuad میباشد، برای به اشتراک گذاشتن دانش کسب شده برای علاقهمندان و همچنین در راستای آموزش و بهکارگیری سختافزار و نرم افزار این سیستم به رشته تحریر درآمده است. امید است که بتواند راهنمایی خوب و موثر برای کارشناسان این سیستمها در صنایع مختلف کشور عزیزمان باشد.

این کتاب سختافزار و نرمافزار سیستم کنترل HQuad شرکت هیما را تشریح و نحوه ایجاد و تکمیل یک پروژه مبتنی بر این سیستمها را یاد میدهد. مباحث مطرحشده در این کتاب عبارت انداز:

- $\sin$ آشنایی با مباحث سیستمهای کنترل  $\sim$
- $\sim$ سختافزار و نرم افزار سیستمهای HQuad
	- نرم افزار ELOP II و نحوه کار با آن  $\sim$
- برنامهنویسی و کار با کتابخانه بلاکهای از پیش آمادهشده $\mathord{\sim}$ 
	- $\sim$  ساختار شبکه در سیستمهای کنترل HQuad
		- $\cdot$  عیبیابی در سیستمهای کنترل HQuad
	- بیادهسازی ارتباطات OPC برای تبادل داده و آلارم  $\mathrel{\sim}$

هدف اصلی این کتاب شناخت معماری سختافزار ، نرم افزار و شبکه در سیستمهای کنترل HIQuad و نحوه پیادهسازی الجیک کنترل safe-Fail در محیط II ELOP میباشد.

این کتاب در 9 فصل سازماندهی شده است. فصل اول این کتاب، مفاهیم ایمنی و مبانی سیستمهای SIS را بهصورت خالصه توصیف میکند. فصل دوم تحت عنوان » مقدمه«، سختافزار و نرم افزار انواع سیستمهای کنترل HIMA را معرفی میکند. که در آن سختافزار کنترل کنندههایی مانند HIMax و HIMatrix معرف یشده است. فصل سوم، بهطور مشخص سختافزار سیستمهای HIQuad را تشریح میکند. از این کنترل کنندهها بهعنوان یک سیستم 3SIL بیشتر در حوزه اتوماسیون فرآیند بهعنوان سیستمهای ESD و G&F استفادهشده است. فصل چهارم نحوه پیکربندی یک سیستم HIQuad و برنامهنویسی لاجیک را در محیط نرمافزار II ELOP تشریح میکند. توصیف پیادهسازی برنامه کاربر با کتابخانههای بالک در II ELOP در فصل پنجم جمعبندی شده است. در فصل ششم ساختار و پیکربندی شبکه در سیستمهای HIQuad و همچنین نحوه پیکربندی و برنامهنویسی ارتباط از طریق پروتکل مدباس تشریح شده است. فصلهای هفتم و هشتم به نحوه پیکربندی ارتباطات مبتنی بر پروتکل DA OPC و ارتباطات مبتنی بر پروتکل E&A OPC اختصاص داده شده است. در انتها در فصل نهم مباحث مرتبط با عیبیابی و نگهداری سختافزار سیستمهای HIQuad مطرحشده است.

در انتها از خانم رقیه اکبری که در ویراستاری و تهیه این کتاب پشتیبانیهای زیادی داشتهاند، تشکر ویژه داریم. امیدواریم این کتاب برای کارشناسان و متخصصین حوزه کنترل اتوماسیون صنعتي كشور مفید واقع شود.

صادق اکبری- سعید فروتن

**HIQuad**

### **دیباچه نویسندگان -صادق اکبری**

چند سال پیش که پیادهسازی و اج رای یک پروژه سیستم کنترل ESD و G&F مبتنی بر کنترل کنندههای HIQuad HIMA را شروع کردم، به دنبال منابع آموزشی خوب فارسی و التین در زمینه سیستمهای HIMA بودم که متأسفانه در آن زمان منبع خوبی برای آموزش پیدا نکردم . ناگفته نماد که جزوهای از یک

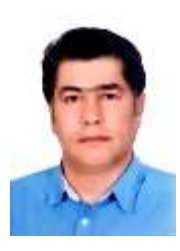

کالس برگزارشده در شرکت پارس جنوبی توسط استاد بزرگوار جناب آقای ملی پور به دستم رسید. که راهنمای خوبی برای تسریع در فرایند یادگیری و اجرای پروژه بود. لذا برحسب عالقه شخصی به نوشتن و با محوریت مدیریت دانش، تصمیم گرفتم که در حین کار با سیستم HIQuad تجربه و دانش کسبشده از این سیستمها را مستند نمایم. بهمرور با تکمیل و شکل گیری مطالب در قالب یک جزوه برای اولین بار افتخار برگزاری یک کالس آموزشی در این زمینه را کسب کردم. برگزاری دوره آموزشی انگیزه مرا به تهیه یک کتاب جامع در این زمینه بیشتر کرد. ولی ازآنجاییکه در همان زمانها درگیر تهیه پایاننامه دکترای تخصصی خود و تهیه مقاله برای ژورنال های تخصصی بودم، نتوانستم اقدام به نهایی کردن کتاب مذکور بکنم. تا اینکه محتوای کتاب را در اختیار دوست عزیزم جناب آقای سعید فروتن گذاشتم. بهطور یکه از سوی ایشان تکمیل و چاپ کتاب با استقبال و تشویق فراوانی روبرو شد. درنهایت با تکمیل مطالب و تهیه فیلمهای آموزشی از سختافزار سیستم HIQuad نسخه اول کتاب جهت دسترسی و استفاده عالقهمندان و کارشناسان سیستمهای کنترل آماده گردید. امیدوارم که مطالب این کتاب برای کارشناسان صنعتی کشور و عالقهمندان به حوزه سیستمهای Safe-Fail هیما مفید واقع شود .

ازآنجاییکه تقریباً ۸۰ درصد محتوای این کتاب در طول سالهای گذشته تهیهشده است. ولی بهمنظور نشر سریع آن، ساختار و سازماندهی کتاب در یکزمان کوتاهی جمعبندی و نگارش شده است، ممکن است دارای اشکالات نگارشی بوده و دارای نواقصی باشد، لذا پیشاپیش از بابت تمامی اشکاالت و معایب احتمالی موجود عذرخواهی نموده و از تمامی عزیزان و کارشناسانی که با دقت نظر این کتاب را مطالعه نموده و ما را با ارائه پیشنهادها و انتقادهای سازنده خود در اصلاح و بهبود ویرایشهای بعدی این کتاب یاری میکنند. تشکر و قدردانی می,کنم.

[s.akbari@znu.ac.ir](mailto:s.akbari@znu.ac.ir) [info@adli-control.com](mailto:s.akbari@znu.ac.ir) صادق اکبری

### **دیباچه نویسندگان -سعید فروتن**

اینجانب سعید فروتن دانش آموخته مهندسی برق -الکترونیک با سابقه بیش از 14 سال هست که در حوزه نصب، راهاندازی، برنامهنویسی و تعمیر و نگهداری سیستمهای کنترل به ویژه سیستمهای ESD/G&F فعالیت دارم . با توجه به ارتباطی که با دوست عزیزم آقای صادق اکبری داشتم. متوجه شدم که مطالب جامعی در قالب کتاب از محتوای آموزش سیستم

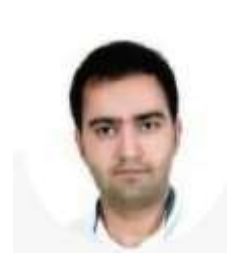

کنترل HIQuad هیما توسط ایشان تهیه شده است. لذا با توجه به فعالیت اینجانب در حوزه نصب و راهاندازی سیستمهای هیما و همچنین سابقه فعالیت تدریس در این زمینه، چاپ مطالب در قالب یک کتاب جامع را به آقای اکبری پیشنهاد و ایشان را به انتشار آن ترغیب نمودم. ولی از آنجایی که بخش اعظم آموزش سیستمهای کنترل به صورت عملی همراه با تجهیز میباشد، لذا برای تکمیل محتوای کتاب و درک هر چه بیشتر کاربران با موضوعات سیستم کنترل هیما، تصمیم به آمادهسازی ویدیو های آموزشی از سختافزار سیستم HIQuad نمودم. که با تکمیل محتوای کتاب و تهیه فیلمهای آموزشی از سختافزار سیستم HIQuad نسخه اول کتاب جهت دسترسی و استفاده عالقهمندان و کارشناسان سیستمهای کنترل آماده گردید. امیدوارم که فیلمهای آموزش سختافزار HIQuad و محتوای متنی این کتاب برای کارشناسان صنعتی کشور و عالقهمندان به حوزه سیستمهای Safe-Fail هیما مفید واقع شود.

از آنجاییکه فیلمهای آموزشی در یکزمان کوتاهی تهیه و آماده شده است، کامل نبوده و دارای نواقصی میباشد، لذا پیشاپیش از بابت تمامی اشکاالت و معایب احتمالی موجود عذرخواهی نموده و از تمامی عزیزان و کارشناسانی که با دقت نظر این کتاب را مطالعه نموده و ما را با ارائه پیشنهادها و انتقادهای سازنده خود در اصلاح و بهبود ویرایشهای بعدی این کتاب یاری میکنند. تشکر و قدردانی میکنم.

[forootan.saeed@gmail.com](mailto:forootan.saeed@gmail.com) سعید فروتن

**H**  $\mathbf{H}$ 

### **درباره ناشر**

### معرفی خدمات شرکت آدلی کنترل باور

نام شرکت : آدلی کنترل باور، سهامی خاص به شماره ثبت 551204

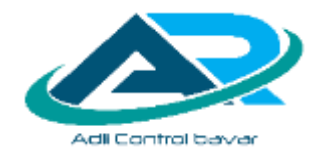

تلفن : 021-44732981 و 09212182734

آدرس وبسایت و ایمیل:

Website: [www.adli-control.com](http://www.adli-control.com/) , [www.adlitrain.com](http://www.adlitrain.com/)

Email: [info@adli-control.com](mailto:info@adli-control.com) , [sales@adli-control.com](mailto:sales@adli-control.com)

**مدیرعامل :** صادق اکبری فارغالتحص یل دکترای مهندسی برق و الکترونیک از دانشگاه زنجان –دارای 23 سال تجربه تخصصی در زمی نٔه پیادهسازی، اجرا، نصب و راهاندازی سیستمهای کنترل و ابزار دقیق در پروژه های نفت، گاز و پتروشیمی و کارخانه- مدرس سیستمهای کنترل

**سرو یسهای مهندسی ) Services Engineering)**

- پیادهساز ی و اجرا ی سی ستمهای کنترل پکیج و پلنت فرآیندی )PCS/FCS/DCS/PLC )
	- )ESD/BMS/F&G( Fail-Safe سيستمهای ی اجرا و ی پیادهساز
	- پیادهسازی و اجرای سیستمهای اسکادا و مانیتورینگ صنعتی  $\, {\bf O} \,$ 
		- تولید مدارک فاز مهندسی یروژههای اتوماسیون  $\mathbf O$ 
			- طراحی و مونتاژ تابلوهای برق و کنترل  $\mathbf \Omega$
			- اجرای پروژههای برق، کنترل و ابزار دقیق  $\mathbf \Omega$
		- ارتقاء و بروز آوری سیستمهای کنترل و ابزار دقیق  $\,\mathbf{O}\,$ 
			- آموزش اتوماسیون صنعتی  $\mathbf O$

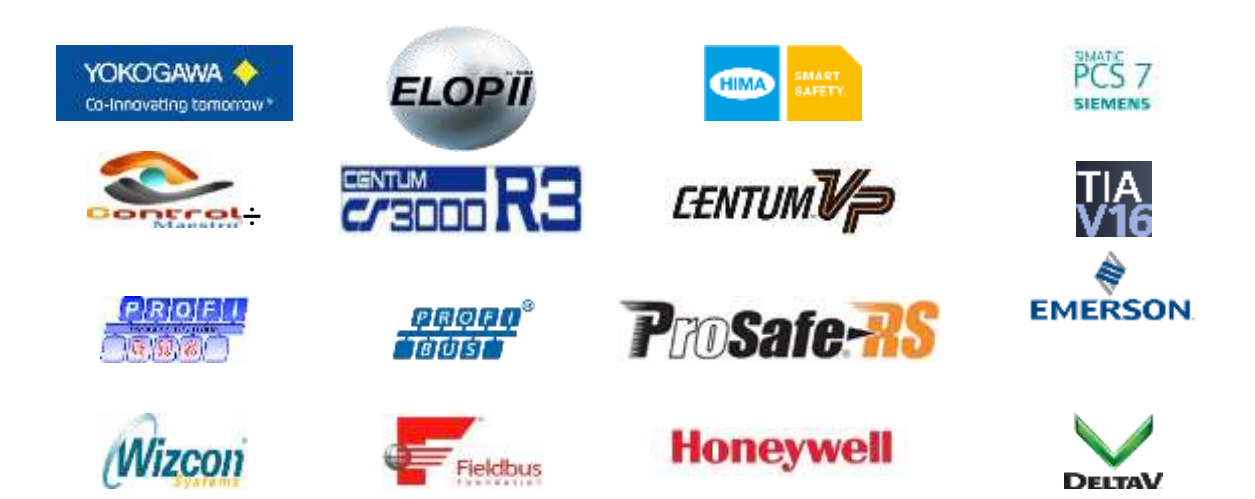

### **درباره ناشر**

### **عضوی ت و گواهینامهها**

- عضو فهرست بلند تأمینکنندگان وزارت نفت  $\,\mathbf{O}\,$ 
	- عضو سامانه ستاد ایران
- دارای گواهی نامه پیمانکاری -صنعت و معدن  $\mathbf \Omega$ 
	- گواهینامه مد یری ت کیف ی ت 9001:2015 ISO
- دارای گواهی نامه نشر دیجیتال (نشر دیجیتال مبتنی بر حامل، تصدی رسانه برخط  $\,\mathbf{O}\,$ کاربر محور، نشر دیجیتال برخط، تکثیر حامل های دیجیتال محدود(Duplicator)

### **نمایندگی ها**

- $\text{ControlMaestro}$ نمایندگی نرم-افزار اسکادا/مانیتورینگ ControlMaestro
	- نمایندگی فروش محصولات ASTI رومانی  $\bullet$

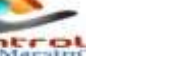

ÆSTÎ

### **محصوالت توسعه داده شده**

**سی ستم دشارژ و شارژ بانک باتری با مشخصه 250-1 آمپر و 100-2 ولت** 

شرکت آدلی کنترل باور، با اتکا به متخصصین و افراد باتجربه حوزه الکترونی ک قدرت، خدمات طراحی و ساخت انواع سیستم های شارژ و دشارژ بانک باتری را ارائه میکند. در حال حاضر این شرکت در راستای بومیسازی فناوریهای پیشرفته اقدام به تحقیق و توسعه و ساخت سیستم آنالیز دشارژ باتری با بارهای الکترونیکی و قابلبرنامهریزی با نرمافزار نموده است. مشخصه ویژه این سیستم دقت بالای تنظیم جریان ثابت دشارژ در رنج وسیعی از ولتاژها و جریانهای کاری از ۶ تا ۱۰۰ ولت، ۰ تا ۵۰۰ آمپر و آنالیز هم زمان شش بانک باتری میباشد.

> **ساخت پکیجهای آموزشی PLC نشر کتابها و محتوای آموزشی در حوزه اتوماسیون صنعتی**

**H**  $\mathbf{H}$ 

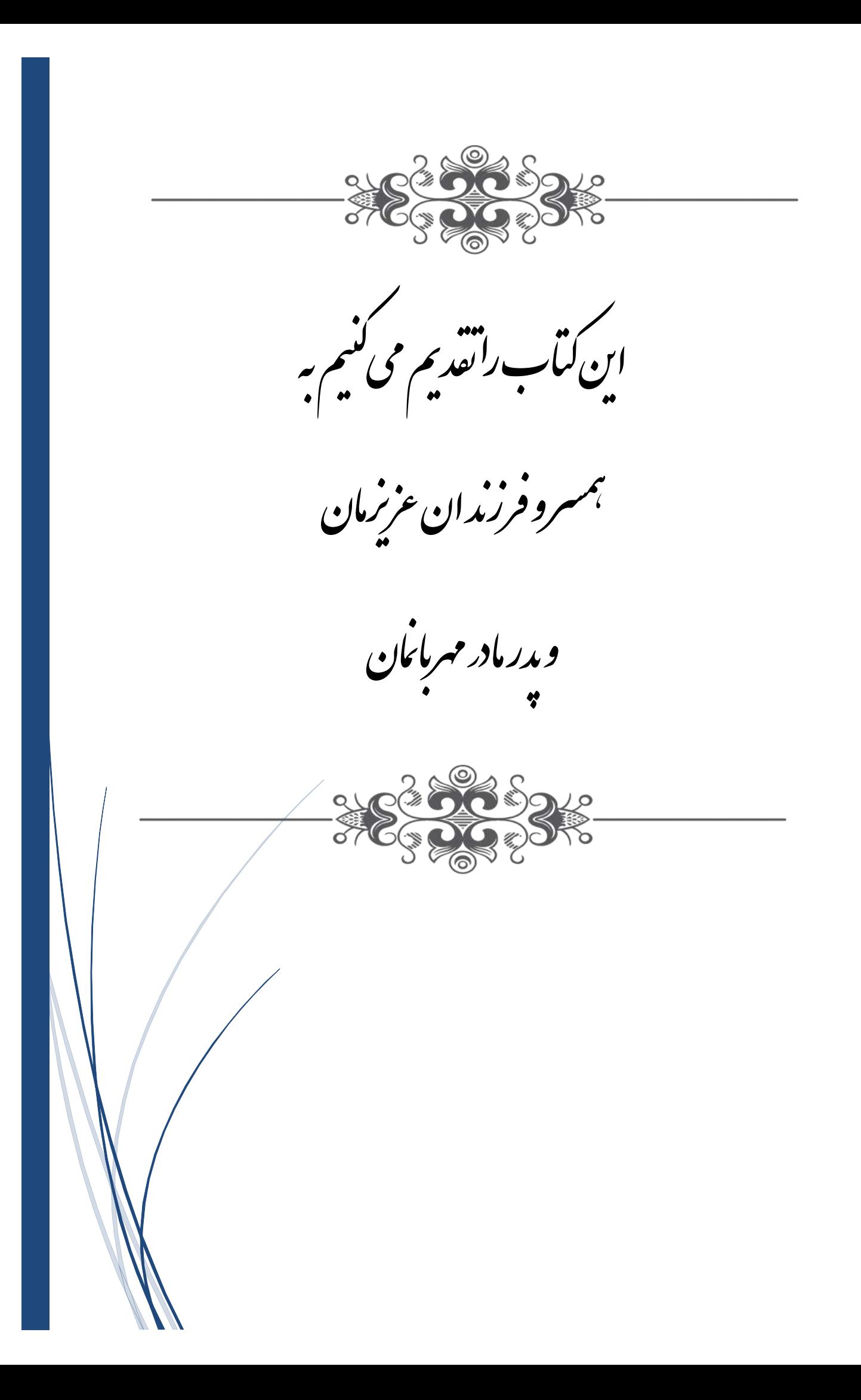

# **فصل اول مروری بر مفاهیم ایمنی**

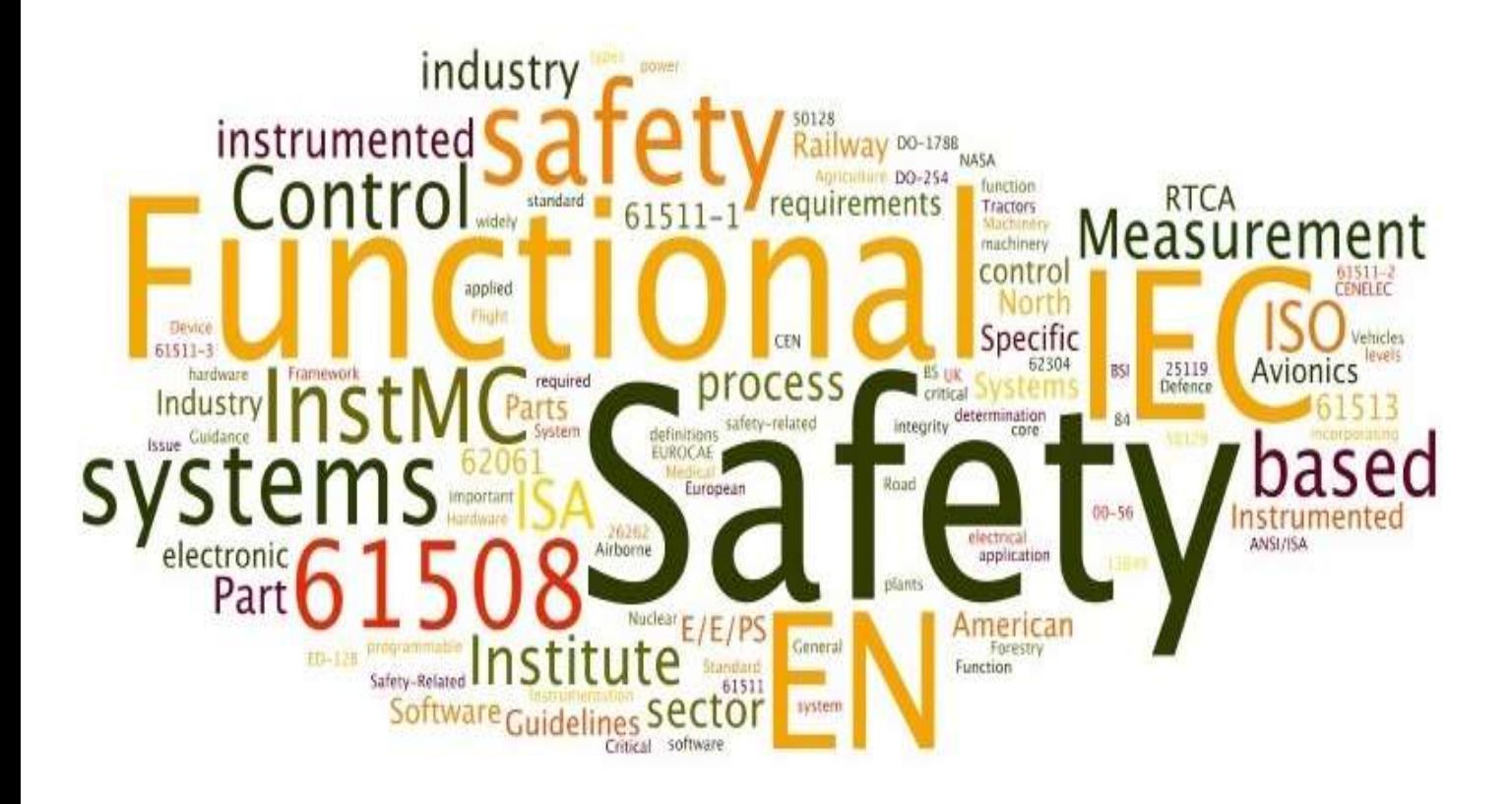

# **Functional Safety Overview**

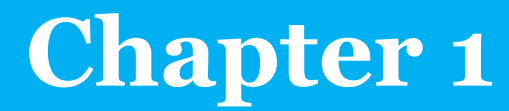

### **1 Functional Safety Overview**

### <span id="page-10-0"></span>**1.1 Learning Targets**

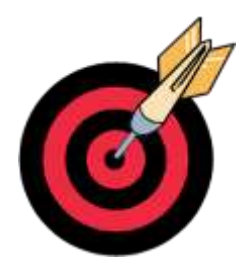

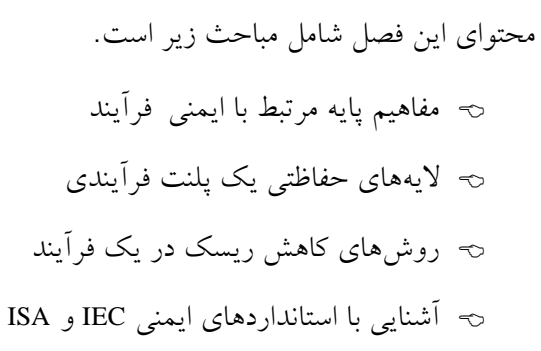

### <span id="page-10-1"></span>**1.2 Abbreviations**

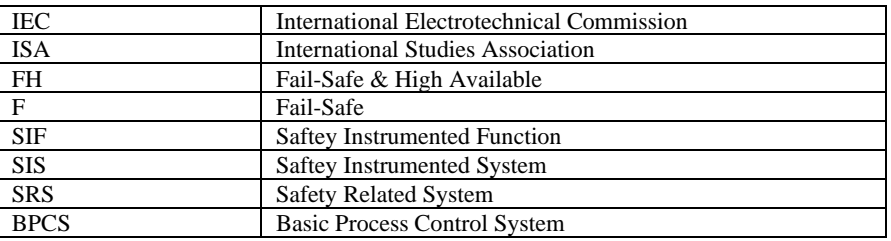

$$
\frac{1}{2}
$$

1

مرجع کامل آموزش س ی ستم **HIQuad**

### فصل اول : مروری بر مفاهیم ایمنی

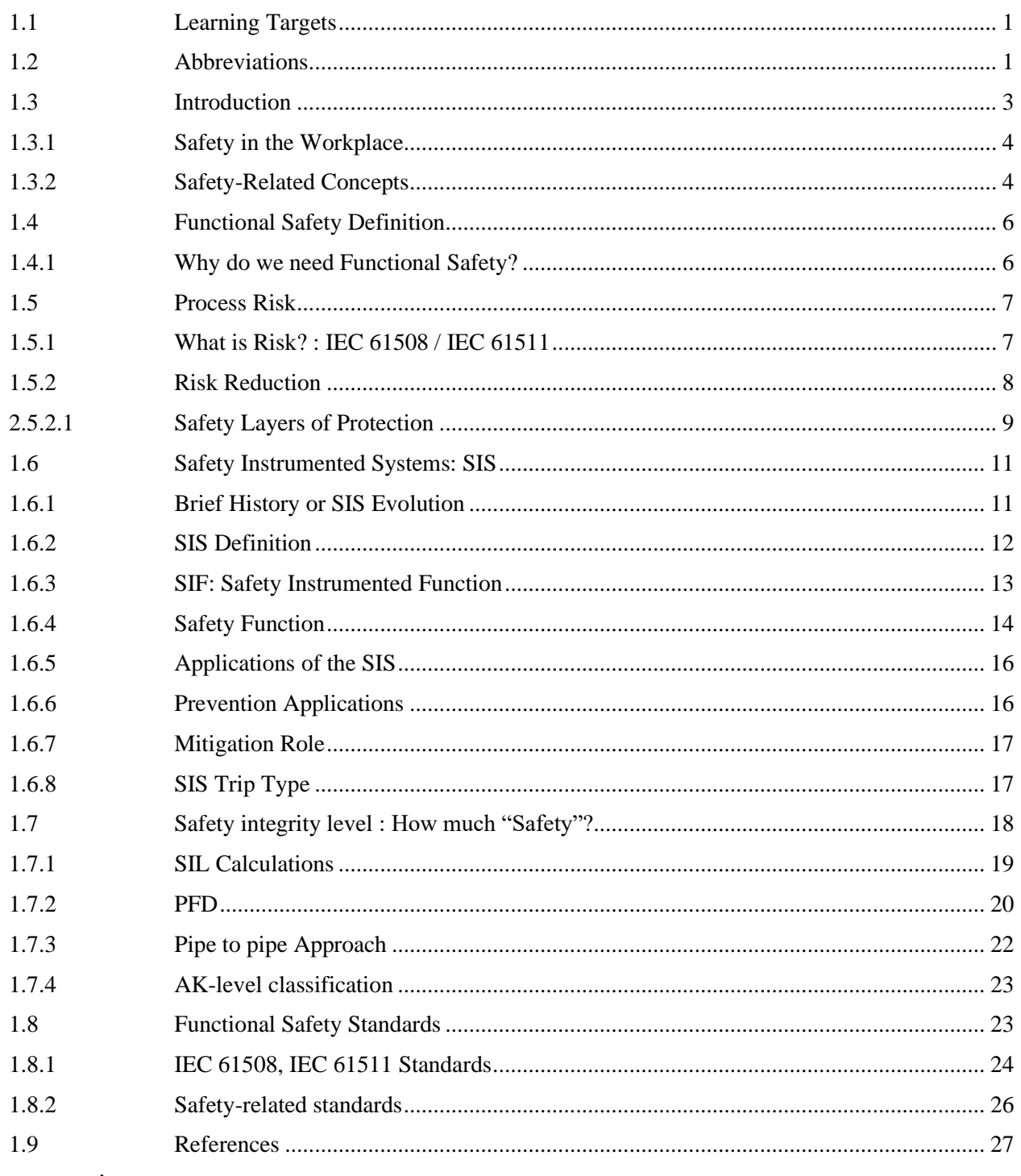

 $\mathbf{r}$ 

### <span id="page-12-0"></span>**1.3 Introduction**

در بیشتر فرآیندهای صنعتی به علت انتشار مواد خطرناک مانند گازها و مواد شیمیایی، عملیات بهرهبرداری با خطرات ذاتی مانند آتش سوزی و انفجار همراه است. به طوری که انفجارها و آتش سوزیها هرساله موجب مرگ افراد و از دست رفتن میلیونها دلار در صنایع شیمیایی و صنایع نفت و گاز میشود. لذا به دلیل وجود پتانسیل بسیار بالا در از دست رفتن منابع در یک پلنت فرآیندی، بهکارگیری سیستمهای مرتبط با ایمنی )SRS,SIS )برای پیشگیری از وقوع حوادث و همچنین هدایت پلنت به یک وضعیت ایمن از قبل تعریف شده با هدف حفاظت از افراد، تجهیزات و محیط زیست ضروری است.

در گذشته از وقوع حوادث بیشماری در برخی از پلنتهای فرآیندی در کشورهای مختلف سرتاسر دنیا گزارش شده است. آمارها از حوادث واقعی رخ داده نشان میدهد؛ که دلیل بیشتر حوادث عوامل انسانی بوده است. [شکل 1-1](#page-12-1) نتایج حاصل از یک تحقیق و بررسی از 216 مورد حادثه در جهان را نشان میدهد؛ که توسط موسسه TNO انجام شده است. مطابق این آمار حدود 40 درصد حادثهها به دلیل اشتباهات انسانی رخ داده است. به طوری که تنها 4 درصد از کل حو ادث به دلیل عدم عملکرد درست سیستمهای SIS در مواقع تقاضا بوده است.

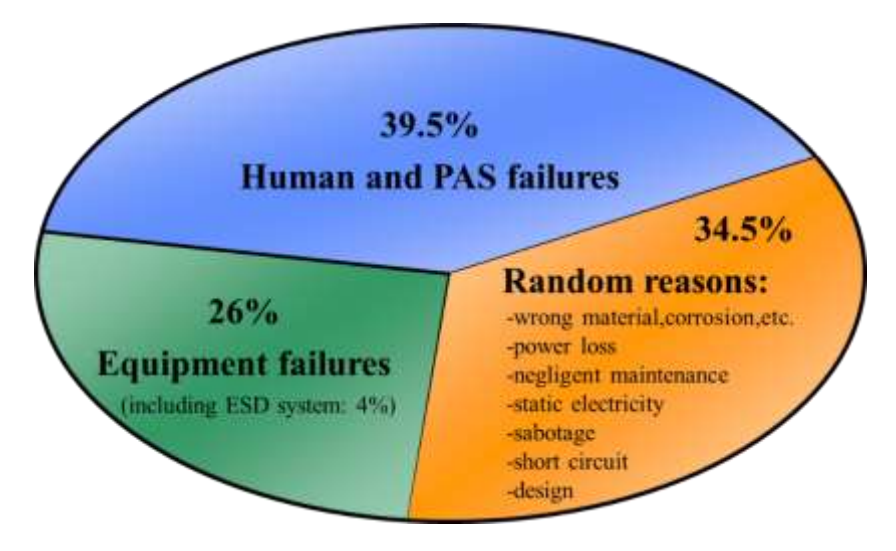

<span id="page-12-1"></span>شکل:1-1 نتایج حاصل از بررسی علل وقوع حادثه در 216 مورد

نیروگاه اتمی برق چرنوبیل یک نمونه از پلنتهایی است؛ که در آن یک حادثه فاجعه بار رخ داده است. در این پلنت قبل از حادثه اپراتورها تمام سیستمهای ایمنی را خاموش کرده بودند. به طوری که آخرین سیستم ایمنی درست دقایقی قبل از وقوع انفجار خاموش شده بود. همچنین اپراتورها سیگنال های توقف (Shutdown) را غیرفعال (Override) کرده بودند و از هشدارها چشمپوشی شده بود.

### **1** فصل اول : مروری بر مفاهیم ایمنی

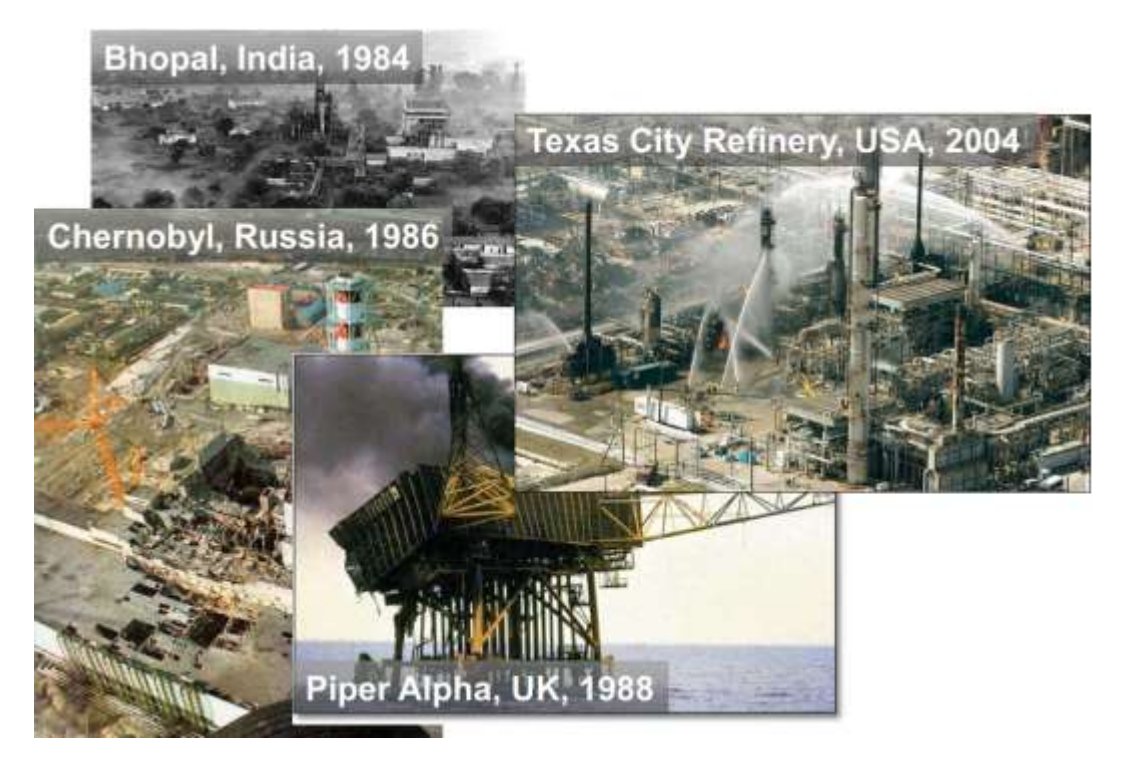

شکل-1 :2 نمونههایی از حوادث فاجعهبار درپلنت های فرآیندی در سراسر دنیا

#### <span id="page-13-0"></span>**1.3.1 Safety in the Workplace**

ایمنی در محیط کار– در یک پلنت فرآیندی، مناطق ذاتاً پرخطر (Potential areas) بسیاری وجود دارد که میتواند باعث آسیب به کارکنان یا اثرات خطرناک احتمالی به محیط یا تجهیزات فیزیکی موجود در آن داشته باشد. یک سیستم ایمنی با طراحی مناسب باید تأثیرات احتمالی هر یک از این مناطق را مد نظر قرار داده و کم کند.

نقصهای تصادفی سختافزاری (Random hardware faults)، خطاهای سیستماتیک طراحی ( systematic design errors) یا اشتباهات انسانی نباید منجر به عملکرد نادرست سیستم مرتبط با ایمنی (safety related) و پیامدهای احتمالی مانند آسیب یا مرگ انسان، آسیب به محیط زیست و از دست دادن تجهیزات یا تولید شوند. نکته کلیدی (key message) این است که هیچ خطا یا خرابی نبایستی باعث عملکرد غلط سیستم مرتبط با ایمنی )SIS )شده و منجر به صدمه یا آسیب احتمالی به نفرات یا تجهیزات شود.

#### <span id="page-13-1"></span>**1.3.2 Safety-Related Concepts**

 $\mathbf{r}$ 

#### **What are Hazards on a Machine or Process Plant?**

هنگام طراحی یک سیستم ایمنی (SIS) برای یک پلنت صنعتی، باید خطرات یا ریسک احتمالی افراد در نظر گرفته شود. خطرات را میتوان به صورت زیر دستهبندی کرد.

- خطرات فیزیکی )Physical )
- <sup>o</sup> سقوط یا حرکت اشیاء )Objects Moving / Falling)
	- <sup>o</sup> تصادم یا برخورد )Collisions )
	- )Collapsing Structures ( ساختمانها فروریختن <sup>o</sup>
- خطرات الکتریکی )Electrical )
- <sup>o</sup> صاعقه و سوختگ ی )Burns and Flashover )
	- <sup>o</sup> برق گرفتگی )Electrocution )
- )Wrong Connection / Loose Connection( شل اتصال / نادرست اتصال <sup>o</sup>
	- خطرات مکانیکی / فرآیند ی )Process / Mechanical)
	- <sup>o</sup> گیرافتادن به طور مثال در یک حفره )Entanglement or Points Pinch )
		- )Abrasion, Grinding, Cutting( برش ،سایشی <sup>o</sup>
			- $(Thermal)$  حرارتی (Thermal
- <sup>o</sup> تأثیرات فشار )ترکیدن مخازن، جتهای گاز یا مایعات( )Releasing Pressure)
	- o جوشکاری، مشعل، گازها و غیره (Welding Torches, Gases etc.)
		- خطرات شیمیایی )Chemical )
		- )Explosion( انفجار <sup>o</sup>
			- )Fire( آتش <sup>o</sup>
		- )Toxic Material Release( سمی مواد انتشار <sup>o</sup>
		- <sup>o</sup> مخلوط اشتباه از مواد شیمیایی )chemicals of mix Wrong)
			- )Radiation ( تابش <sup>o</sup>

#### **What is safety?**

- ایمن )Safe): یعنی »عاری از آسیب، صدمه و خطر« یا » قرار نگرفتن در معرض خطر یا آسیب دیدگی« ایمنی (safety) : عبارت است از شرایط یا وضعیت ایمن. به عبارت دیگر ایمنی رهایی از ریسک غیرقابل قبول )61511 IEC / 61508 IEC )می باشد.
- ایمنی با قابلیت اطمینان متفاوت است. قابلیت اطمینان عبارت است از احتمال اینکه یک سیستم عملکرد مورد نظر خود را در بازه زمانی ماموریت به طور رضا یت بخش انجام دهد، میباشد.
- ایمنی با امنیت )Security )متفاوت است. امنیت محافظت یا دفاع در برابر حمله، مداخله یا جاسوسی/ خبرگیری است.
- مالحظه ایمنی زود هنگام یک پلنت ارزانتر از آن است که سعی کنید بعداً آن را ایمن کنید. به این معنی که در زمان طراحی یک پلنت، بایستی مفاهیم ایمنی مدنظر قرار گیرد. نه بعد از اتمام طراحی و ساخت یک پلنت سیستمهای ایمنی پیاده سازی گردد.
- تجزیه و تحلیل خطر )Analysis Hazard )در یک پلنت، خطرات، نقایص و اقدامات ایمنی را با هم پیوند می دهد.

#### **Accident**

- حادثه، نوعی از بین رفتن مانند صدم ه، مرگ و یا آسیب به تجه یزات است
- خطر )Hazard )مجموعها ی از شرایط و / یا رخدادهایی است که منجر به حادثه میشود.

### **1** فصل اول : مروری بر مفاهیم ایمنی

#### **Failure**

یک خرابی (failure) عدم موفقیت /عدم کارایی (nonperformance) صحیح یک سیستم یا مؤلفهای از سیستم میباشد. خرابی یک رخداد هست. بهعنوان مثال، خرابی در یک تجهیز.

**Error**

 خطا )**Error** )یک نقص سیستماتیک است. نقص سیستماتیک یک خطا ی طراحی است. خطاها حالتها یا شرایط هستند. بهعنوان مثال، یک اشکال نرم افزار ی.

**Fault**

یک نقص )fault )یا از نوع یک خرابی است یا خطا. یک نقص دارای ماهیت تصادفی است.

### <span id="page-15-0"></span>**1.4 Functional Safety Definition**

#### **IEC 61508 / IEC 61511**

استاندار IEC 61508 ایمنی کاربردی (Functional Safety) را بهعنوان رهایی از ریسک غیرقابل قبول (unacceptable) بیان میکند. ایمنی کاربردی بهعنوان بخشی از ایمنی کل، مربوط به فرآیند و سیستم کنترل فرآیند پایه (BPCS/DCS) میباشد، که بستگی به عملکرد صحیح سیستم SIS و دیگر لایههای حفاظتی دارد. عبارت عملکرد صحیح در سیستم SIS، اهمیت خاصی دارد. سطح باالیی از ایمنی عملکردی به این معنی است که یک سیستم SIS در صورت وجود تقاضا به یک عملکرد مانند توقف پلنت یا تجهیز، بهدرستی و یا احتمال باال کار خواهد کرد. بنابراین ایمنی کاربردی، هدف اصلی در طراحی سیستم SIS میباشد. نکته مهم این است که ایمنی عملکردی فقط مربوط به سیستمهای کنترل و ابزار دقیق SIS نیست. بلکه ایمنی عملکردی شامل همه چیز در مورد صالحیت افراد کنترل کننده فرآیند، رویهها و تجهیزات است.

### <span id="page-15-1"></span>**1.4.1 Why do we need Functional Safety?**

#### **Out of control**

معموالً سیستمهای کنترل دچار خطا شده و از کنترل خارج میشوند. لذا بایستی از خرابی آنها جلوگیری کرد.

**Main Goal: Keep People Safe**

هدف اصلی یک سیستم ایمنی (safety system)، ایمن نگه داشتن افراد و تجهیزات است.

### <span id="page-16-0"></span>**1.5 Process Risk**

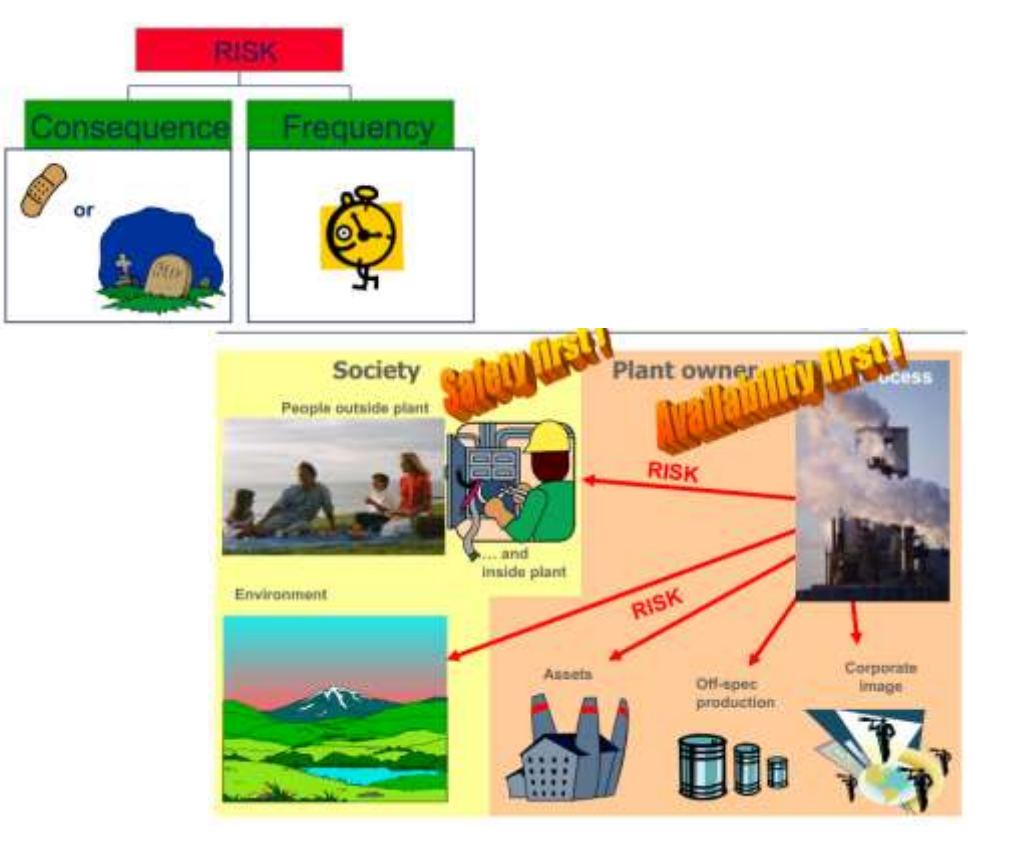

شکل:3-1 ریسکهای ذاتی در یک پلنت فرآیندی

اگر در یک فرآیند صنعتی خطراتی (hazards) وجود دارد، برای عملکرد ایمن پلنت بایستی رویههایی برای کاهش ریسک (Risk Reduction) وجود داشته باشد. برای تعیین کمیت خطرات موجود در یک ماشین یا پلنت فرآیندی، یک ارزیابی ریسک (Risk Assessment) انجام می شود. سپس برای خطرات، لایههای محافظتی طراحی می شود تا ریسک آنها کاهش یابد.

### <span id="page-16-1"></span>**1.5.1 What is Risk? : IEC 61508 / IEC 61511**

ریسک یک معیار سنجش از احتمال وقوع و پیامدهای یک حادثه میباشد. به تعریف دیگر، احتمال اینکه یک خطر (hazard) یا مخاطره (danger) منجر به بروز یک حادثه گردد، ریسک گفته می شود. لذا ریسک ترکیبی از احتمال وقوع یک مخاطره و میزان آسیب به سلامت افراد و تجهیزات تعریف می شود.

 $\mathbf{v}$ 

### **1** فصل اول : مروری بر مفاهیم ایمنی

مطابق تعریف استاندارد 61508IEC، ریسک عبارت است از یک منبع بالقوه از آسیب )Harm )میباشد. به طوری که به حاصل ضرب احتمال وقوع یک رویداد (حادثه یا آسیب) در شدت وقوع آن رویداد، ریسک میگویند.

 $Risk = P(a) * S(a)$ 

با توجه به تعاریف باال برای یک ریسک دو مشخصه تعریف میشود:  $H$ نرخ وقوع خطر (Hazard rate) )Hazard Severity( حادثه شدت

نرخ وقوع خطر به معنی تعداد تکرار وقوع آن خطر در واحد زمان میباشد. بهعنوان مثال یک بار در سال یا سه بار در 1۰ سال. ولی شدت حادثه (How serious) تعیین میکند که پیامدهای (Consequences) بعد از بالفعل شدن خطر که حادثه نامیده میشود، چقدر است. پیامدها عبارت است از زخمی شدن افراد، صدمه به تجهیزات، مرگ میر و غیره.

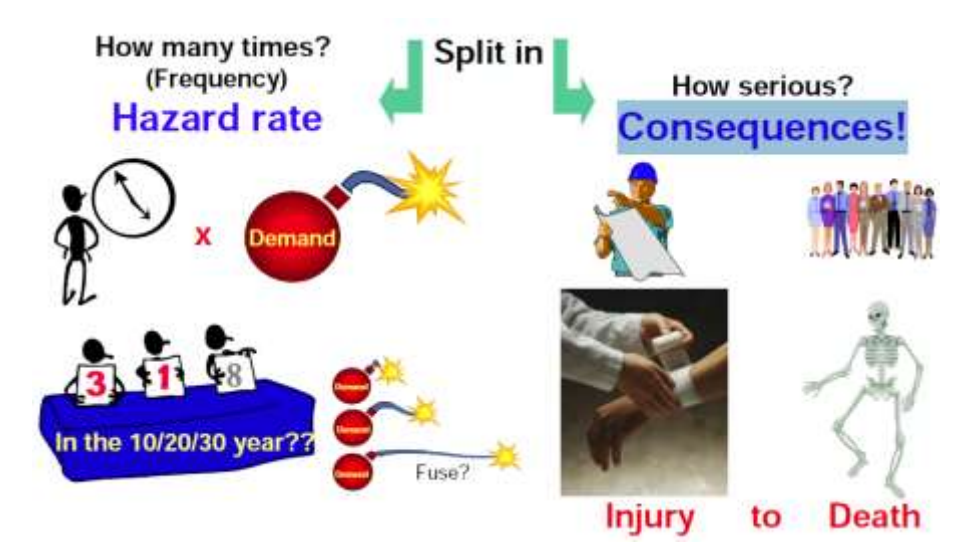

شکل ۱–٤: نمایی از نرخ وقوع خطر و پیامد حاثه

#### <span id="page-17-0"></span>**1.5.2 Risk Reduction**

 $\lambda$ 

یک پلنت فرآیندی همواره با ریسکهای حتمی همراه میباشد که از آنها تحت عنوان ریسکهای ذاتی یاد میشود. این سطح از ریسک به دلایل قوانین دولتی یا شرکتی در یک پلنت فرآیندی غیرقابل قبول میباشد. ریسکهای ذاتی به هیچ وجه به طور کامل قابل حذف نیستند و تنها میتوان با تمهیداتی، شدت پیامد آنها یا بالفعل شدن خطرات آنها را کاهش داد و یا این که آنها را در یک سطح قابل قبولی تحمل کرد. این که یک ریسک تا چه حدی قابل تحمل (tolerable) است، نیاز به ارزیابی ریسک دارد. امروزه، مخاطرات را بر اساس سطح ریسک آنها ارزیابی میکنند و سپس مورد قبول بودن یا نبودن آن را تعیین میکنند؛ بنابراین هدف تمام استانداردهای ایمنی نه حذف ریسک، بلکه کاهش ریسک میباشد. ریسکها را میتوان به صورت زیر دستهبندی کرد:

ریسک ذاتی )Risk Inherent)؛

- ریسک مانده / حذف نشده )Risk Residual)؛
- ریسک قابل قبول یا قابلتحمل )Risk Acceptable or Tolerable)؛
	- ریسکهای نامعلوم )Risk Uncertain)؛
	- ریسکهای قابلاغماض )Negligible)؛

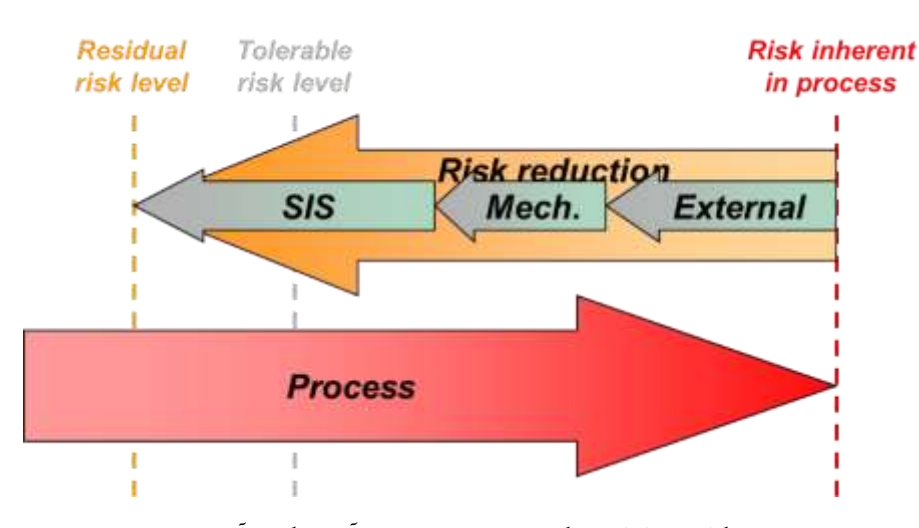

ریسکهای غیرقابلقبول )Unacceptable)؛

شکل -1 :5 انواع ریسک و روش های کاهش آن در یک فرآیند

کاهش ریسک باعث کاهش ریسک ذاتی فرآیند به سطح ریسک باقیمانده میشود که برابر یا کمتر از سطح ریسک قابل تحمل است.

#### **Inherent Risk**

ریسک ذاتی به ریسکی گفته می شود که هنوز هیچ اقدام کنترلی یا روش های کاهش ریسک برای کاهش آن اعمال نشده است. یکی از راهکارهای کاهش ریسکهای ذاتی، استفاده از سیستمهای SIS( G&F,ESD) میباشد. وقوع یک رخداد در فرآیند یک تقاضا برای سیستم SIS ایجاد میکند.

### **Residual Risk** ریسک مانده به ریسکی گفته میشود که پس از اعمال روشهای کاهش ریسک، کماکان در سیستم ریسک وجود دارد. دقت شود که ریسکهای قابل قبول نیز نوعی ریسک مانده به شمار می آیند.

### <span id="page-18-0"></span>**2.5.2.1 Safety Layers of Protection**

هیچ معیار ایمنی واحد، به تنهایی نمیتواند اثر خطرات یا ریسک را کاهش داده و در صورت وقوع یک حادثه خطرناک از تجهیزات و کارکنان پلنت در برابر آسیب یا جلوگیری از گسترش آسیب، حفاظت کند. به همین دلیل مطابق استانداردهای ایمنی، روشهای حفاظتی یک پلنت فرآیندی در الیههای مختلف پیادهسازی میشود. این الیهها که بهعنوان راهکارهای کاهش ریسک در پلنت فرآیندی مطرح میباشند، شامل زنجیرهای از دستگاههای مکانیکی، کنترل کنندههای الکترونیکی (SIS)، سیستمهای مرتبط با ایمنی و سایر روشهای کاهش ریسک میباشند. در صورت عمل نکردن یک الیه حفاظتی، وظیفه هدایت فرآیند به یک وضعیت

### **1** فصل اول : مروری بر مفاهیم ایمنی

ایمن، بر عهده الیه بعدی خواهد بود. با افزایش الیههای حفاظتی و قابلیت اطمینان آنها، ایمنی فرآیند نیز افزایش می یابد. توالی لایههای ایمنی را به ترتیب فعال سازی از پایین به بالا نشان می دهد. هدف اول از الیههای محافظتی، حفظ جان مردم است. مسائل اقتصادی در اولویت دوم قرار دارد. نگرانیهای زیست محیطی نیز در اولویت سوم است.

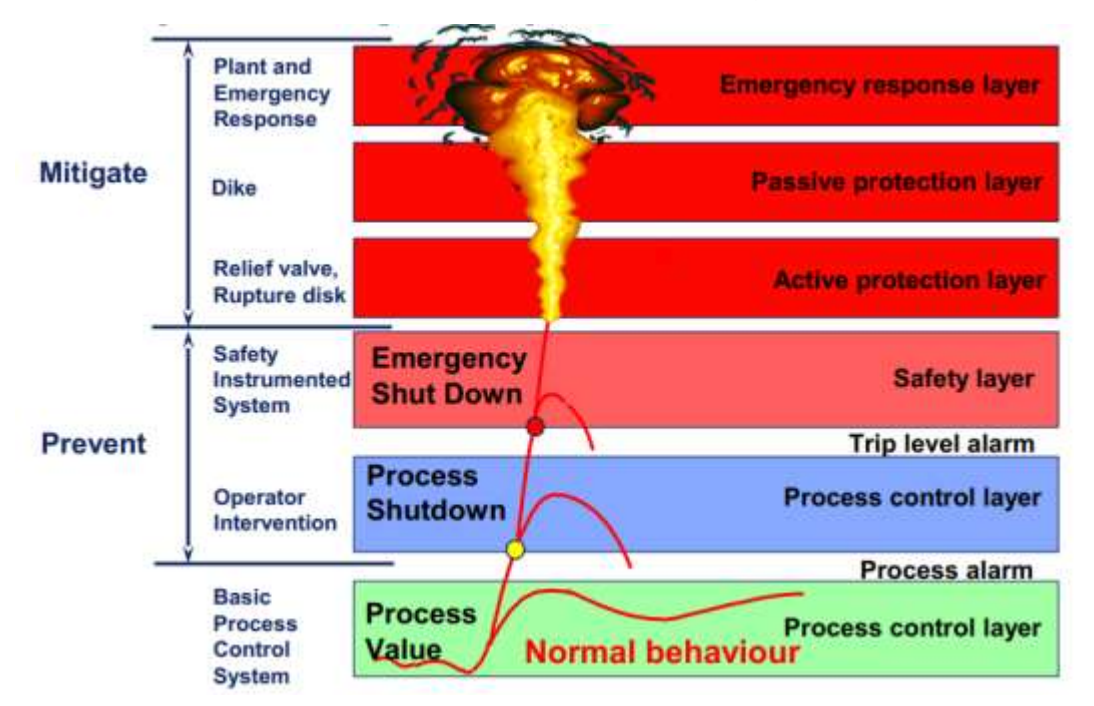

شکل ۱-۲: لایههای حفاظتی در یک پلنت فرآیندی

براساس الیههای حفاظتی روشهای دستیابی به کاهش ریسک را میتوان به صورت زیر دستهبندی کرد: استفاده از سیستمهای کنترل SIS( سیستمهای ESD و G&F به طور مثال سیستم FH7-400S) امکانات کاهش ریسک غیر از SIS( Reduction Risk External )مانند مدیریت، رویهها )Procedures ) دستورالعمل های بهرهبرداری و تعمیر و نگهداری (Operating & Maintenance)، سیستم مانیتورینگ استفاده از تسهیالت فیزیکی کاهش ریسک مانند: شیرهای تخلیه فشار )valves Relief)، خاکریزها (Dykes) دیوراهای بتنی (Concrete walls)، دیسکهای پاره شونده (Rupture disks)

10

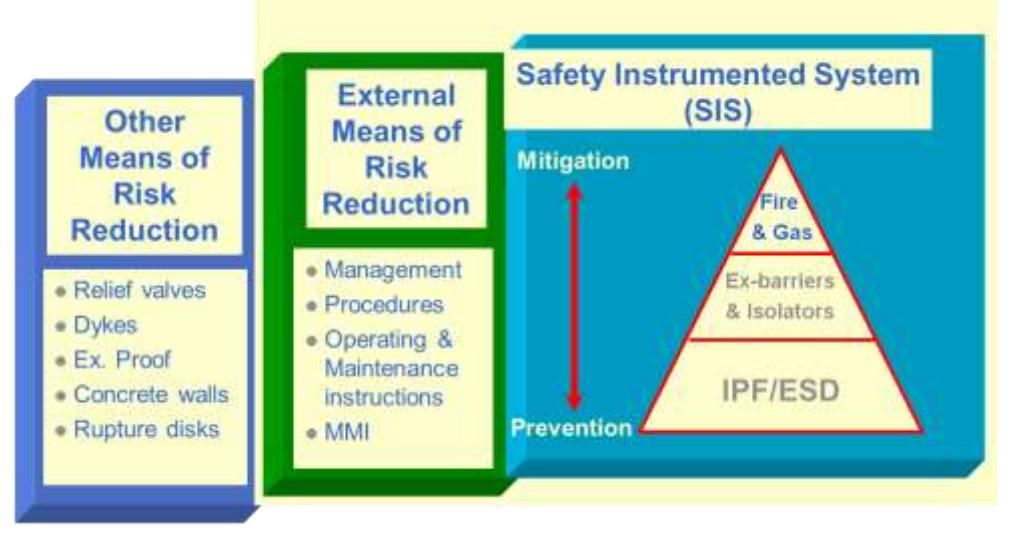

شکل -1 :7 دسته بندی روش های کاهش ریسک

### <span id="page-20-0"></span>**1.6 Safety Instrumented Systems: SIS**

### <span id="page-20-1"></span>**1.6.1 Brief History or SIS Evolution**

از زمان ارائه سیستمهای خودکار، مهندسین ایمنی حفاظت خودکار را نیز برای سیستمها طراحی کردهاند. در ابتدا اغلب سیستمهای حفاظت خودکار، با استفاده از منطق پنوماتیک و یا رلههای الکتریکی طراحی می شدند. از آنجایی که این قطعات قدیمی تمایل به خرابی (fail) در مد قطع انرژی (de-energized) داشتند. لذا سیستمهای کنترل ایمنی طوری طراحی شده بودند که با قطع انرژی، سیستم اتوماسیون حفاظتی در وضعیت ایمنی قرار گیرد؛ به عبارت دیگر طوری طراحی شده بودند که در زمان خرابی، شرایط ایمنی (Fail Safe) را برای افراد و تجهیزات ایجاد کنند.

با گذشت زمان، لاجیک کنترل پلنتهای فرآیندی که پیچیدهتر شدند، سیستمها بسط یافته و شامل پنلهای بزرگتر با رله و تایمرهای بیشتر شدند. در این دوره که بین دهههای 50 تا 60 میالدی بود، بردهای مدار چاپی و الکترونیک حالت جامد پدیدار شدند. لذا پیادهسازی الجیک سیستمهای کنترل با بردهای مدارچاپی توسط برخی از مهندسین حرفهای در این زمان معمول شد. متاسفانه، در این طرحها، دانش کمی در خصوص مدهای خرابی قطعات وجود داشت. که بعدها به دلیل وقوع حوادث ناگوار، مهندسین ملزم به طراحی سیستمهای ایمنی با مشخصات دقیقتر نمود. در ادامه به صورت خالصه مروری بر تاریخچه ارائه سیستمهای SIS پرداخته شده است.

#### **1960's: Hardwired relays**

سیستمهای SRS دهه 1960 شامل رلهها با سیمبندی سختافزاری بود. این رلهها در هر جایی که نیاز تشخیص داده میشد، نصب میشدند.

### **1970's: Hardwired relays, Solid State logic**

سیستمهای SRS دهه 70 شامل رلهها با سیمبندی سختافزاری به همراه قطعات حالت جامد)تراشههای الکترونیکی) در بوردهای الکترونیکی بود.

11

### **1** فصل اول : مروری بر مفاهیم ایمنی

#### **1980's: Started using PLCs**

- کنترل کنندههای PLC جایگزین سیستمهای مبتنی بر رلهها و قطعات حالت جامد )state solid )شدند.
	- برای نرمافزارهای حوزه ایمنی هیچ استانداردی ارائه نشد.
		- رویههایی تحلیل ریسک و HAZOP ارائه شد.
	- مطالعات نشان میدهد که کاهشی در تصادفات دیده نشد.
		- از دست دادن افراد و سرمایه همچنان ادامه داشت.

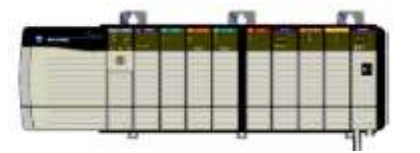

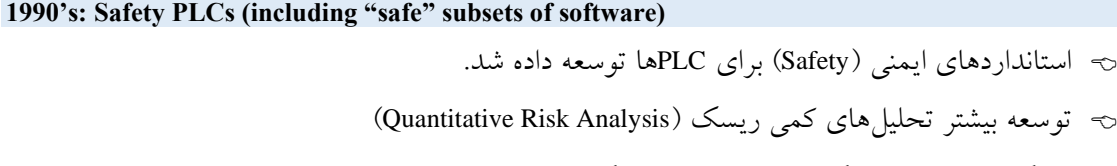

- رویکردهای سیستماتیک برای شناسایی ریسک ارائه شد.
- علیرغم عرضه سیستمهای PLC ایمنی، بررسیها نشان داد که استفاده از PLC منجر به کاهش حادثه نشده بود و ضرر مالی و جانی همچنان ادامه داشت.

**2000's Safety Field Equipment- Transmitters, Valves PLC's - Improved Diagnostics** در این زمان استانداردهای ایمنی IEC تصویب شد.

قابلیتهای تشخیص عیب در سختافزار ایجاد گردید.

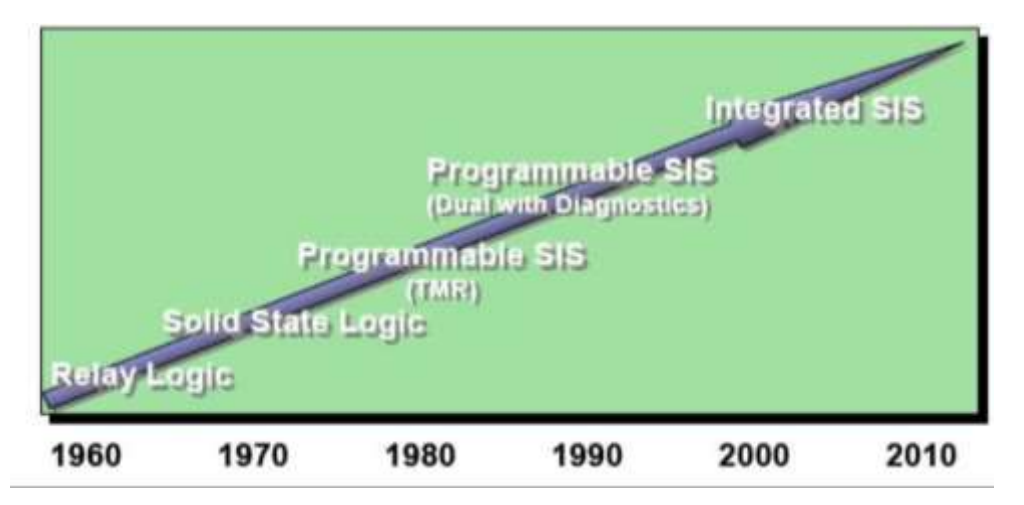

شکل ۱-۸: تاریخچه سیستمهای کنترل ایمنی از منطق رله گرفته تا SIS یکپارچه

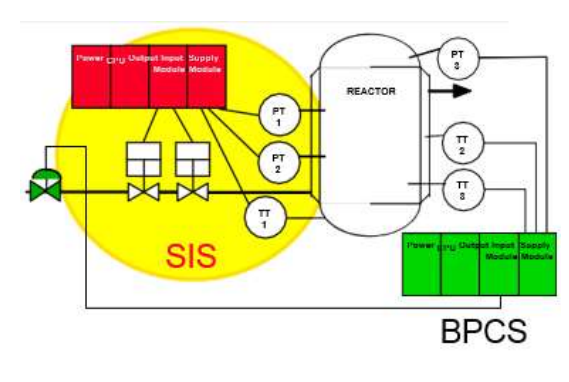

<span id="page-21-0"></span>**1.6.2 SIS Definition**

12

یک SIS به سیستمی گفته میشود که در صورت خارج شدن فرآیند از وضعیت کنترل نرمال ، بهطور مستقل فرآیند را به یک وضعیت ایمن از قبل تعیینشده هدایت کند. یک پلنت فرآیندی که از کنترل خارج شود، منجر به پیامدهای ناگواری مانند صدمه به افراد، خسارت به محیط زیست و تجهیزات، از بین رفتن تولید و از دست رفتن

سرمایه و پول میشود. همانطور که از شکل مقابل مشخص است، تجهیزات ابزار دقیق بکاررفته در SIS با سیستم کنترل فرآیند )BPCS )کامال مجزا است.

#### **IEC 61511/ISA 84.01 Definition**

SIS یک معماری PLC Failsafe است. که الجیک کنترل یک یا چند حلقه حفاظتی موسوم به SIF ( Safety Instrumented functions) را پیادهسازی و اجرا میکند. مطابق این استاندارد یک حلقه SIF ترکیبی از حسگرها، اجراکننده لاجیک (Logic Solver) و عناصر کنترل نهایی (عملگرهایی مانند شیرهای ON/OFF) میباشد.

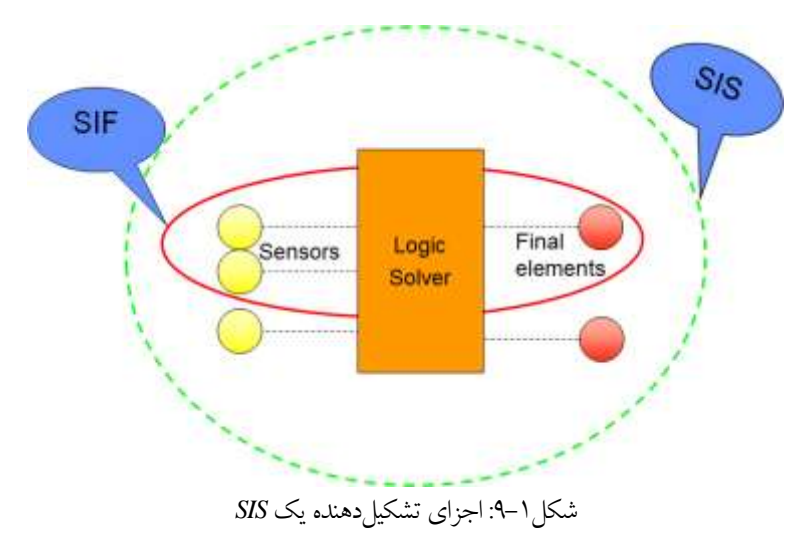

برای عملکرد صحیح یک SIS نیاز است که تجهیزات بکار رفته در حلقه SIF مطابق با استانداردهای ایمنی باشد. همچنین برای اطمینان از اینکه در عملکرد SIS خللی ایجاد نشود، سیستمهای SIS باید مستقل از سیستم کنترل DCS باشند.

### <span id="page-22-0"></span>**1.6.3 SIF: Safety Instrumented Function**

### **IEC61511, ISA SP84.01**

به یک حلقه کنترل حفاظتی متشکل از یک یا چند حسگر، کنترل کننده )PLC )و المان نهایی، SIF گفته میشود. بهطوریکه الجیک کنترل حلقههای SIF توسط در یک SIS پیادهسازی میشود. یک SIF با هدف پیشگیری از وقوع یک رویداد خطرناک در فرآیند طراحی و پیادهسازی میشود.

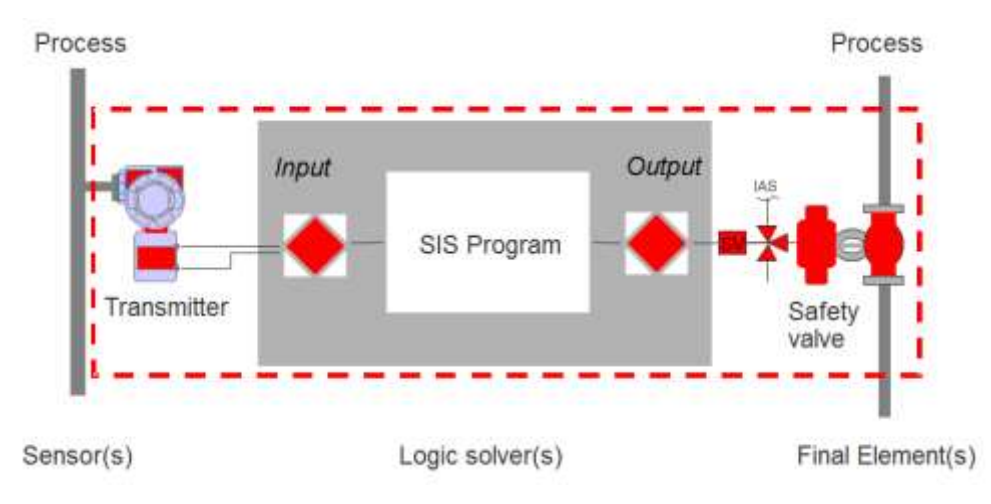

### شکل-1 :10 اجزای یک حلقه *SIF*

سختافزار یک حلقه کنترل SIF از سه جزء اصلی حسگر، PLC و المان نهایی کنترل تشکیل شده است.

### **SIF Sensors**

مشابه یک سیستم کنترل DCS، هر حلقه SIF دارای یک یا چند حس2ر میباشد. که پارامترهایی مانند فشار، دما، جریان، سطح، غلظت گاز، و غیره را برای پایش شرایط خطرناک در فرآیند، اندازهگیری میکنند.

#### **Logic Solver**

یک SIS دارای یک PLC است که مقادیر سیگنالها را از حس گرها خوانده و اقدامات از پیش برنامهریزیشده را در قالب یک لاجیک برای جلوگیری یا کاهش خطرات فرآیند انجام میدهد. کنترل کننده این کار را با ارسال س یگنال قطع به عناصر کنترل نهایی انجام میدهد.

#### **Final Control Element**

عناصر نهایی در SIF چیزی است که برای هدایت فرآیند به یک وضعیت ایمن عمل میکنند. این عناصر اغلب یک شیر با عملگر کنترل از راه دور در صنایع فرآیندی است.

### <span id="page-23-0"></span>**1.6.4 Safety Function**

 $\mathbf{1}^{\mathbf{c}}$ 

» تابع ایمنی« عملکردی است که توسط یک SIS، یا سایر سیستمهای مرتبط با ایمنی یا امکانات کاهش ریسک خارجی (external risk reduction)، برای دستیابی یا حفظ یک وضعیت ایمن در فرآیند با توجه به یک رویداد خطرناک خاص پیادهسازی می شود (IEC 61511 Part 1). تعریفی که در استاندارد IEC 61511 برای یک SIF ارائهشده است. کمی نیاز به توصیف عملی دارد.

استاندارد IEC 61511 یک SIF را بهعنوان یک تابع ایمنی (Safety function) همراه با یک سطح اطمینان ایمنی )SIL )مشخص، تعریف میکند که برای حصول ایمنی پلنت ) safety Functional)، عملکرد مربوطه بهصورت یک تابع در یک سیستم SIS پیادهسازی میشود. پیادهسازی SIF دارای دو جنبه سختافزاری و نرمافزاری میباشد. برای تحقق یک تابع SIF از جنبه سختافزاری ابتدا بایستی یک حلقه کنترل حفاظتی متشکل از حسگر، اجراکننده لاجیک (PLC) و المان نهایی سیمبندی شود. سپس از جنبه نرمافزاری عملکرد مربوطه در قالب یک لاجیک یا تابع کنترلی در PLC پیادهسازی شود. لذا یک «تابع ایمنی» میتواند به دو صورت تعریف شود:

 $\circled{P}$  Protection Function: Safety Instrumented Protection Function  $\rightarrow$  Hardware Aspect

 Control Function : Safety instrumented Control Function → Software Aspect عملکرد حفاظتی SIF همان حلقه ایمنی میباشد. که در صورت وجود تقاضا )Demand )در فرآیند عمل میکند. ولی مفهوم »عملکرد کنترلی« به معنی یک تابع یا الجیک ایمنی است که بهصورت پیوسته در داخل CPU یک PLC ایمنی اجرا میشود. تا شرایط حلقه SIF را پایش کند. به عبارت دیگر برای تابع SIF مد پیوسته و مد تقاضا تعریف می شود.

برای درک «مد پیوسته و مد تقاضا» تابع SIF، عملکرد دستهفرمان و کیسههوای یک ماشین را در نظر بگیرید، که در آن برای عمل کردن کیسه هوا ممکن است تقاضای موردی ایجاد شود. ولی سیستم فرمان ماشین بهطور

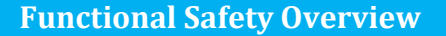

پیوسته در کنترل ایمنی نقش دارد. لذا یک سیستم ایمنی میتواند بهصورت یک Demand Low طبقهبندی شود. زیرا که تعداد دفعات تقاضا در آن بهطورمعمول یکبار در سال یا هرچند سال یک بار است. از این تعاریف میتوان SIF را بهعنوان یک تابع ایمنی شناساییشده تعریف کرد که یک سطح کاهش خطر تعریف شده با سطح SIL را برای یک خطر خاص (hazard) با یک عملکرد خودکار (automatic action) و با استفاده از تجهیزات ابزار دقیق فراهم میکند.

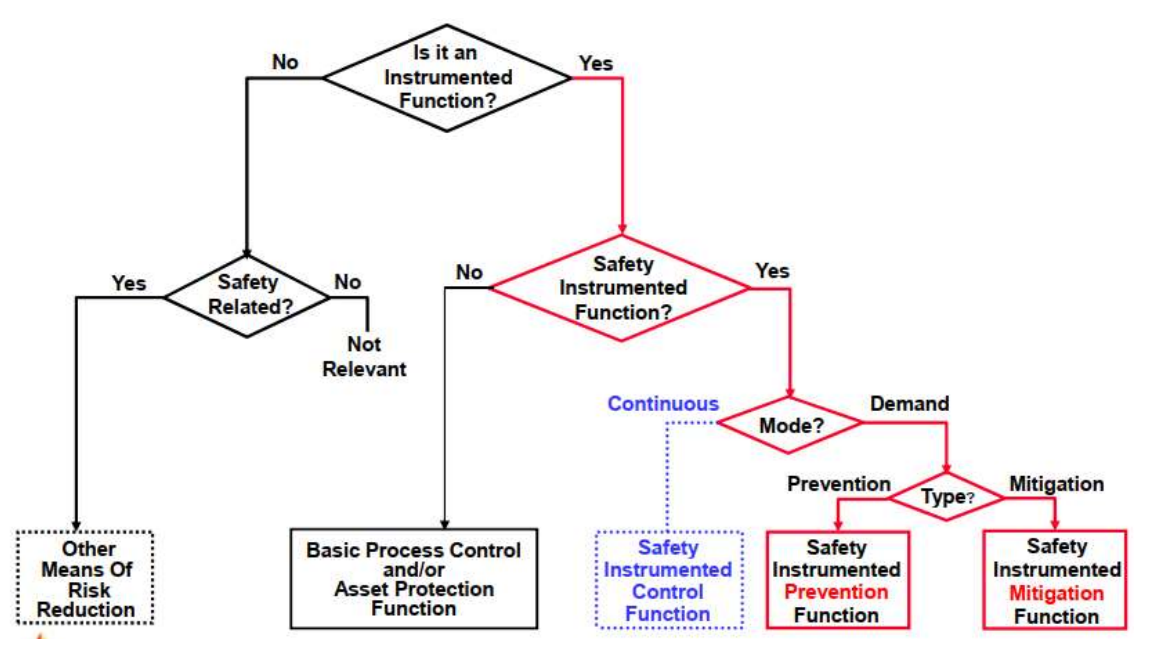

شکل ۱–۱۱: دستهبندی نوع تابع ایمنی یک حلقه SIF

مثال هایی از توابع SIF عبارتاند از:

⇔ بستن شیر خروجی در یک واحد جداسازی برای جلوگیری از بالا رفتن فشار در پاییندست. زیرا ممکن است در مخزن پارگی ایجادشده و انفجار حاصل شود. قطع جریان سوخت در یک مشعل صنعتی در زمان خیلی پایین بودن فشار سوخت. باز کردن شی ر جریان خنککننده برای جلوگی ری از پارگی درام به علت درجه حرارت بیشازحد.

**SIF & SIL**

درجه اطمینان عملکرد حلقههای SIF در اجرای عملیات از پیش تعریفشده، با پارامتر SIL« سطح اطمینان ایمنی» بیان می شود. در هر SIS یک یا چند حلقه SIF پیادهسازی می شود و هر حلقه SIF دارای قابلیت کاهش ریسک بر اساس معیار SIL میباشد. توجه شود که سطح SIL بهتنهایی برای اجزای یک حلقه SIF مانند PLC تعریف نمیشود. بلکه سطح SIL برای کل یک حلقه SIF اختصاص داده میشود. **source Reference! Error .found not**[شکل-1 12](#page--1-0) رابطه بین SIS، حلقههای SIF و سطح SIL که به هر SIF تخصیص داده میشود، را نشان می دهد.

# فصل دوم آشنایی با کنترل کننده های **PES HIMA**

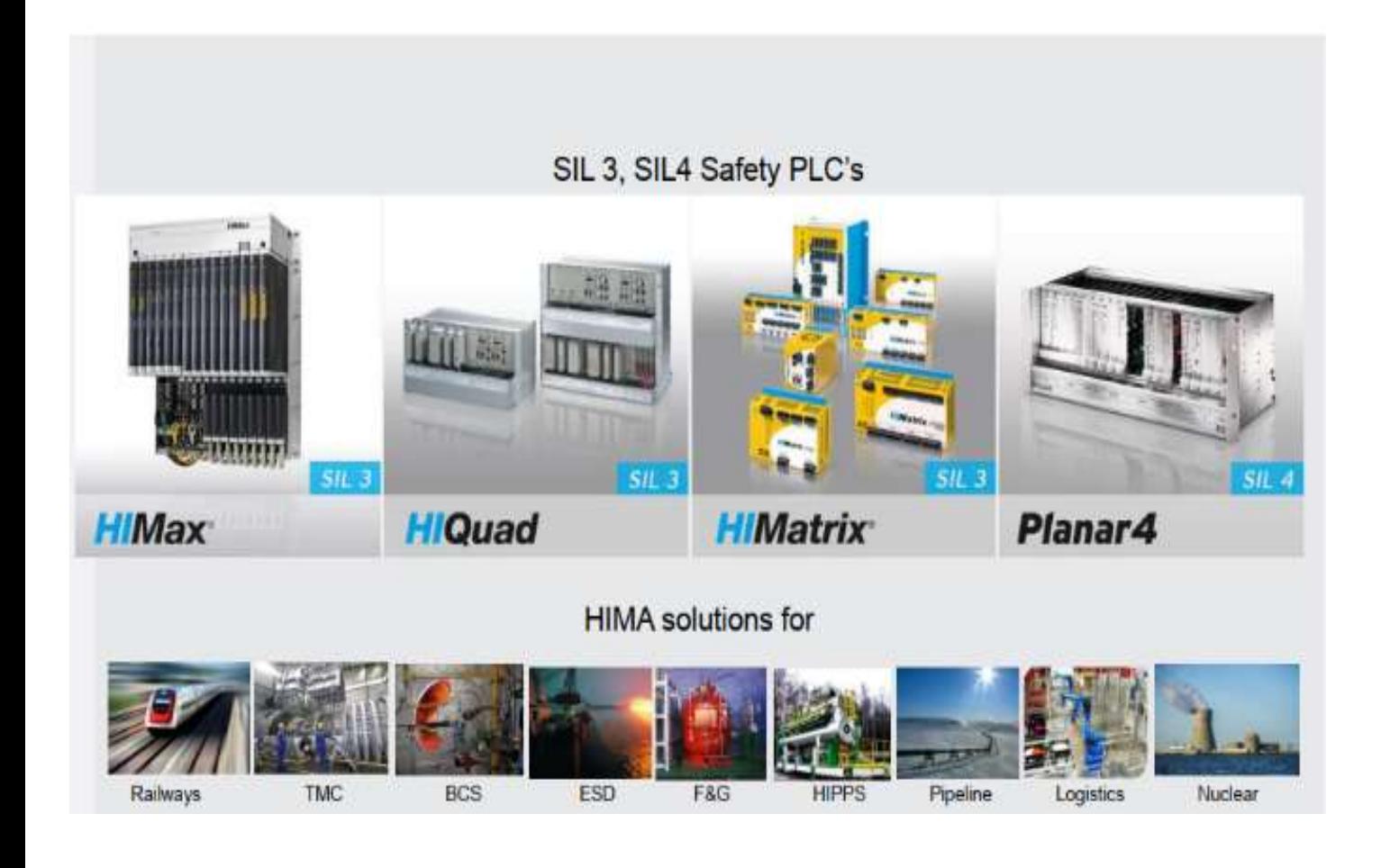

## **Introduction to HIMA PES Controllers**

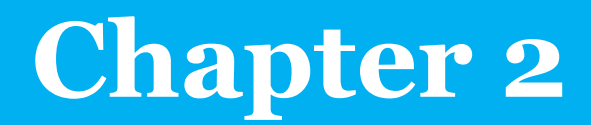

### **2 HIMA Programmable Electronic Systems (PES)**

<span id="page-26-0"></span>**2.1 Learning targets**

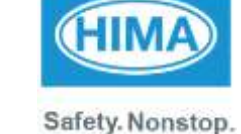

 آشنایی با تاریخچه شرکت هیما شناخت انواع سیستمهای کنترل )PES )شرکت هیما آشنایی با مشخصات سیستمهای HIMatrix آشنایی با ساختار و مشخصات سیستم HIMax آشنایی با ساختار و مشخصات سیستم X HIQuad

محتوای این فصل شامل مباحث زیر میباشد:

### <span id="page-26-1"></span>**2.2 Abbreviation**

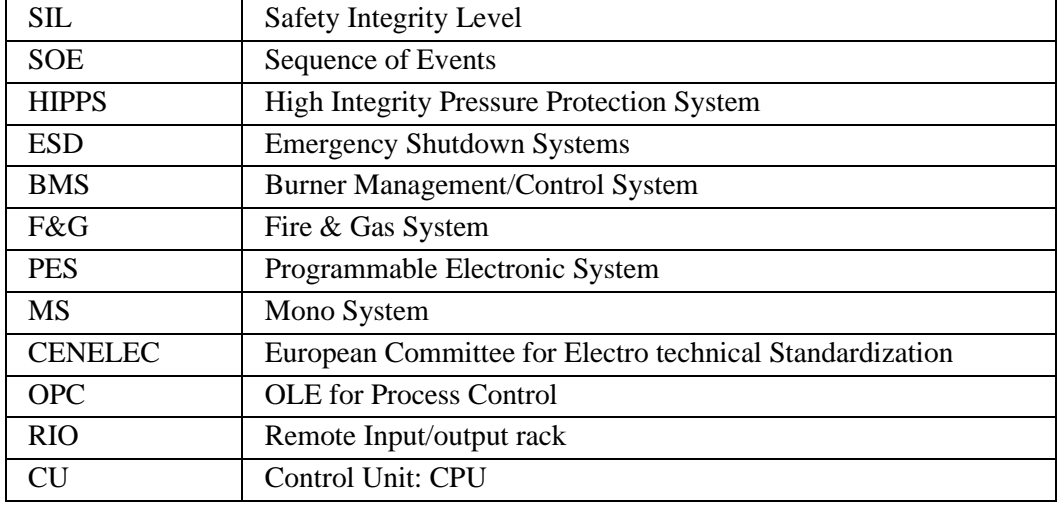

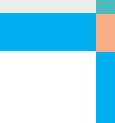

### **Table of Content**

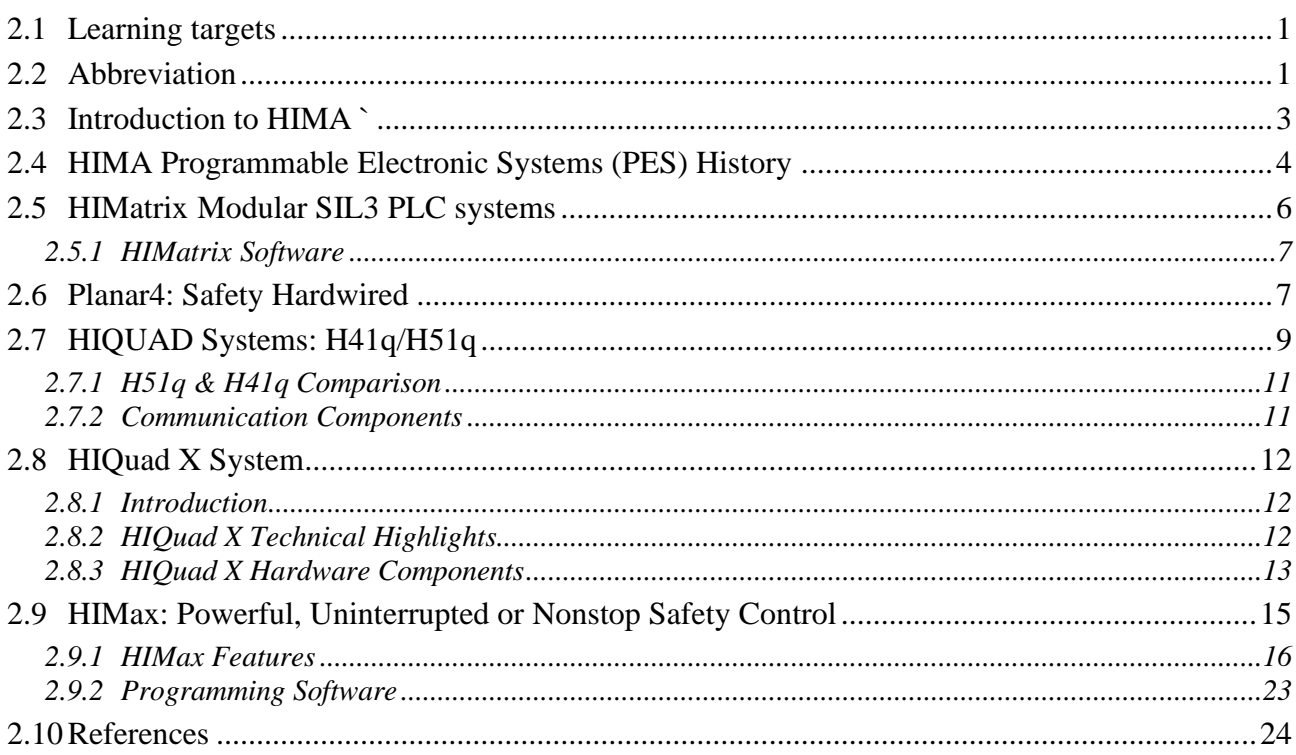

### <span id="page-28-0"></span>**2.3 Introduction to HIMA `**

گروه هیما (HIMA) یک شرکت پیشرو و تولیدکننده راهحلهای هوشمند ایمنی برای کاربردهای صنعتی است. که در سال 1908 توسط آقای **Hildebrandt Johannes** تأسیس گرد ید. دفتر اصلی این شرکت و کارخانههای آن در شهر Brühl کشور آلمان واقعشده و در حال حاضر با داشتن بیش از 50 دفتر در دنیا مشغول به فعالیت میباشد. این شرکت تقریباً حدود 800 کارمند دارد و بیش از 35000 سیستم ایمنی این شرکت در بخشهای مختلف صنعتی دنیا نصب شده و در حال کار میباشند. تمامی سیستمها توسط شرکت توف (TUV) تائید شده است. بهطوریکه اولین سیستم ایمنی مورد تائید توف متعلق به شرکت هیما میباشد و از این بابت هیما بهعنوان پیشگام این بخش از فنّاوری در دنیا شناخته میشود. درواقع تمرکز اصلی گروه هیما تولید محصولات و سیستمهای مرتبط با ایمنی فرآیند و دستگاهها میباشد.

از حدود 45 سال پیش، هیما بهعنوان شریک مطمئن و معتبر جهان در بخش نفت، گاز، پتروشیمی و تولید انرژی شناخته میشود. آنچه هیما به مشتریانش ارائه میدهد شامل راهحلها و محصوالت هوشمند ایمنی است که برای افزایش ایمنی و افزایش زمان عملیاتی بودن سیستمها در هر بخش از کسبوکار مورداستفاده قرار میگیرد.

گروه هیما همچنین دامنه وسیعی از محصوالت و راهحلها را که برای کنترل مؤثر پلنتهایی چون ماشینهای دوار مانند توربین (turbo machinery)، مشعل و دیگهای بخار (burners and boilers) و خطوط لوله (Pipelines) مناسب میباشند، ارائه می نماید. در بخش صنایع ریلی، کنترلکننده ایمنی از پیش تجهیز شده که آماده نصب بوده و طبق استاندارد CENELEC دارای گواهینامه SIL4 میباشند، نیز راهکارهای افزایش ایمنی را برای مشتریان در سرتاسر دنیا هموار مینماید. برخی از حوزههای کاربردی سیستمهای کنترل هیما (PES) عبارت است از:

- $(i)$ نفت و گاز (Oil & gas)
- شیمیایی و پتروشیمی )Petrochemicals & Chemicals)
	- )Refineries ( پاالیشگاهها
	- خطوط لوله )Pipelines )
	- )Onshore & offshore( نفت استخراج
		- )Power generations( برق تولید
			- تولید کودها )Fertilizers )

 $^{\mathbf{p}}$ 

)Pharmaceuticals( داروسازی

**نکته:** کلمه HIMA متشکل از کلمات Mannheim Hildebrandt میباشد. که عنوان تجاری ثبتشده در شهر

Mannheim میباشد. عبارت CENELEC مخفف عبارت کمیته اروپایی استانداردسازی الکتروتکنیک است.

### <span id="page-29-0"></span>**2.4 HIMA Programmable Electronic Systems (PES) History**

شرکت هیما ماژول های الکترونیکی Safe-Fail خود را در سال 1970 با تأییدیه توف به بازار ارائه داد. پسازآن در سال 1986 اولین کنترل کننده ایمنی الکترونیکی خود را که از آن با عنوان PES یاد میکند، با نرمافزار ELOP منتشر کرد. سپس در سال 1996 نرمافزار II ELOP را بر اساس استاندارد 1131-3 IEC عرضه کرد. در ادامه در سال 1998 سیستمهای HIQuad را براساس 3SIL، و در همین سال ها سیستم 4Planar را بر اساس 4SIL ارائه کرد. تازهترین محصول شرکت هیما در حوزه سیستمهای ESD عرضه سیستم HIMax مبتنی بر پروتکل اترنت است که برای جایگزینی محصوالت HIQuad ارائهشده است. [جدول 1-2خ](#page-29-1)الصه مسیر توسعه سیستمهای ایمنی هیما را نشان می دهد.

<span id="page-29-1"></span>جدول ٢-١: مسیر توسعه سیستمهای ایمنی هیما

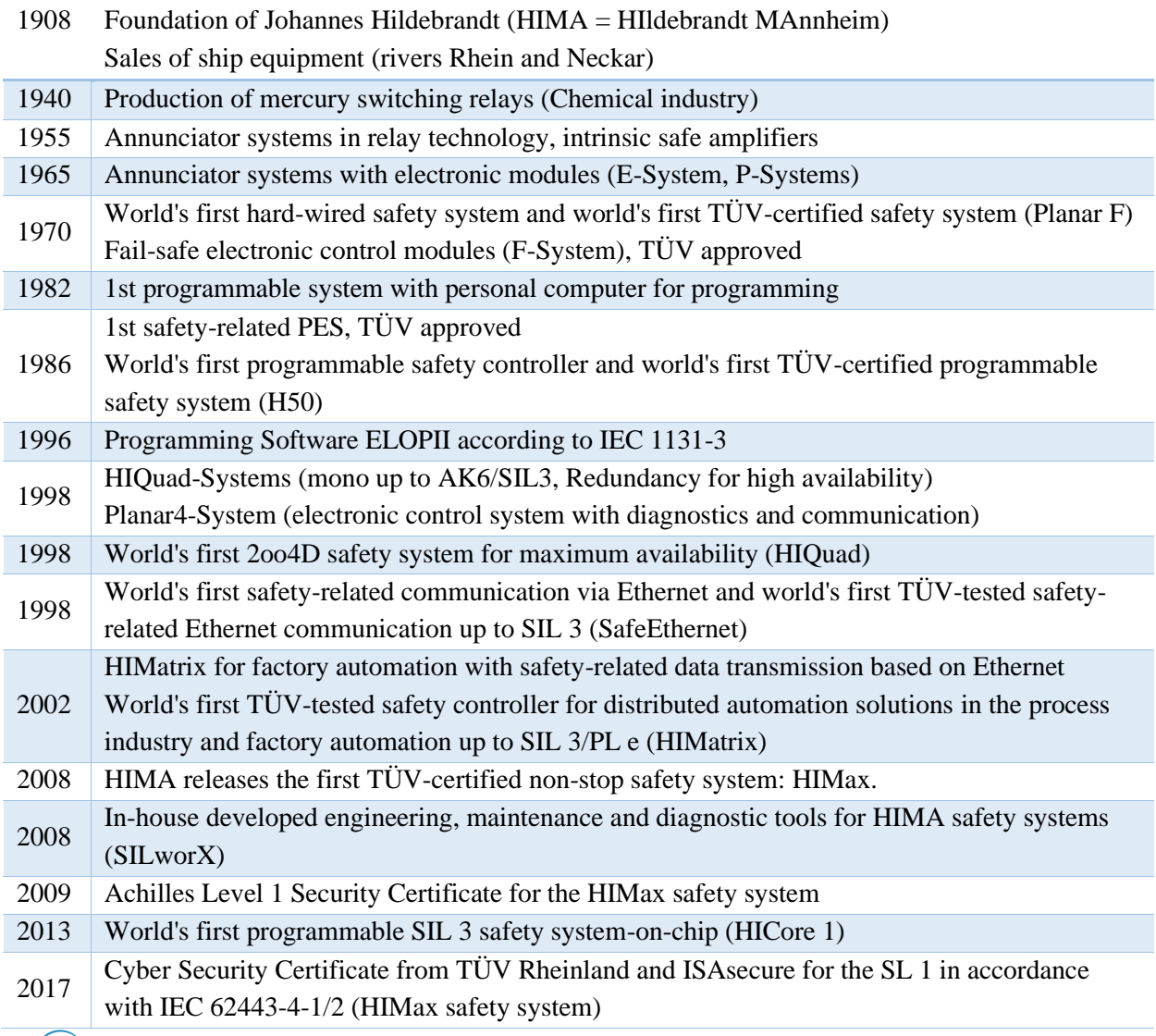

 $\mathbf{r}$ 

### **Chapter 2: HIMA Programmable Electronic Systems (PES)**

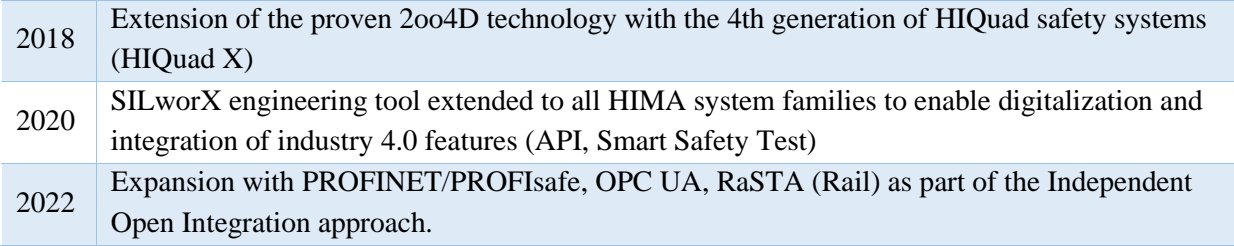

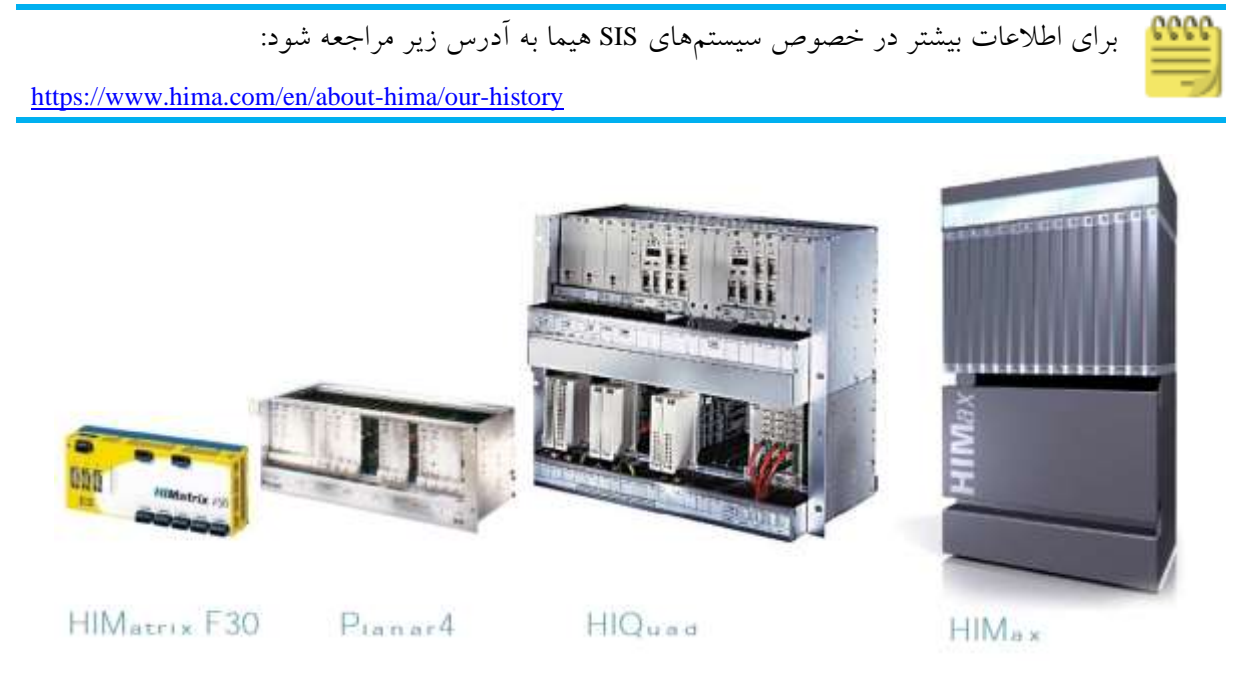

شکل -1-2 سیر تحول سیستمهای کنترل الکترونیکی هیما

شرکت هیما برای یک پلنت بزرگ یا کوچک، کنترل کننده ایمنی مناسب آن پلنت را در مجموعه PLCهای مختلف عرضه میکند. بهطوریکه با استفاده از پروتکلهای ارتباطی مبتنی بر استاندارد باز، هر PLC ایمنی میتواند بهراحتی و به طور کامل در هر سیستم کنترل DCS یا دیگر راهحل های اتوماسیون ادغام شود. انواع سیستمهای کنترل الکترونیکی ایمنی هیما شامل کنترل کنندههای زیر میباشد:

- HICore 1
- **HIMatrix**
- HIQuad
- Planar4
- HIMax
- $\textcircled{F}$  HIQuad X

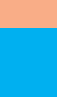

**2**

 $\hat{\mathbf{c}}$ 

### <span id="page-31-0"></span>**2.5 HIMatrix Modular SIL3 PLC systems**

سیستمهای HIMatrix یک گروه کنترل کننده از سیستمهای توقف اضطراری (ESD) هیما میباشند. که در مقایسه با سیستمهای کنترل ماژوالر بهصورت جمعوجور )Compact )میباشند. بهطوریکه در کاربردهای کوچک تا متوسط و با هزینه پایین مناسب میباشد. برخی از کاربردهای مطرح این سیستمها عبارتاستاز:

عملیات سیگنالینگ یا حفاظت از سطوح در تقاطع ریلی صنعت راهآهن؛

 راهحلهای تأمین ایمنی فرآیند برای کاربردهای خطوط لوله، توربین یا کاربردها حفاری عمیق در دریا؛ سیستمهای ایمنی HIMatrix را میتوان بهصورت دستگاههای مستقل (standalone) و یا در ساختار توزیعشده (distributed) استفاده کرد. حتی میتوانند در مناطق انفجاری سطح ۲ (level 2 explosion protection zones) بکار گرفته شوند. این سیستمها بهخصوص برای کاربردهای با تعداد ورودی و خروجی کم طراحیشدهاند و ازلحاظ هزینه بسیار مقرونبهصرفه هستند.

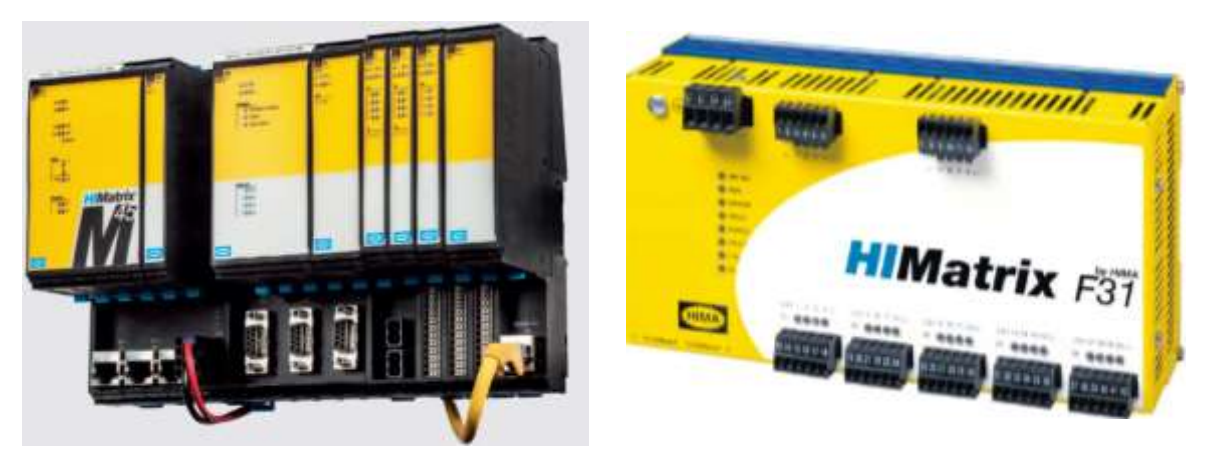

شکل -2-2 نمایی از کنترل کننده های HIMatrix

برخی از مشخصات سیستمهای HIMatrix عبارت است از:

- دارای دو مدل کنترل کننده Compact و Modular به همراه ماژول ها ی ورودی/خروجی با ساختار RIO مبتنی بر پروتکل اترنت؛
	-
	- شامل کنترل کنندههای 35F31,F30,F در مدل جمعوجور )Compact)؛
		- شامل کنترل کننده 60F ماژوالر )Modular )؛
			- دارای سرعتباال و قابلانعطاف ؛
				- مبتنی بر فنآوری ایمنی هیما؛
		- دارای ساختار پیکربندی HIQuad( 4oo2)؛
		- پشتیبانی از استانداردهای 19250 DIV ، 61131-3 IEC، 50156EN؛

6

### ؛(IEC 61508, IEC 61511, ISA 84.01( SIL3 تا گواهینامه دارای

دارای گواهینامه تائید برای کاربردهای BMS و G&F از 85 NFPA، 72 NFPA؛

دارای زمان پاسخ 20 میلیثانیه )time Response )و سیکل زمانی )time cycle )تقریباً 0.02 میلیثانیه برای

یک برنامه لاجیک lkbyte، بهطوریکه سریع ترین PLC ایمنی در جهان محسوب می شود.

<span id="page-32-2"></span>برقراری ارتباطات از طریق پروتکلها و شبکههای زیر:

Safe Ethernet, Profibus DP Master & Slave, OPC, Modbus RTU und TCP Master & Slave, Send & Receive CP, INTERBUS Master, EtherNet/IP, CUT, SNTPHIMatrix Hardware

اجزای سختافزاری یک سیستم کنترل PLC متشکل از ماژول های پردازنده، ماژول های O/I و ماژول های شبکه

میباشد. [جدول 2-2](#page-32-2) فهرست ماژول های موجود در یک نمونه سیستم 45M HIMatrix را نشان میدهد.

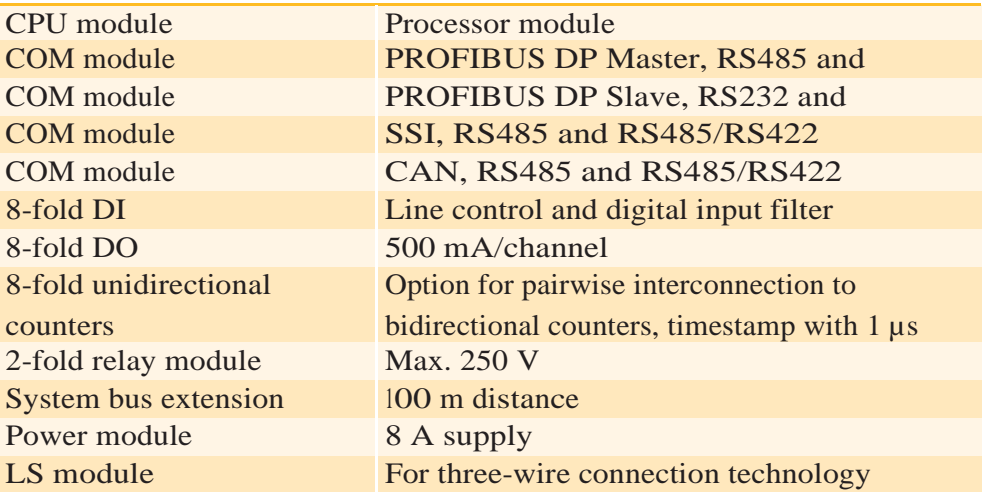

جدول ۲-۲- فهرست ماژول های موجود در یک نمونه سیستم HIMatrix M45

#### <span id="page-32-0"></span>**2.5.1 HIMatrix Software**

**ELOPII** 

برای برنامهنویسی و پیکربندی سیستمهای HIMatrix از نرمافزار Factory II ELOP استفاده میشود. ویرایشگرهای برنامهنویسی و پیکربندی این نرمافزار مشابه II ELOP میباشد.

### <span id="page-32-1"></span>**2.6 Planar4: Safety Hardwired**

سابقه اولیه سیستم 4Planar به سال 1964 برمیگردد. اولین سیستم 4Planar در سال 1964 با عنوان P-Planar به بازار عرضه شد. سپس در سال 1970 مشخصه safe-Fail به این سیستم اضافه گردید. سپس در سال 1975 سیستم -Planar <sup>F</sup> و در سال 1998 سیستم 4Planar روانه بازار شد.

 $\mathbf{v}$ 

سیستم 4Planar هیما دارای گواهینامه 4SIL بوده و ساختار آن تماماً سختافزاری است. به این معنی که در این سیستم کنترل، ماژولی تحت عنوان CPU و نرمافزاری برای برنامهریزی و اجرای الجیک ندارد. این به این دلیل است که معموالً نرمافزار همراه با اشکاالت )Bug )است.

در اینگونه سیستمهای مبتنی بر سیمبندی سختافزاری )Hardwired)، الجیک موردنظر توسط کارتهای سختافزاری با قابلیت توابعی منطقی مانند OR,AND، تایمر و غیره، پیادهسازی میشود. ارتباط الجیکی بین کارتها نیز از طریق سیمکشی فیزیکی محقق میشود. حوزههای کاربرد 4 Planar عبارتاست از:

- $\mathcal{F}$  High Integrity Pressure Protection Systems (HIPPS)
- Emergency Shutdown Systems (ESD)
- Burner Control Systems (BMS)
- Class A Circuits
- $\textcircled{r}$  Fire & Gas Systems (F&G)

بهطور مثال در برخی پالایشگاههای پارس جنوبی برای کنترل سیستم HIPPS از Planar4 استفاده شده است.

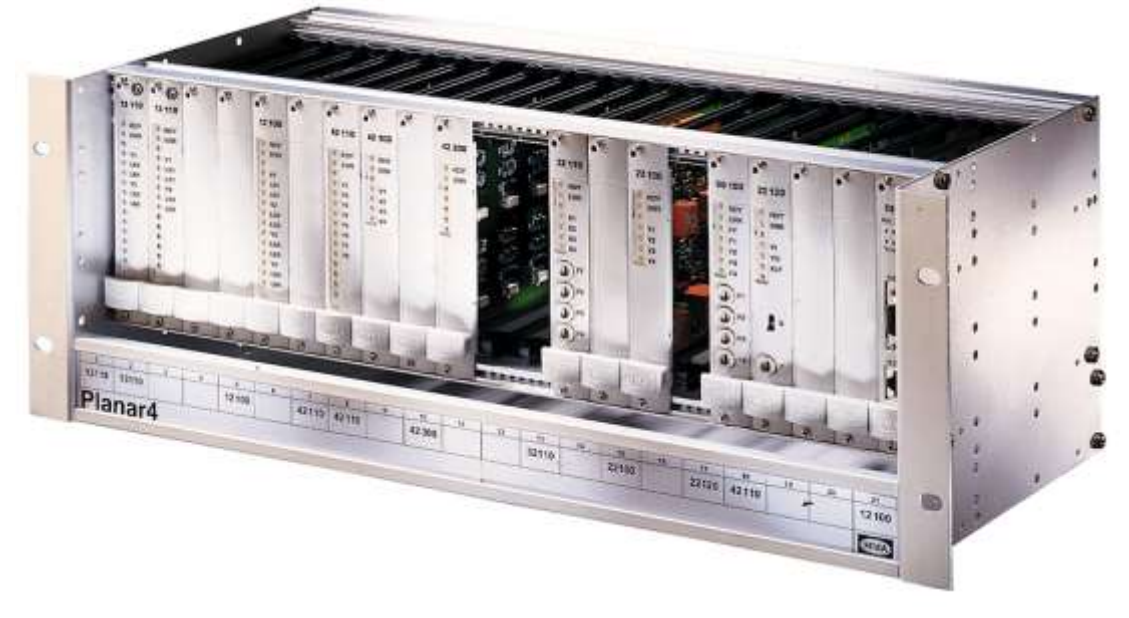

شکل -3-2 نمایی از سخت افزار سیستم 4Planar

مشخصات سیستم 4Planar عبارت انداز:

- Safety-related hard-wired controls up to Requirement Class 7/SIL4.
- Self-diagnosis function on each module
- Easy localization and replacement of failed modules.
- Communication with DCS or PES via the communication module (for MODBUS, Ethernet (10BaseT), RS 485) For use up to SIL4
- **IF MTBF** (Mean time between two failure)  $> 200$  years
- Modules in 19" European format with 3 units high and 4 units space to DIN 41494
- **•** Operating voltage 24 V =  $/ -15$  % ... +20 %
- Temperature range -25 C  $\ldots$  +70 C
- Use of standard wiring techniques.

 $\lambda$ 

Hardware compatible to Planar F racks.

### **2** فصل دوم : مروری بر کنترل کننده ها ی **PES** هیما

### <span id="page-34-0"></span>**2.10 References**

[1] HIMax Catalogue, https://www.hima.com/?id=64&L=0, Brochure\_HIMax\_PU00006975.pdf, Version2

[2] HIMA\_Process\_E\_V02\_1\_.pdf, https://www.hima.com/?id=64&L=0

[3] HIMax Related information, https://www.hima.com/?id=64&L=0

[4] HIMA Safety Manual, Systems H41q, H41qc and H51q, Operating systems BS 41q/51q V7.0-8

[5] HIMatrix\_Product\_Catalog\_PU00008897.pdf, [https://www.hima.com](https://www.hima.com/)

[6] HIMatrix Safety-Related ایشگر واپ F20 01 Manual

[7] HiMatrix-SystemFacts.pdf, https://www.hima.com

[8] HIMA Presentations, H41qH51q\_9912\_e.ppt

[9] Catalog, the H41q and H51q System Families, 96 9908112 by HIMA Paul Hildebrandt GmbH + Co KG

[10] HIMax A new era in safety and plant profitability, HIMax\_v5.pdf

[11] HIMax System Manual, HI\_801\_001\_E\_HIMax-System\_Manual.pdf, V4.0

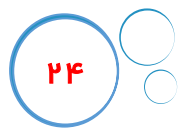

# **فصل سوم معماری سختافزار سیستمهای H41q/H51q**

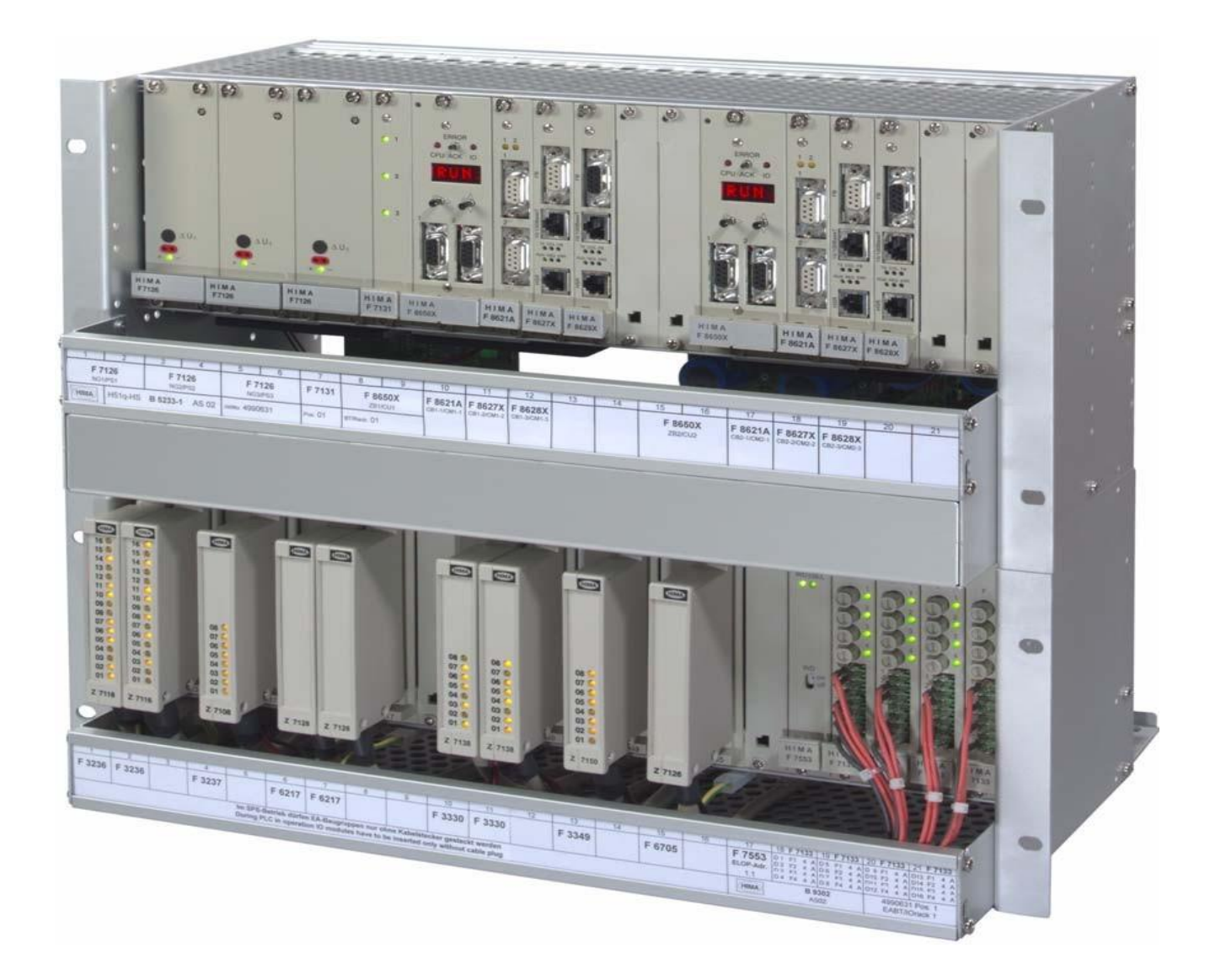

# **HIMA SIS Technology and HiQuad Components**

**Chapter 3**
# **3 H41q/H51q Hardware**

# <span id="page-36-0"></span>**3.1 Learning targets**

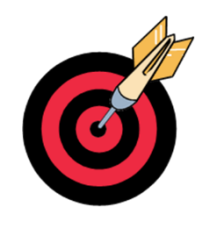

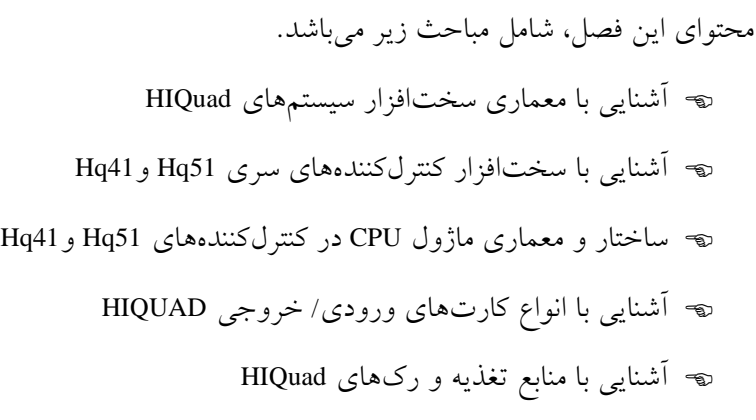

# <span id="page-36-1"></span>**3.2 Abbreviation**

اختصارات استفادهشده در این فصل عبارت است از:

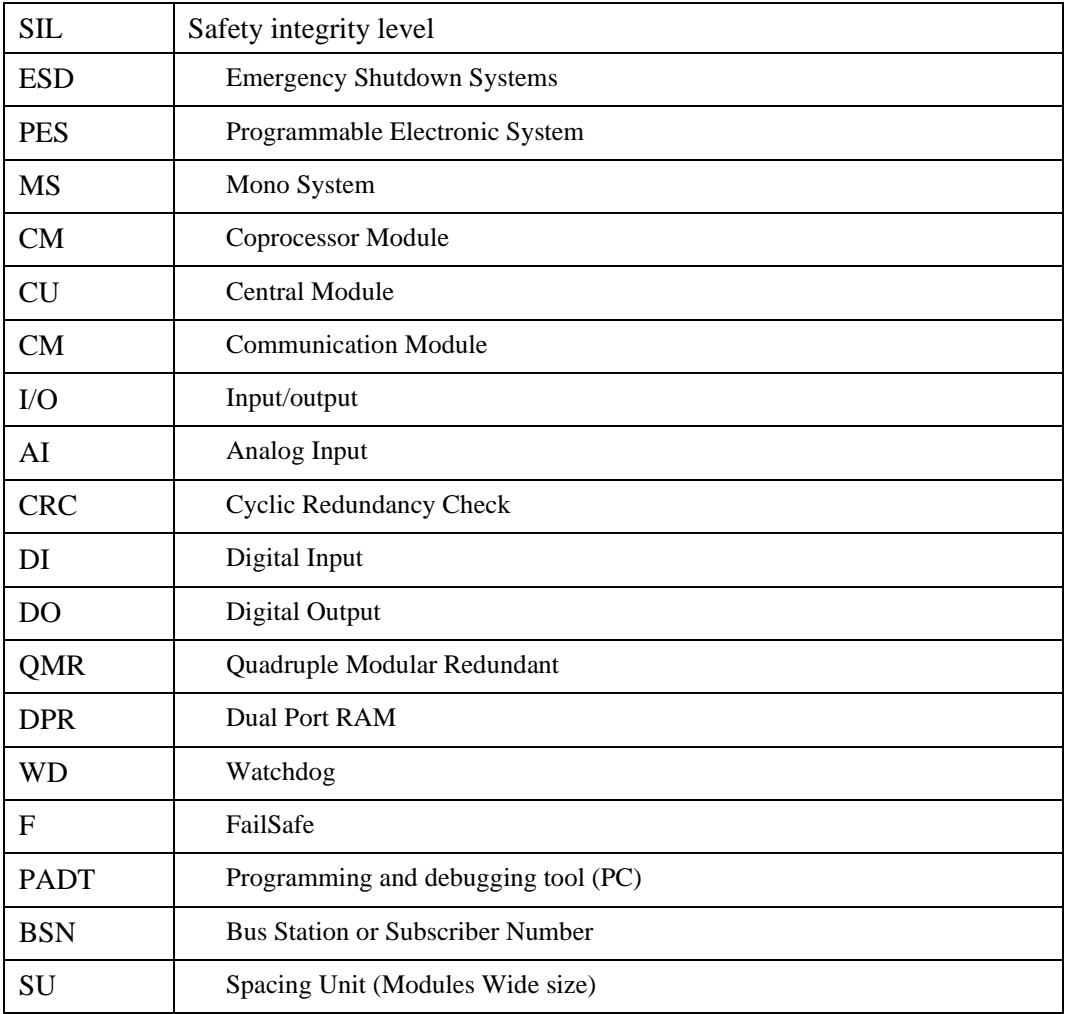

1

# Chapter 3: H41q/H51q Hardware

# **Content**

 $\mathbf{P}$ 

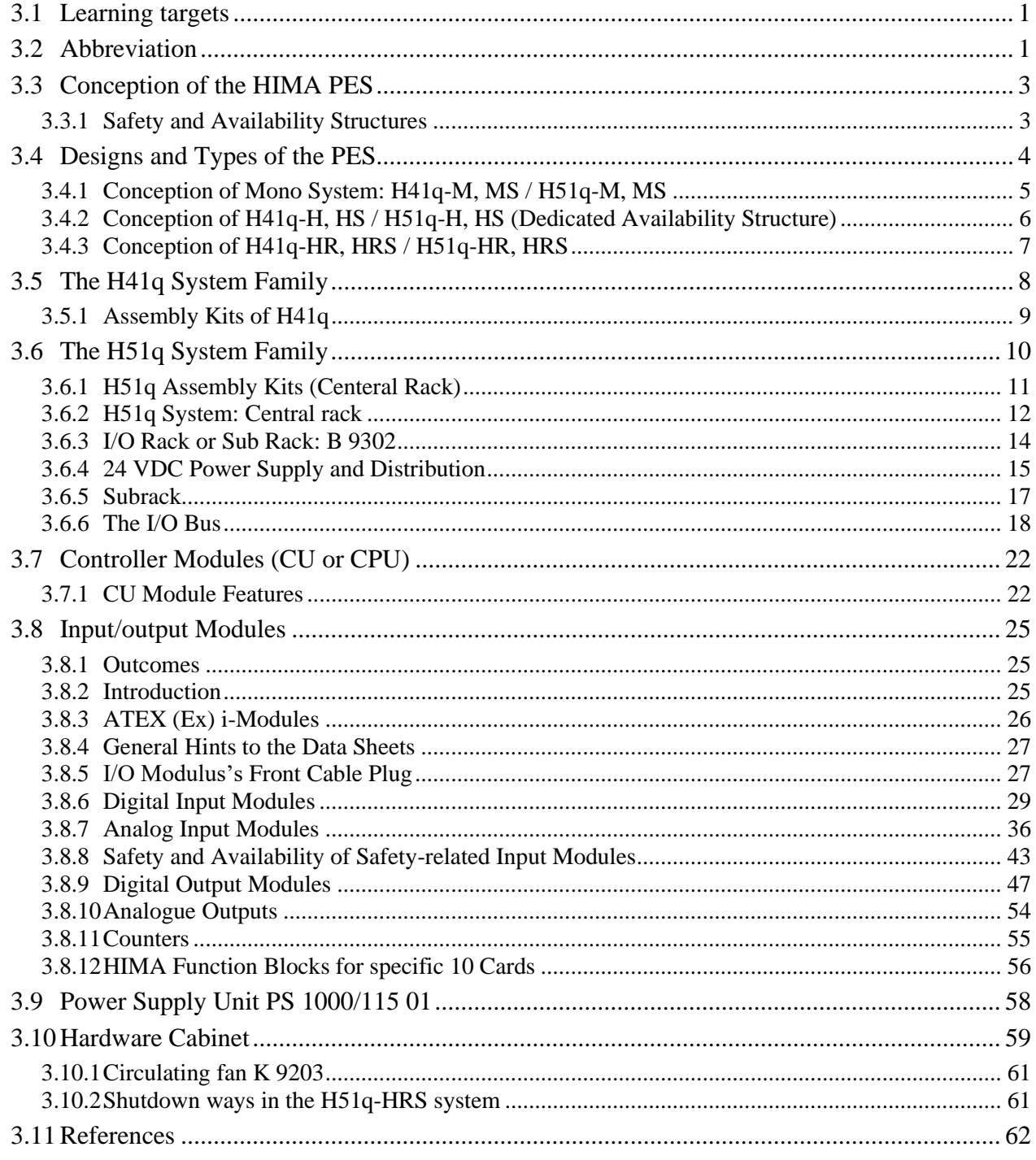

## <span id="page-38-0"></span>**3.3 Conception of the HIMA PES**

سختافزار PLCهای خانواده q41H و q51H( HIQuad )هیما شامل ماژول های CU مونتاژ شده در یک رک )subrack ) 19 اینچ با ارتفاع پنج واحد )high units )و ماژول های سیگنال ورودی/خروجی باینری و آنالوگ میباشد که در سیستم q51H در رک های 19 اینچ با ارتفاع 4 واحد مونتاژ میشوند. این سیستم از کامپیوترهای PC به همراه نرمافزار برنامهنویسی ELOP II برای پیکربندی و مستندسازی استفاده میکنند. پیادهسازی برنامه کاربر و کامپایل آن به کد ماشین تنها در کامپیوتر PC و بدون اتصال به PES انجام میشود. بهمنظور بارگذاری کد ماشین به PES، آزمون و پایش آنالین برنامه در PLC، بایستی کامپیوتر از طریق یک واسط سریال یا شبکه اترنت به PES متصل شود.

#### <span id="page-38-1"></span>**3.3.1 Safety and Availability Structures**

کنترل کنندههای q41H/q51H برای هر دو کاربردهای مرتبط با ایمنی تا الزامات کالس 6 توف )سطح 6AK تعریفشده مطابق استاندارد 19250 V DIN )و کاربردهای با دسترسپذیری باال طراحیشده است. بسته به ایمنی و در دسترسپذیری موردنیاز، PLCهای H51q/H41q را میتوان بهصورت یک کانال یا دو کانال (ریداندانت) با ماژول های CU و همچنین ماژول های ورودی/خروجی یکسان تهیه کرد. ماژول های ریداندانت در صورت وقوع خرابی در یک ماژول، میزان دسترس پذیری را افزایش می دهند. بهطوریکه ماژول خراب بهطور خودکار خاموش شده و ماژول ریداندانت به عملیات ادامه میدهد.

میزان دسترسپذیری )Availibility )در سیستمهای q41H و q51H را میتوان بهصورت انتخابی پیکربندی کرد. این سیستمها ازنظر دسترسپذیری در سه مدل قابل پیکربندی هستند:

- $\circledcirc$  Standard Availibility
- $\circ$  High Availibility
- $\mathcal{P}$  Very High Availibility

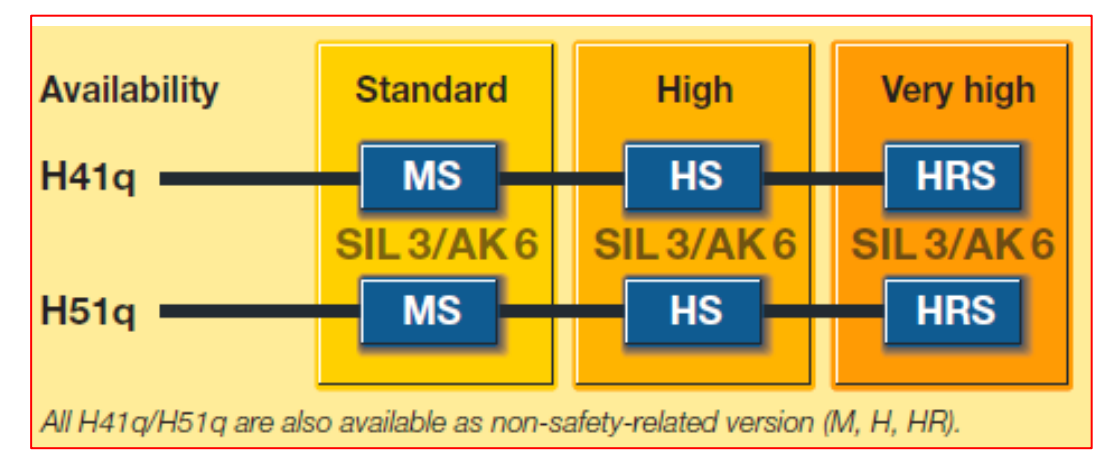

شکل :1-3 دستهبندی سیستمهای PES HIQuad بر اساس میزان دسترسپذیری

حرف S در سیستمهای HRS,HS,MS معرف دارنده گواهینامه توف برای کاربردهای safe Fail میباشد. حرف H معرف Avalibility High است که در آن تنها ماژول CU بهصورت ریداندانت میباشد. حرف R نیز معرفی سطح دسترسپذیری باال از طریق ریداندانت نمودن باس O/I و ماژول های O/I میباشد. این سه نوع سیستم دارای مدل های غیر Failsafe نیز میباشد. بهطوریکه نسخه غیر Failsafe آنها بدون S یعنی HR,H,M میباشند. [جدول 1-2](#page-39-1) انواع ساختارهای موجود برای سیستمهای q41H و q51H را نشان میدهد. مطابق این جدول همه این سیستمهای دارای درجه 3 SIL می باشد.

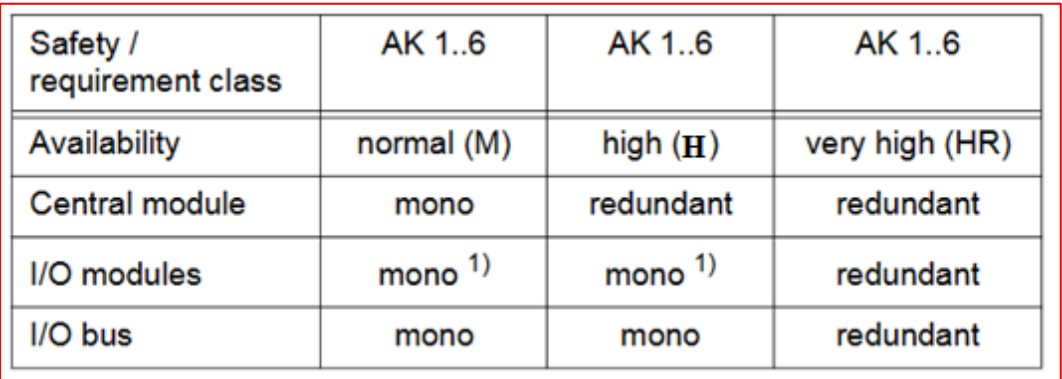

## جدول ٢-١: درجه ایمنی و در دسترس بودن سیستمهای H51/H41

<span id="page-39-1"></span>برخی از مشخصات این سری عبارت انداز:

- $\sigma$  Technology characterized by double processors on each central unit
- $\circ$  Safety related single channel systems up to AK6/SIL3 without any restrictions
- $\degree$  Communication with the second central unit by a fast Dual Port RAM (DPR)
- $\degree$  Realization of a 2004/QMR architecture (Quadruple Modular Redundant)
- $\degree$  Maximum availability and fault tolerance with a redundant system.

### <span id="page-39-0"></span>**3.4 Designs and Types of the PES**

 $\mathbf{f}$ 

با تجهیز کاربردهای کنترلی به ماژول های پردازش مرکزی (CU) مناسب، می توان آنها را با الزامات یک پلنت سازگار کرد. شکل ۳-۲ ساختارهای ممکن با کنترل کنندههای H41q و H51q را نشان می دهد.

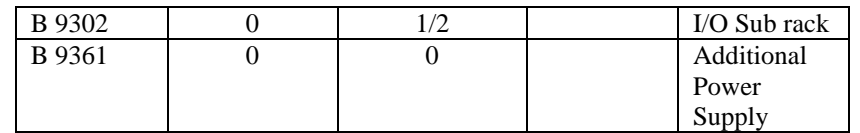

#### <span id="page-40-0"></span>**3.10.1 Circulating fan K 9203**

در باالی هرکدام از رکهای 19 اینچی حاوی کارتهای O/I، یک فن خنککننده با تغذیه VDC24 نصبشده است.

بهطوریکه فالت این فنها توسط سیستم مانیتور میشود.

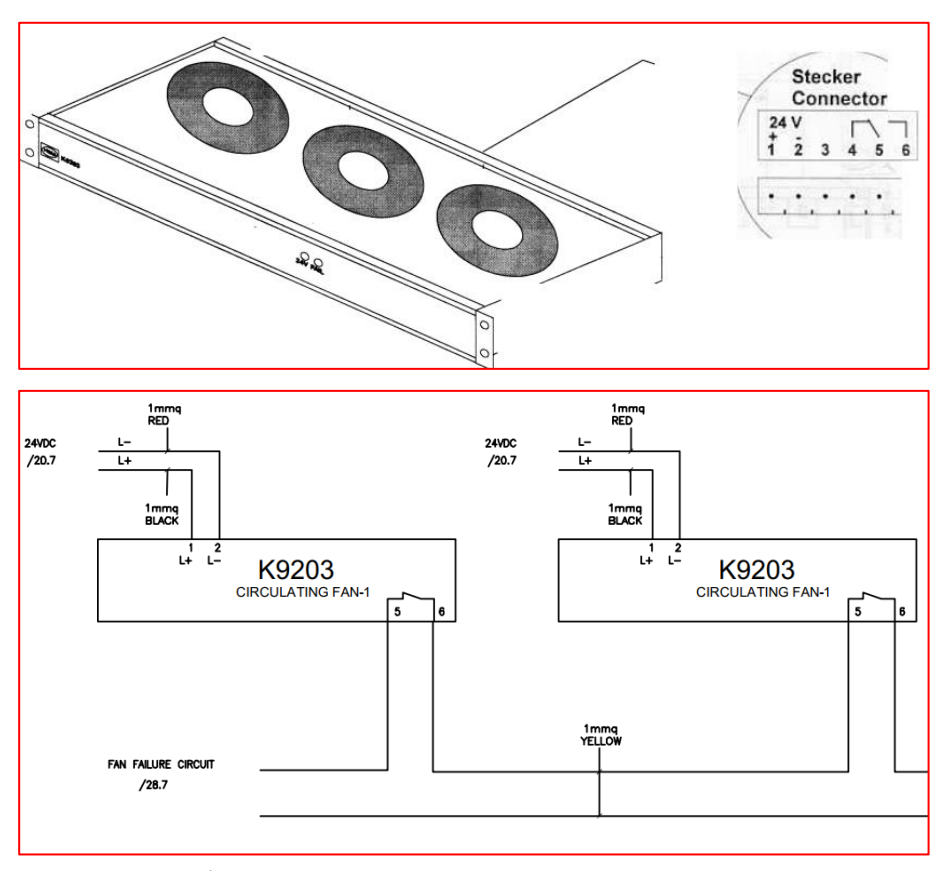

شکل -3 :49 اتصال تغذیه به فن های خنک کننده رک ها و اتصال سیگنال فالت آن ها به سیستم کنترل

 برای مشاهده فنهای 9203 K در یک سیستم q51H به کلیپ آموزشی 03-06Chap مراجعه شود. برای تهیه MTO یک سیستم HIQuad پیشنهاد میشود که از سند مرجع زیر استفاده شود.

Programmable Systems, the H41q and H51q System Families Catalog, HI 800 263 CEA

#### <span id="page-40-1"></span>**3.10.2 Shutdown ways in the H51q-HRS system**

در سیستمههای HRS، عمل شاتدان برنامه ایمنی (safety Shutdown) توسط سیگنال WD صورت میگیرد. در صورت وقوع یک فالت در CPU و یا فالت در اتصال O/I، مدار WD همه خروجیهای مربوط به ایمنی را خاموش میکند. اگر شاتدان مرکزی به دلیل یک نوع فالت در سیستم HRS-q51H ضروری باشد، سیگنال WD ماژول CU مربوطه خاموش میشود.

# **Chapter 3: H41q/H51q Hardware**

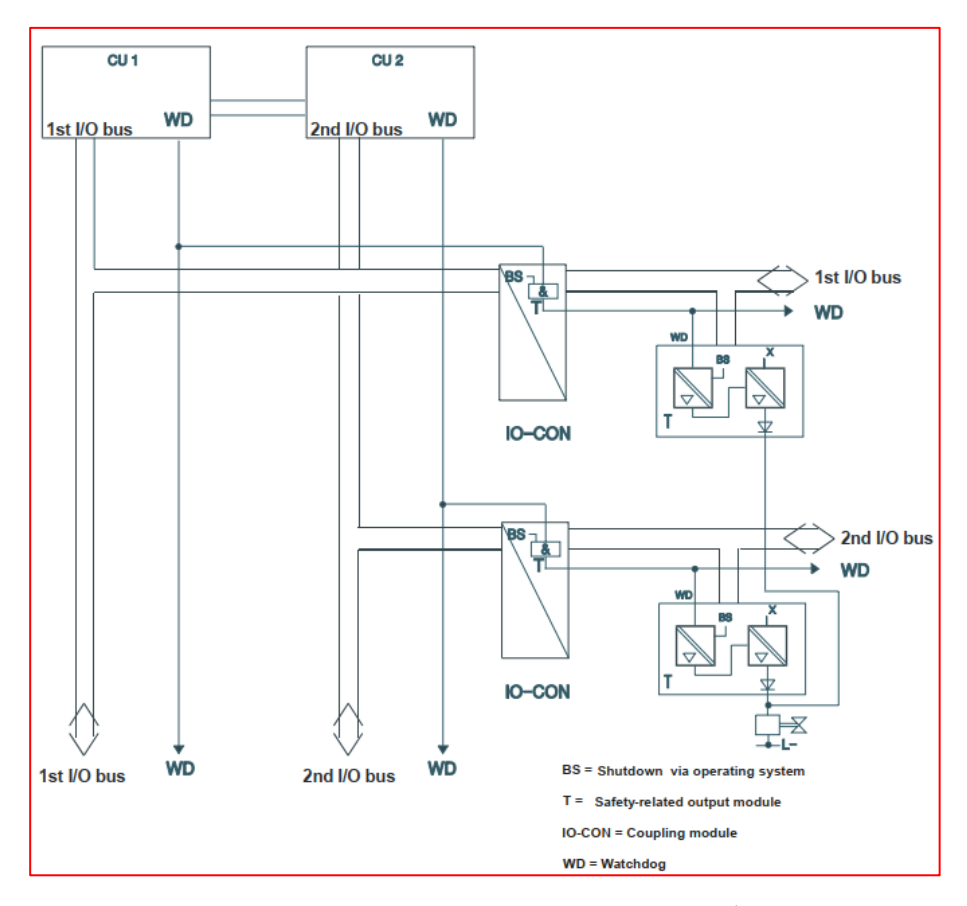

شکل :50-3 مسیرهای شاتدان در سیستم HRS-q51H

#### <span id="page-41-0"></span>**3.11 References**

62

[1] Programmable Systems, the H41q and H51q System Families, Catalog HI 800 263 CEA این سند مرجع کاتالوگ کلی محصوالت q41H511,H شامل مشخصات انواع کیت اسمبلی، اطالعات فنی سیستم، اطالعات و شماره سفارش کابلها و کارتهای شبکه و O/I میباشد.

[2] Programmable Systems, Safety Manual, Systems H41q, H41qc and H51q Operating System BS 41q/51q V7.0- 8, HI 800 013 FEA

# **فصل چهارم کار با نرمافزار II ELOP**

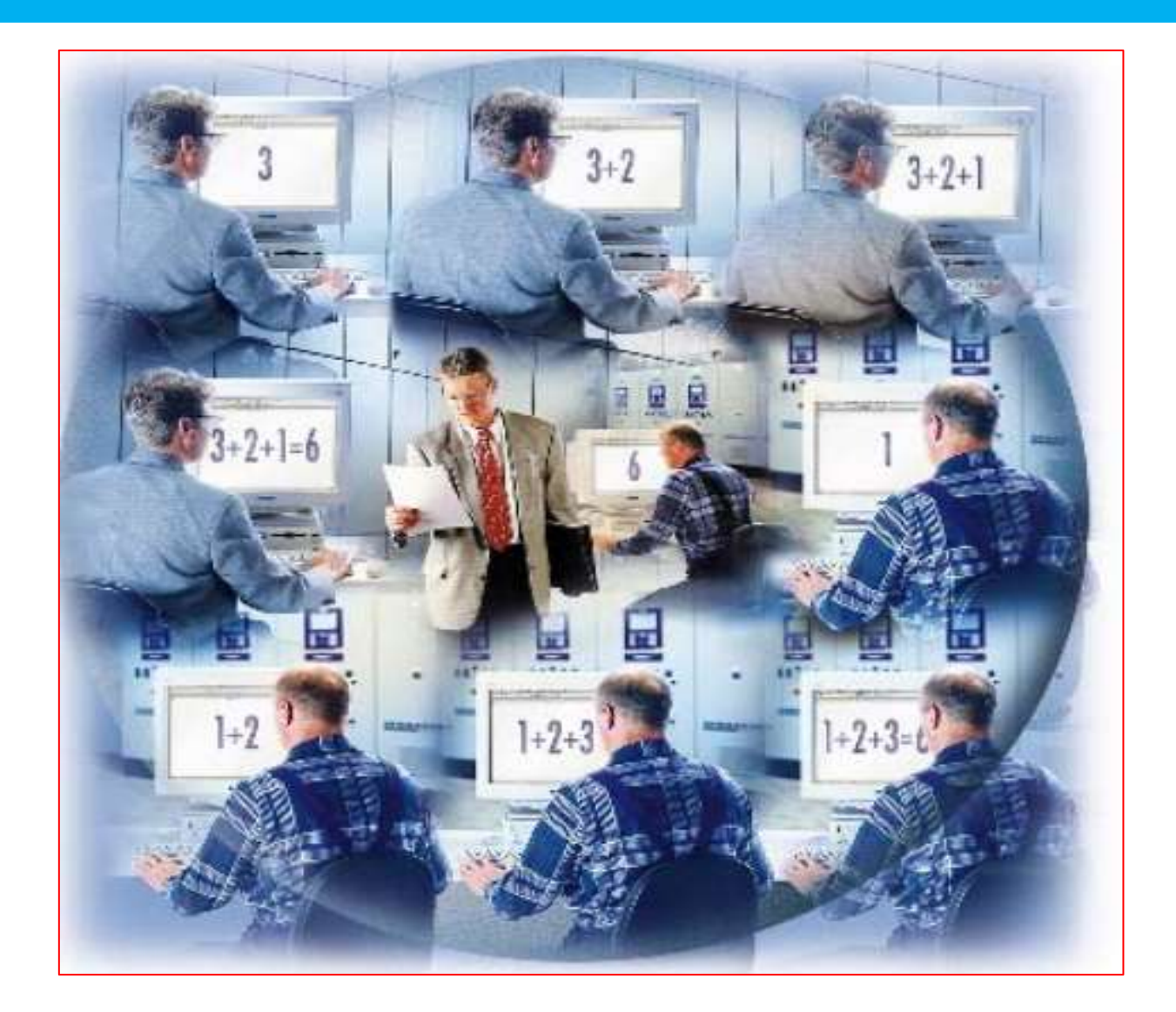

# <span id="page-42-0"></span>**Working with ELOP II Create Projects**

# **Chapter 4**

# **4 Working with ELOP II**

# <span id="page-43-0"></span>**4.1 Learning targets**

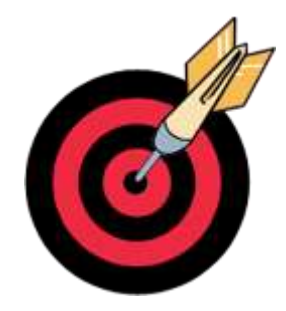

محتوای این فصل، شامل مباحث زیر میباشد.

- ایجاد پروژه در II ELOP
	- ساختار مدیریت پروژه
- تعریف سخت افزار HIQuad
	- تعریف و ایجاد متغیر
- انواع واحدهای برنامه )POU)
	- کنترل پانل

1

- )Online Test( آنالین تست
- )Offline Simulation( آفالین شبیهسازی

# <span id="page-43-1"></span>**4.2 Abbreviation**

اختصارات استفادهشده در این فصل عبارتانداز:

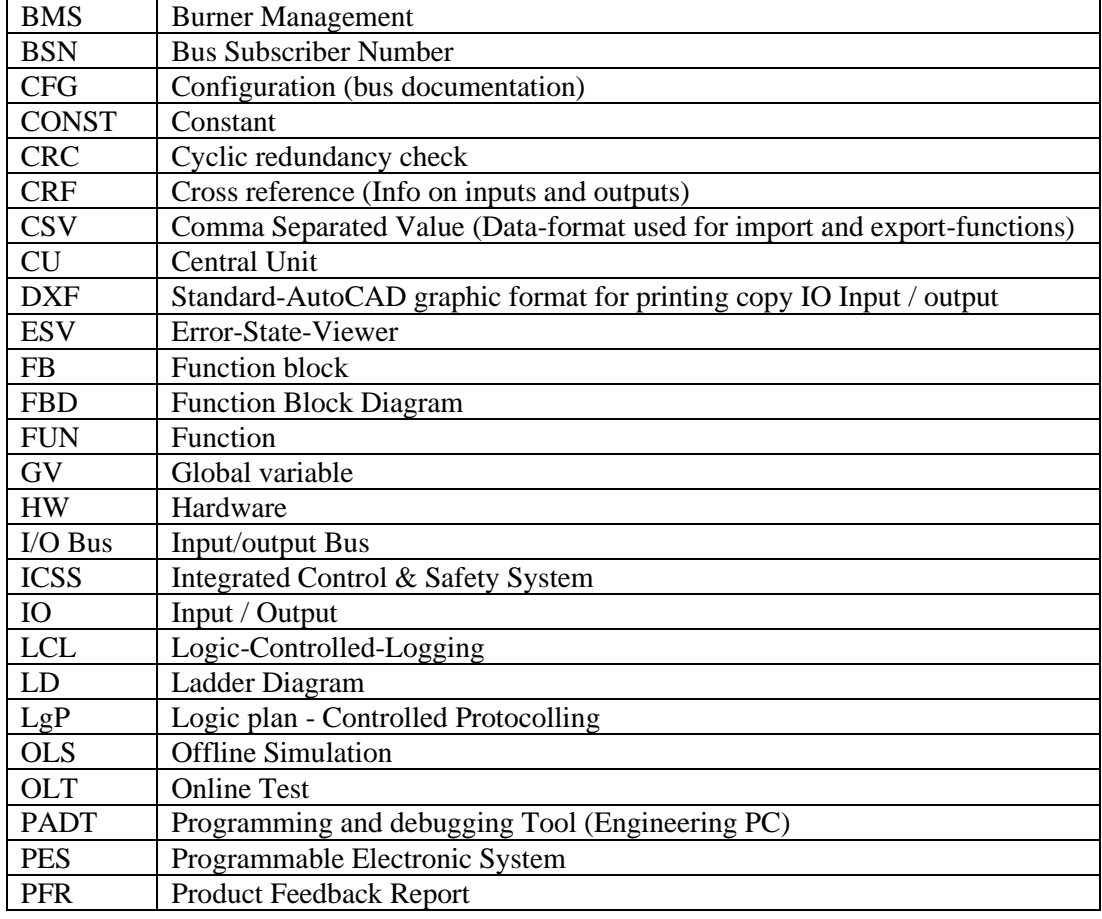

# **Chapter 04: Working with ELOP II**

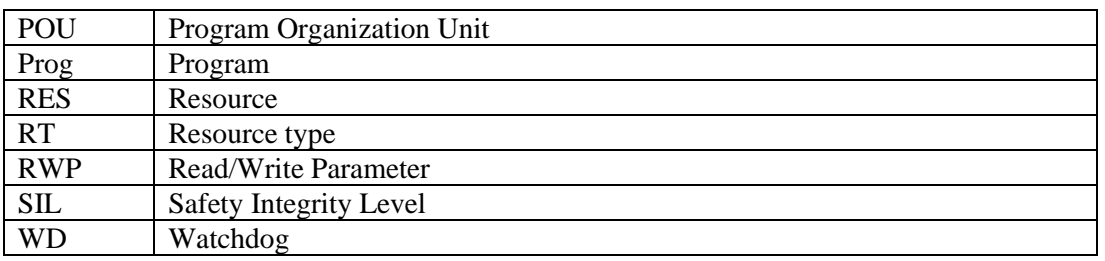

# Content

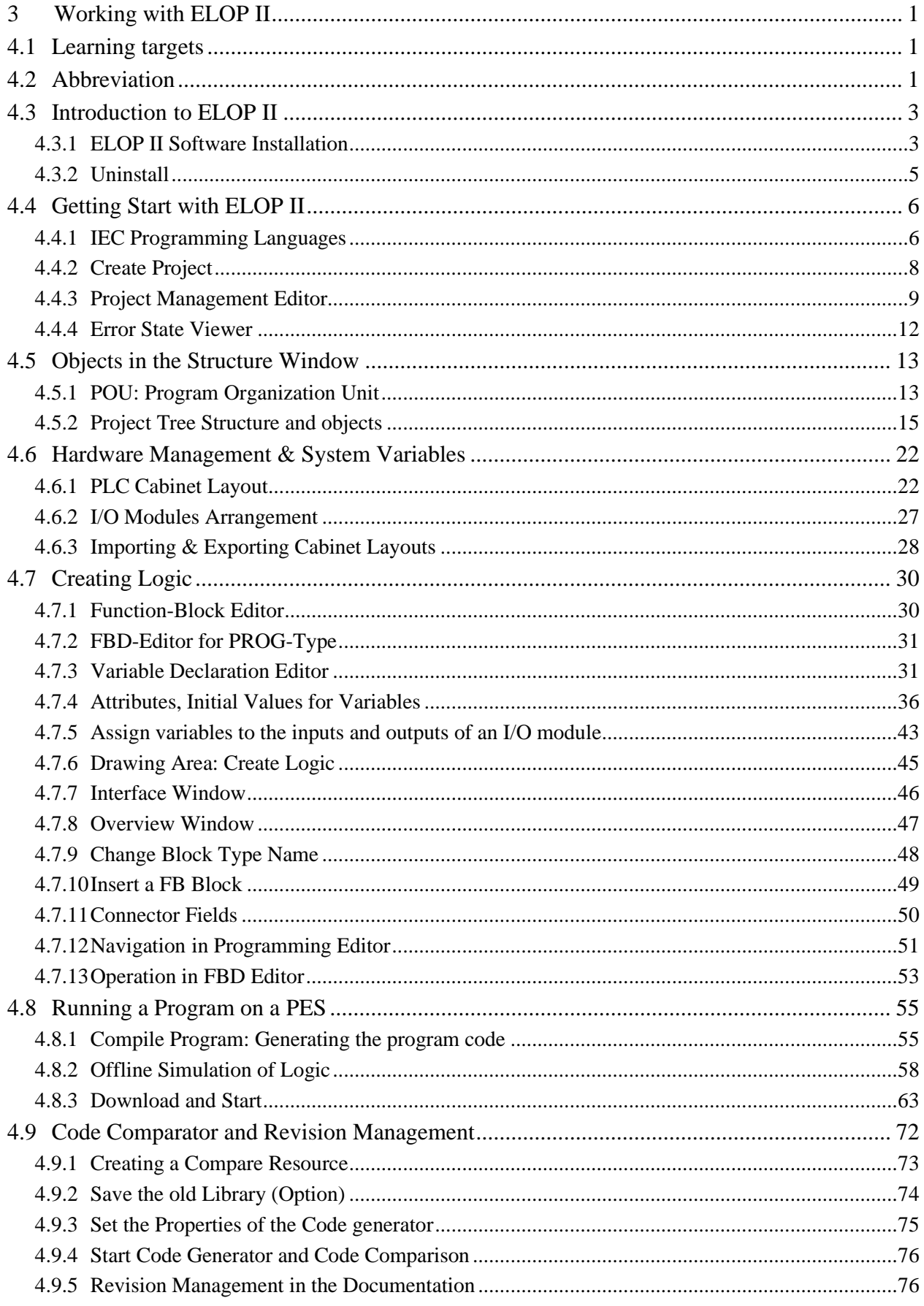

# **Chapter 04: Working with ELOP II**

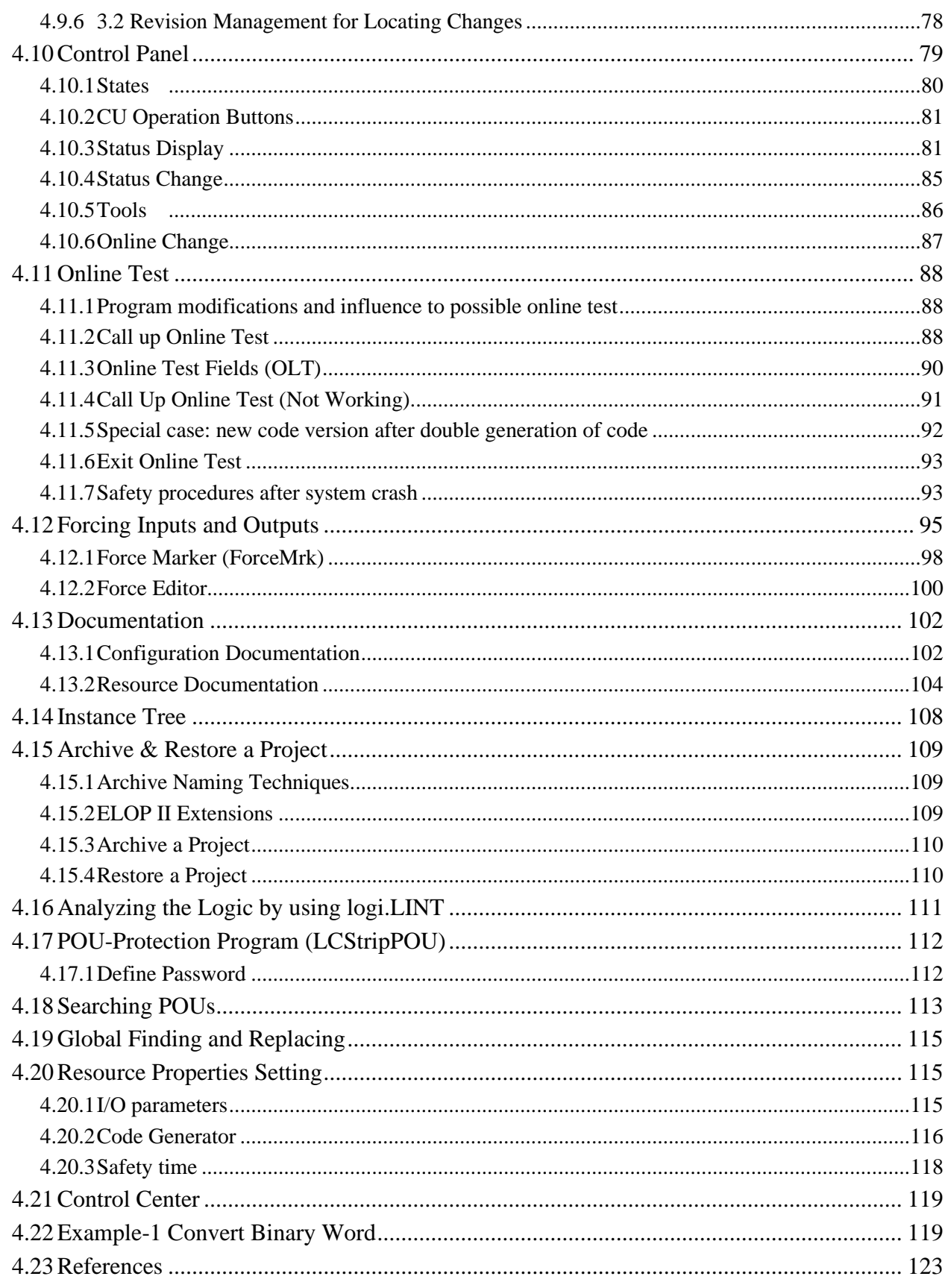

 $\mathbf{r}$ 

# <span id="page-47-0"></span>**4.3 Introduction to ELOP II**

II ELOP، عنوان نرمافزار برنامهنویسی و برنامهریزی سیستمهای q51H/q41H است. این عنوان برگرفته از عبارات Plan Logic Enhanced میباشد. ساختار اجزای پروژه در II ELOP مطابق با استاندارد 61131-3 IEC بوده و آخرین نسخه منتشرشده از آن 5.6 تحت ویندوز 7 میباشد. این نرمافزار دارای نسخههای مبتنی بر سیستمعامل DOS و ویندوز نیز می باشد.

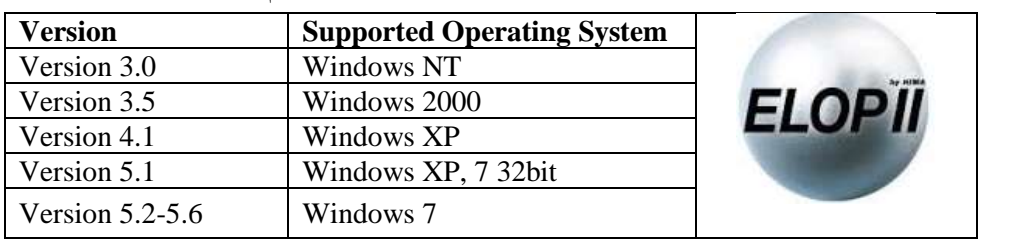

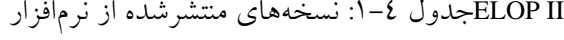

**ELOP II factory**

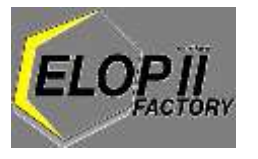

نرمافزار factory II ELOP نرمافزار مهندسی برای برنامهنویسی و برنامهریزی کنترل کنندههای HIMatrix میباشد. الیسنس نرمافزار شبیه نرمافزار II ELOP بهصورت دانگل سختافزاری حافظت میشود. سیستمعاملهای پشتیبانی شده عبارت است از: Microsoft Windows 2000 SP 1 or higher & XP Professional SP 2 or higher

#### <span id="page-47-1"></span>**4.3.1 ELOP II Software Installation**

نرمافزار ELOP II یک برنامه محافظتشده با قفل سختافزاری (hard lock or dongle) است؛ که بسته به نسخه خریداریشده باید به پورت موازی یا پورت USB وصل شود. برای شناسایی قفل سختافزاری بایستی درایور مربوطه بر روی کامپیوتر مهندسی ENG\_ESD نصب شود. نصب درایور نیاز به مجوز Administrator در ویندوز میباشد.

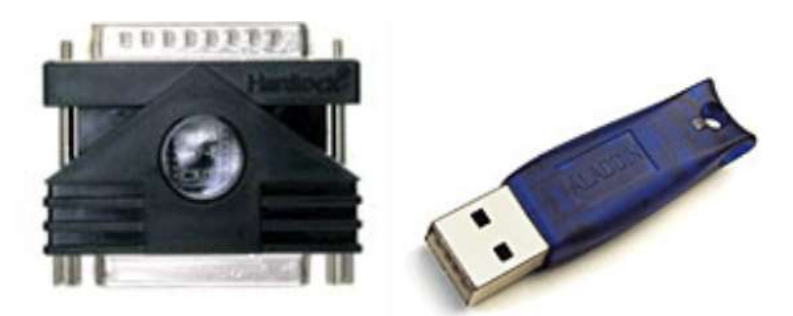

شکل -3 :1 قفل سخت افزاری نرم افزار ELOP برای پورت USB و پورت موازی

برای نصب نرمافزار ابتدا بایستی درایور قفل سختافزاری نصب شود برای این منظور:

-1 ابتدا CD نرمافزار خریداریشده را در داخل CDROM قرار میدهیم. پنجره نصب برنامه بهصورت خودکار ظاهر میشود. در صورت ظاهر نشدن خودکار پنجره نصب، درایو CD را بازکرده و از داخل CD فایل exe.Start را اجرا میکنیم. پنجره [شکل](#page-48-0)  [3-2](#page-48-0) ظاهر میشود.

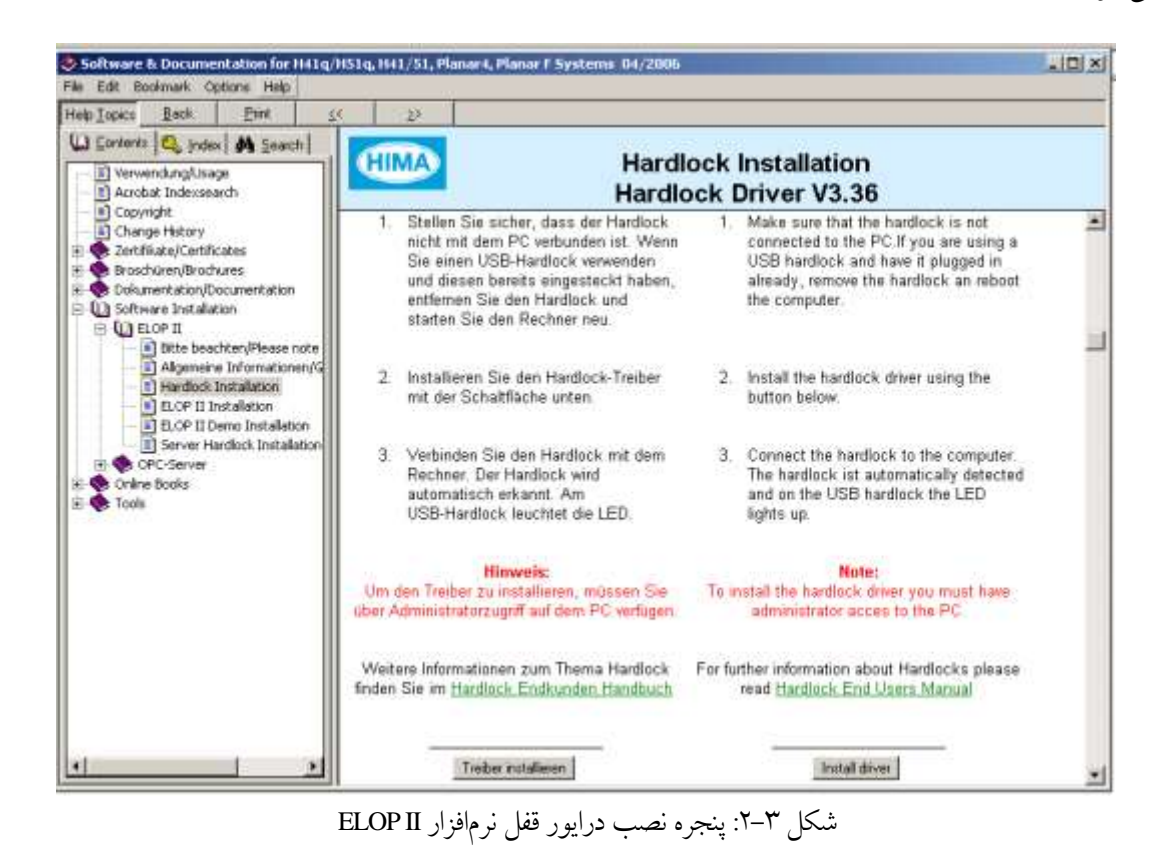

-2 از فهرست درختی سمت چپ گزینه II ELOP\Installation Software انتخاب میکنیم. سپس از فهرست بازشده گزینه Hard

<span id="page-48-0"></span>Iock Installation را انتخاب میکنیم.

میکنیم.

- -3 با کلیک روی Driver Install ویزارد نصب درایور شروع میشود.
- -4 بعد از نصب قفل، گزینه Installation II ELOP را از فهرست پنجره نصب انتخاب و سپس گزینه II ELOP Install را کلیک

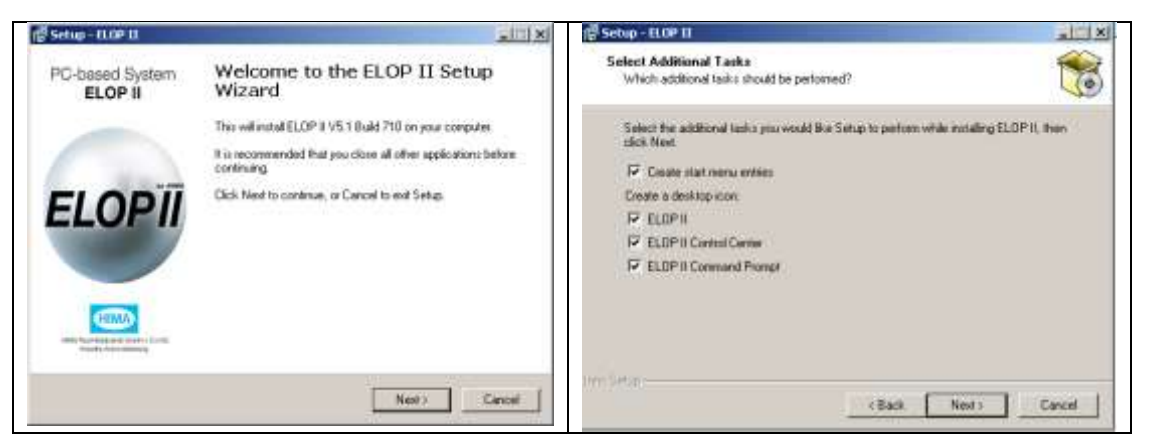

شکل -3 :3 نصب نرم افزار II ELOP

 $\mathbf{r}$ 

## <span id="page-49-0"></span>**4.3.2 Uninstall**

برای حذف نرمافزار II ELOP از کامپیوتر ابتدا از منوی II ELOP >Start گزینه Center Control II ELOP را اجرا میکنیم. سپس از پنجره بازشده گزینه Administrator را کلیک کرده و در پنجره بازشده گزینه Uninstall را اجرا

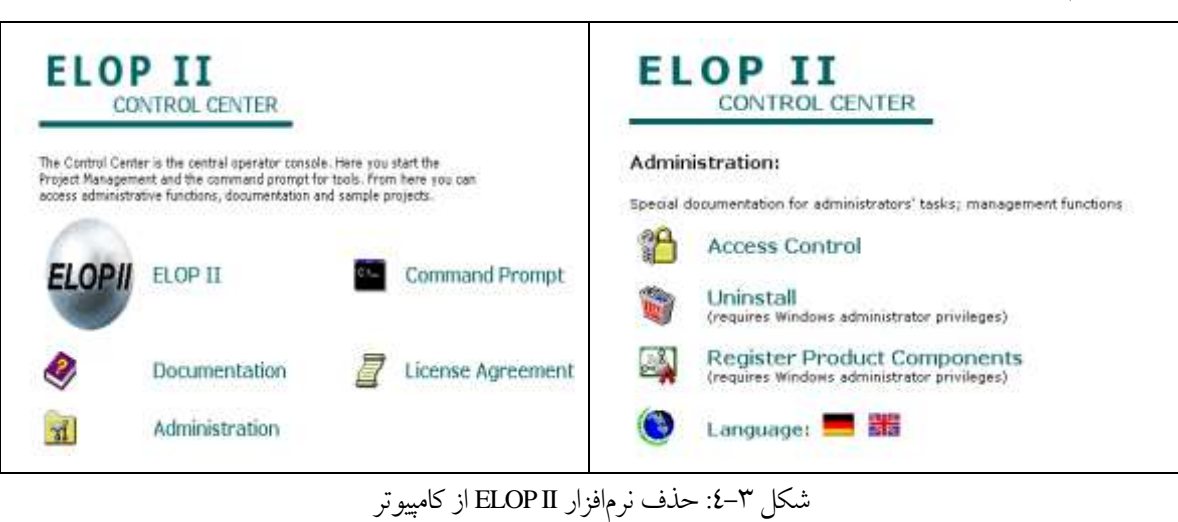

**4**

میکنیم.

# <span id="page-50-0"></span>**4.4 Getting Start with ELOP II**

برای شروع کار با نرمافزار مطابق شکل [5-3](#page-50-2) برنامه II ELOP را از منوی Start ویندوز اجرا میکنیم.

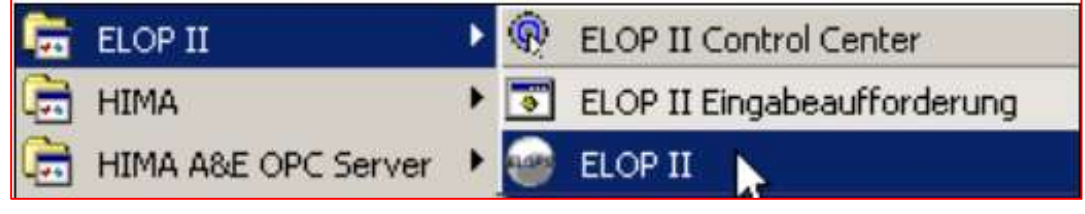

<span id="page-50-2"></span>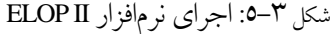

پس از اجرای این برنامه، بهصورت پیشفرض پنجره ویزارد ایجاد پروژه (Project Wizard) نمایش داده می شود. با برداشتن تیک مربوط به اجرای ویزارد در پایین این پنجره در دفعات بعد ظاهر نمی شود. مطابق شکل ۳-۲، پنجره اول ویزارد دارای چهار گزینه میباشد؛ که عبارت است از:

- ایجاد یک پروژه جدید )Project New Create)
	- باز کردن پروژه )Project Open )
	- حذف یک پروژه )Project Delete)
- بازیابی یک پروژه از آرشیو )Project Restore )

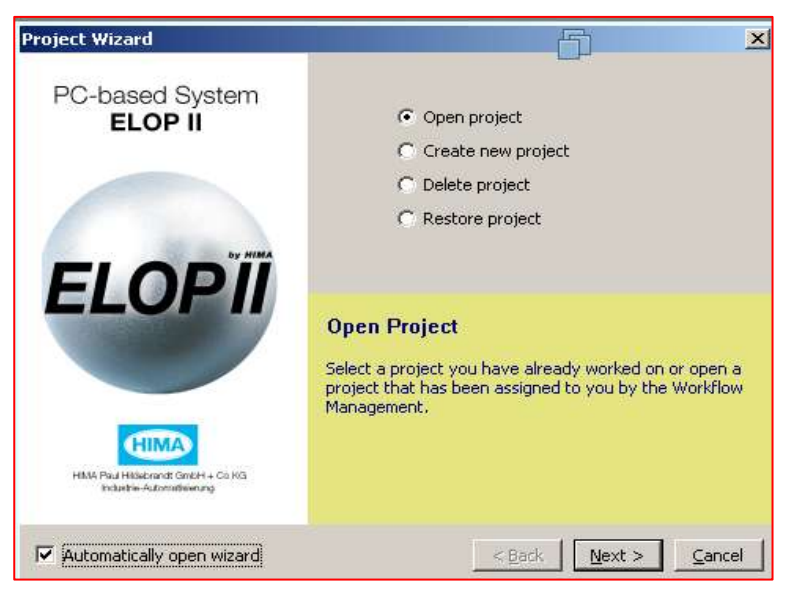

شکل -3 :6 ویزارد پروژه در II ELOP

### <span id="page-50-1"></span>**4.4.1 IEC Programming Languages**

استاندارد 3-1131-IEC پنج زبان برنامهنویسی متنی و گرافیکی را برای ایجاد برنامههای کاربردی فراهم میکند.

**Textual Programming Languages**

<span id="page-50-3"></span>زبانهای برنامهنویسی متنی معرفیشده در استاندارد 61131-3 IEC عبارت است از:

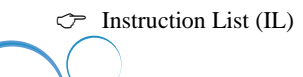

6

# فصل چهارم : کار با نرم افزار **II ELOP**

 $\mathcal{F}$  Structured Text (ST) زبان IL که شبیه به زبان اسمبلی میباشد، یک زبان برنامهنویسی خط محور میباشد؛ که در آن هر خط شامل یک دستورالعمل می باشد. درنتیجه همه دستورالعمل ها بهصورت متوالی پردازش می شوند. این زبان برنامهنویسی در II ELOP پشتیبانی نمیشود. زبان ST (متن ساختیافته) یک زبان برنامهنویسی سطح بالا شبیه به پاسکال (Pascal) است. این زبان برنامهنویسی نیز در محیط II ELOP پشتیبانی نمیشود. مزایای استفاده از ST عبارتان داز: طراحی یک برنامه واضح و خوانا به دلیل ساختیافته بودن؛ امکان پیادهسازی الگوریتمهای پیچیده؛

**Graphical programming languages**

زبانهای برنامهنویسی گرافیکی معرفیشده در استاندارد 61131-3 IEC عبارت است از:

- Function Block Diagram (FBD)
- $\circled{}$  Sequential Function Chart (SFC)
- Ladder Diagram (LD)

یک برنامه به زبان FBD با استفاده از نمادها یا سیمبل گرافیکی و با استفاده از توابع از پیش تعریفشده ایجاد می شود. بهطوریکه کاربر با اتصال سیمبلهای گرافیکی (مانند سیمبل AND) به هم جریان داده بین نمادهای گرافیکی را از طریق خطوط اتصال تعریف میکند. زبان اصلی برنامهنویسی در ELOP II مبتنی بر این زبان میباشد. بهطوریکه ویرایشگر برنامه نیز به همین نام یعنی Editor FBD میباشد.

برای تبدیل کارهای پیچیده به واحدهای قابل مدیریت و توصیف جریان کنترل بین این واحدها و پیادهسازی الگوریتمهای ترتیبی از زبان SFC استفاده می شود. یک برنامه SFC متشکل از Stepها (actions) و transitionها )فعال کننده Step بعدی برای اجرا( میباشد. پیادهسازی یک برنامه با این زبان در II ELOP پشتیبانی میشود و ویرایشگر برنامهنویسی آن در همان محیط FBD Editor یکپارچهشده است. زبان برنامهنویسی LD یا Ladder برگرفته از سیستمهای رله الکترومکانیکی میباشد. این فرم برنامهنویسی اساساً محدود به پردازش سیگنال ها ی بولی )TRUE یا FALSE )است. پیادهسازی این زبان برنامهنویسی در II ELOP پشتیبانی نمیشود.

 $\mathbf{v}$ 

یک ورودی از نوع WORD و 16 خروجی از نوع BOOL تعریف میکنیم.

#### **Step 3:**

در گام بعدی برای استخراج بیتهای فعال از روی متغیر WORD ورودی از بالک AND استفاده میکنیم.

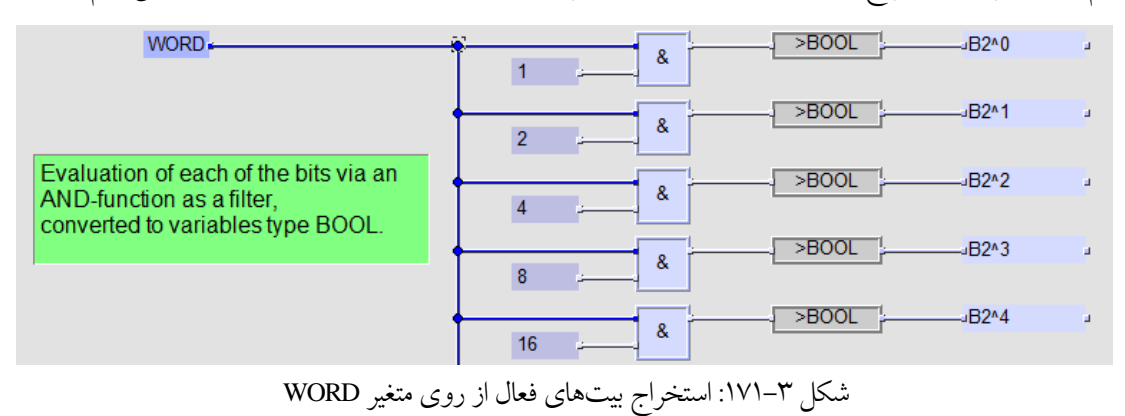

## <span id="page-52-0"></span>**4.23 References**

- [1] HIMA ENG-2.ppt, ADICO ELOPII Engineering Course by Akbar Mollayee
- [2] HIMA I/O modules Data sheets, TECHNICAL.pdf
- [3] PC-based System ELOP II First Steps, HI 800 001 AVA & DEA
- [4] PC-based Systems ELOP II Resource type manual, HI 800 119 BEA

فصل 15 این سند فهرست کاملی از متغیرهای سیستمی را تشریح میکند.

1 PF

# **فصل پنجم بالکهای کتابخانههای استاندارد**

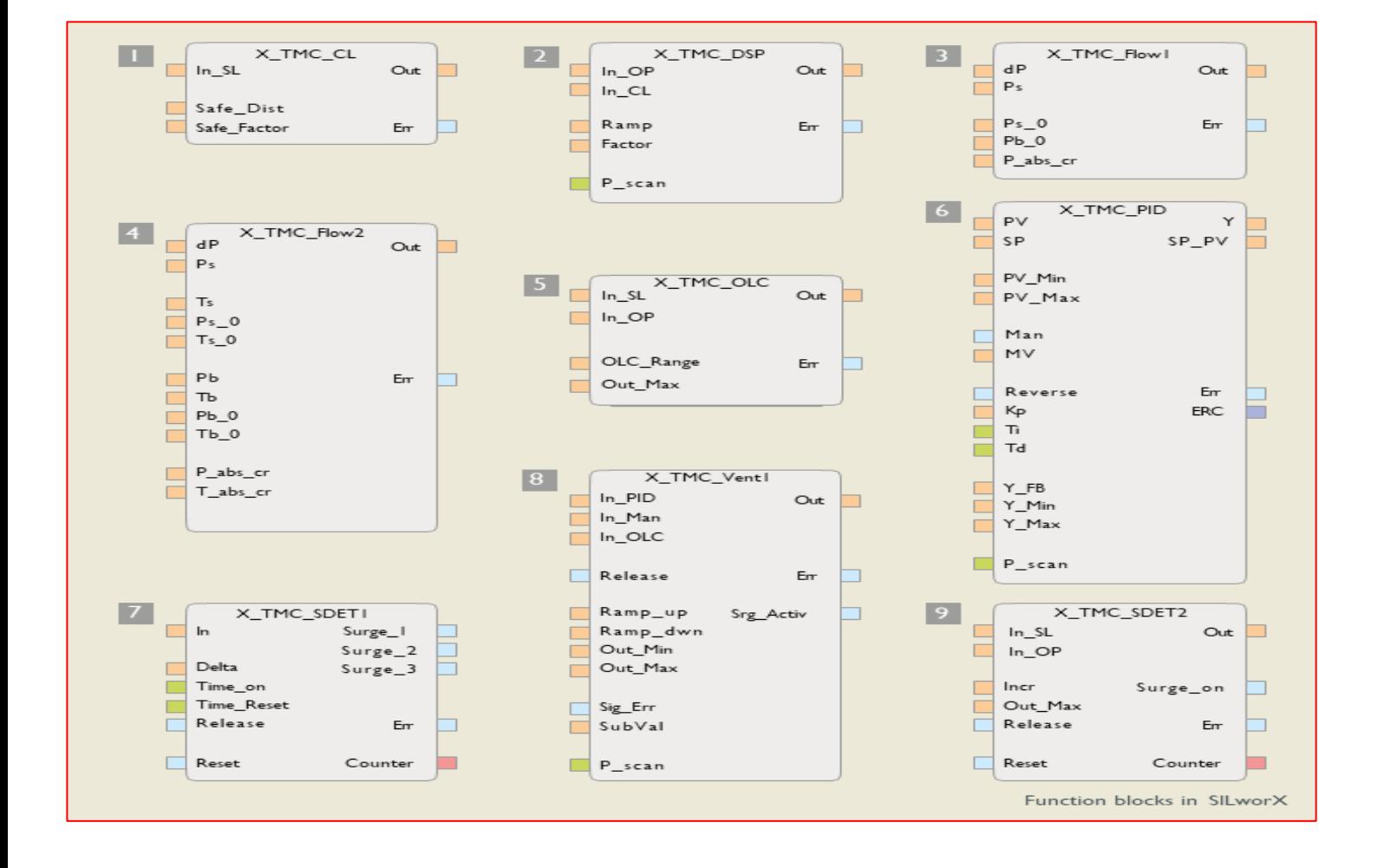

# **Working with Library Blocks**

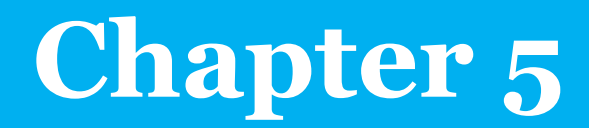

# **5 Working with Library Blocks**

# <span id="page-54-0"></span>**5.1 Learning targets**

پس از مطالعه این فصل خواننده تواناییهای زیر را کسب خواهد کرد.

- استفاده از بالکهای کتابخا نه استاندارد
	- استفاده از بالکهای کتابخانه ELOP
- مثال هایی از پیادهسازی یک کتابخانه خاص پروژه

# <span id="page-54-1"></span>**5.2 Abbreviation**

اختصارات استفادهشده در این فصل عبارت است از:

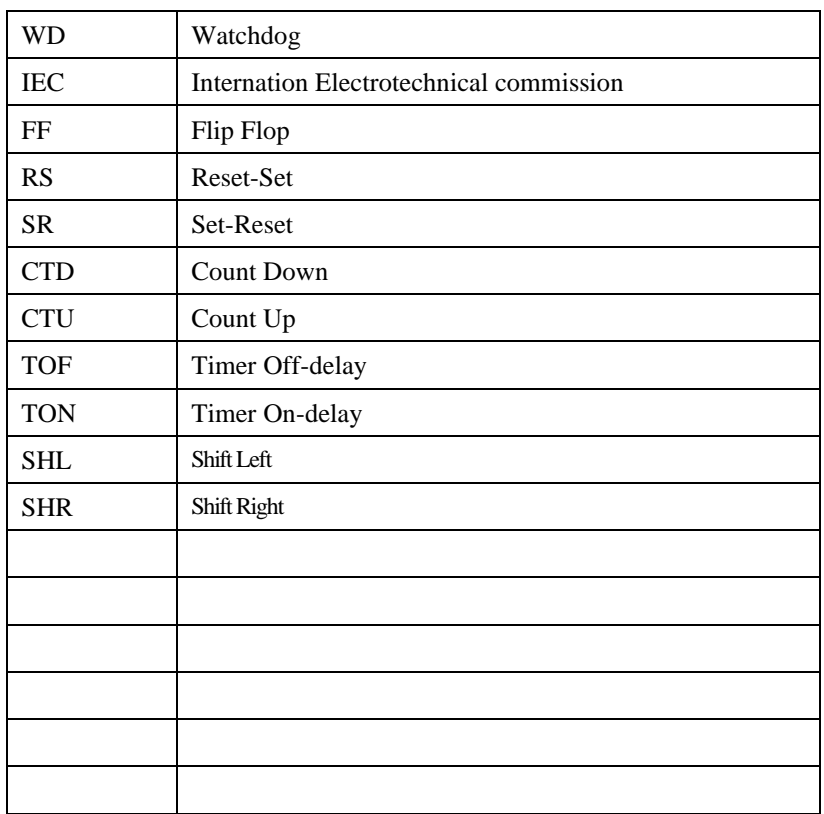

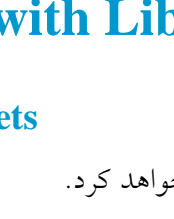

# **Content**

<span id="page-55-0"></span>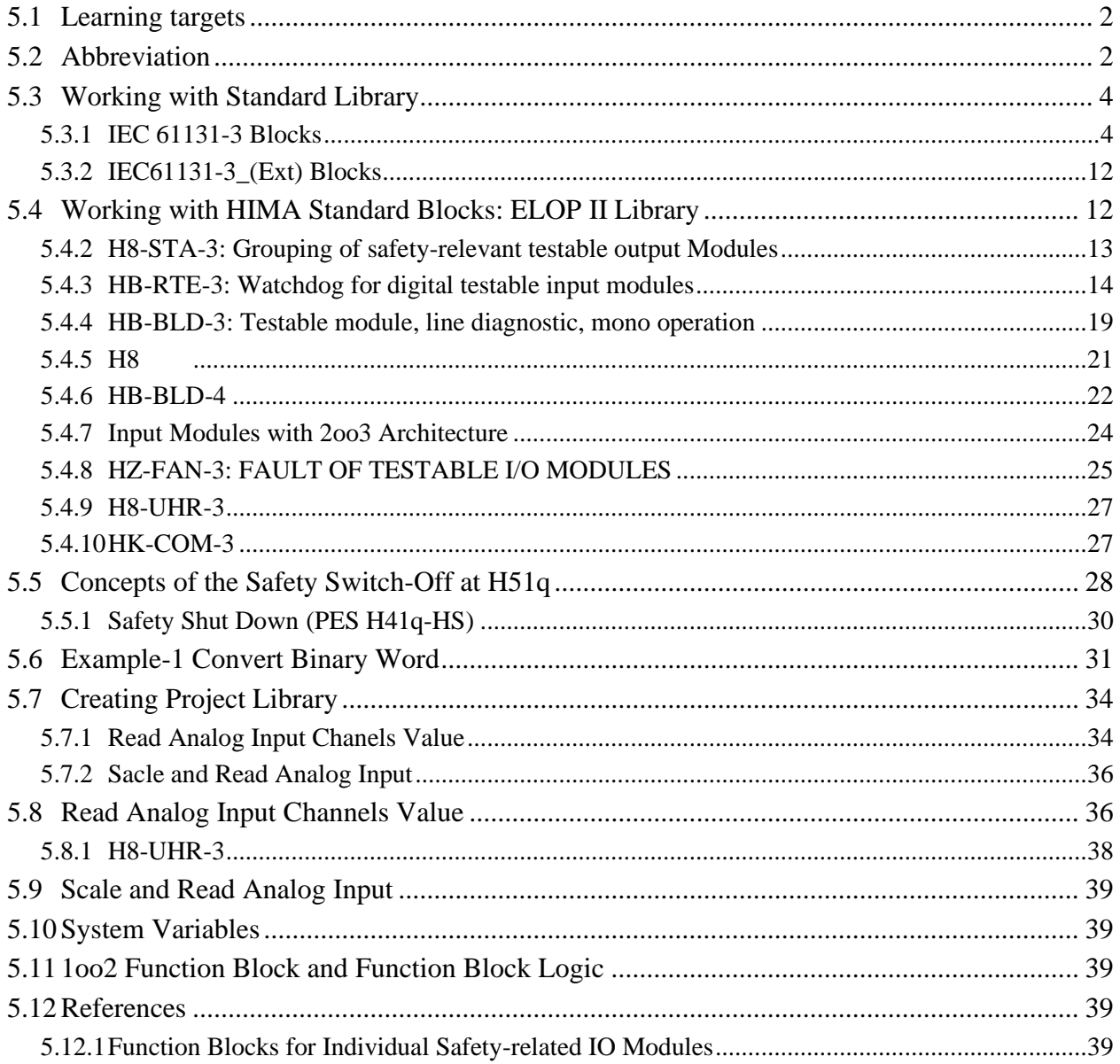

# **5.3 Working with Standard Library**

هنگام ایجاد یک پروژه جدید، کتابخانه استاندارد با عنوان StandardLibs به ساختار درختی پروژه اضافه میشود. این کتابخانه حاوی بالکهای فانکشن )<sup>F</sup> )و فانکشنبالکی )<sup>B</sup> )هست که در استاندارد 61131-3 IEC توصیف نشده است. بالکهای کتابخانه استاندارد که در سه دسته کلی دستهبندی شدهاند، به توسعه یک برنامه کنترل سرعت میبخشند.

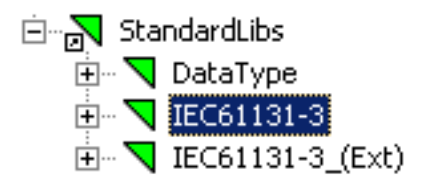

## <span id="page-56-0"></span>**5.3.1 IEC 61131-3 Blocks**

مطابق [شکل -1-4](#page-56-1) دسته 61131-3 IEC در گروه های مختلف دستهبندی شدهاند. که در ادامه تشریح میشوند.

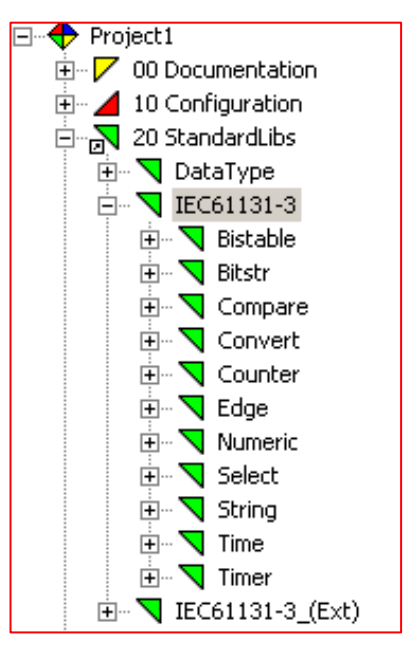

<span id="page-56-1"></span>شکل -1-4 دسته بالک های 61131-3 IEC

#### **5.3.1.1 Bistable-Function-Blocks**

این گروه شامل سه بالک فلیپفالپ با عناوین RS، SR و SEMA میباشد.

**RS Flip Flop**

یک بالک فلیپفالپ RS( Reset-Set )است که در آن ورودی غالب پایه 1R میباشد. عملکرد بالک به این صورت است که با اعمال یک پالس در ورودی <sup>S</sup> خروجی ست شده و با فعال شدن ورودی 1R خروجی ریست میشود. درصورت یکه هر دو ورودی <sup>S</sup>و1R یک باشد، خروجی ریست خواهد شد.

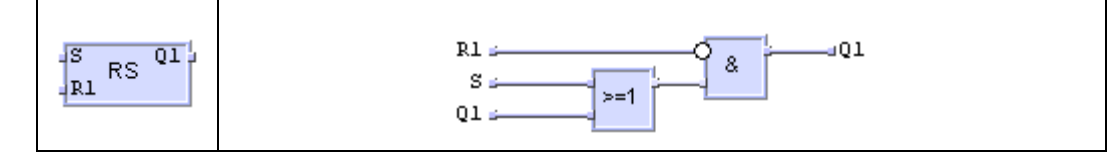

شکل -2-4 ساختار بالک فلیپ فالپ RS

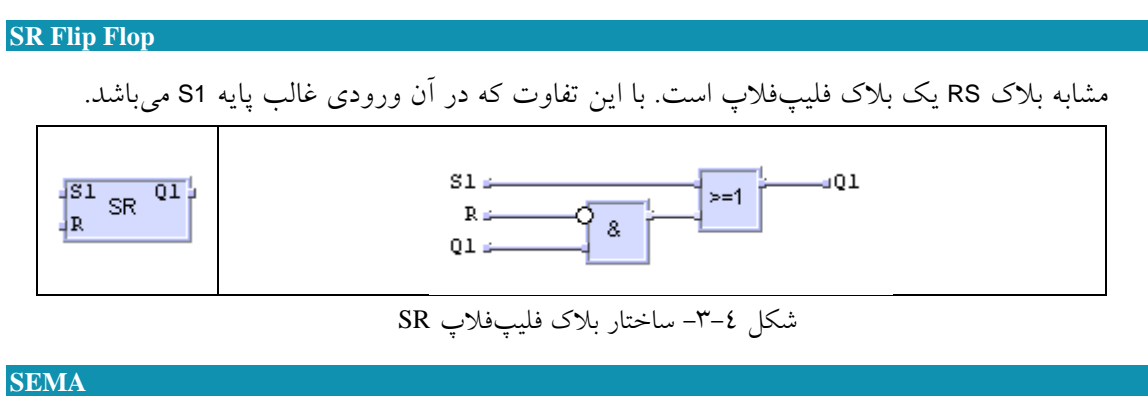

عملکرد این بالک مشابه بالک SR میباشد.

#### **5.3.1.2 Bitstring-Functions**

بلاکهای این گروه، توابعی را برای دستکاری متغیرهای بیتی و توابع استاندارد بولی مانند ...AND,OR را فراهم میکند.

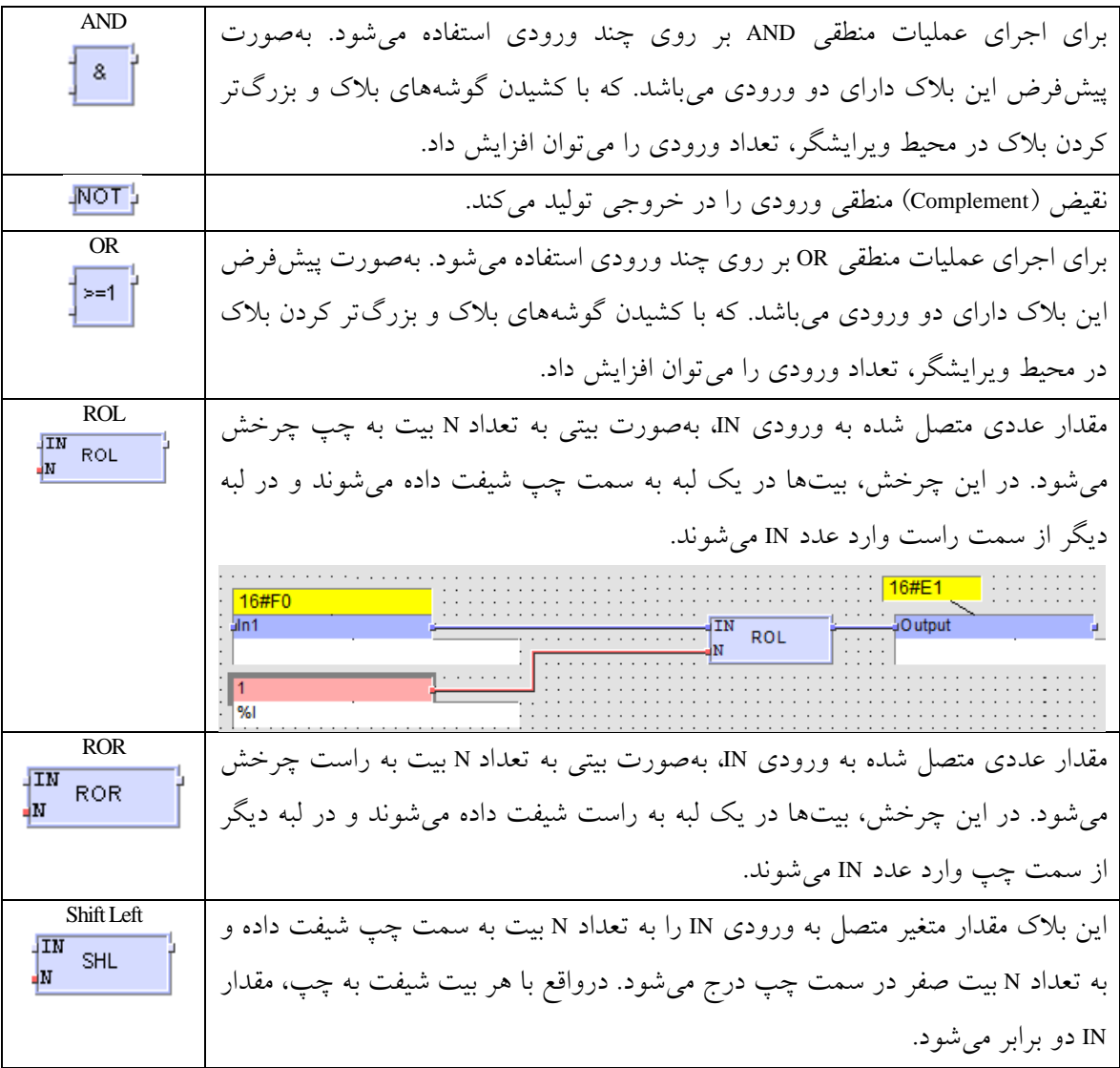

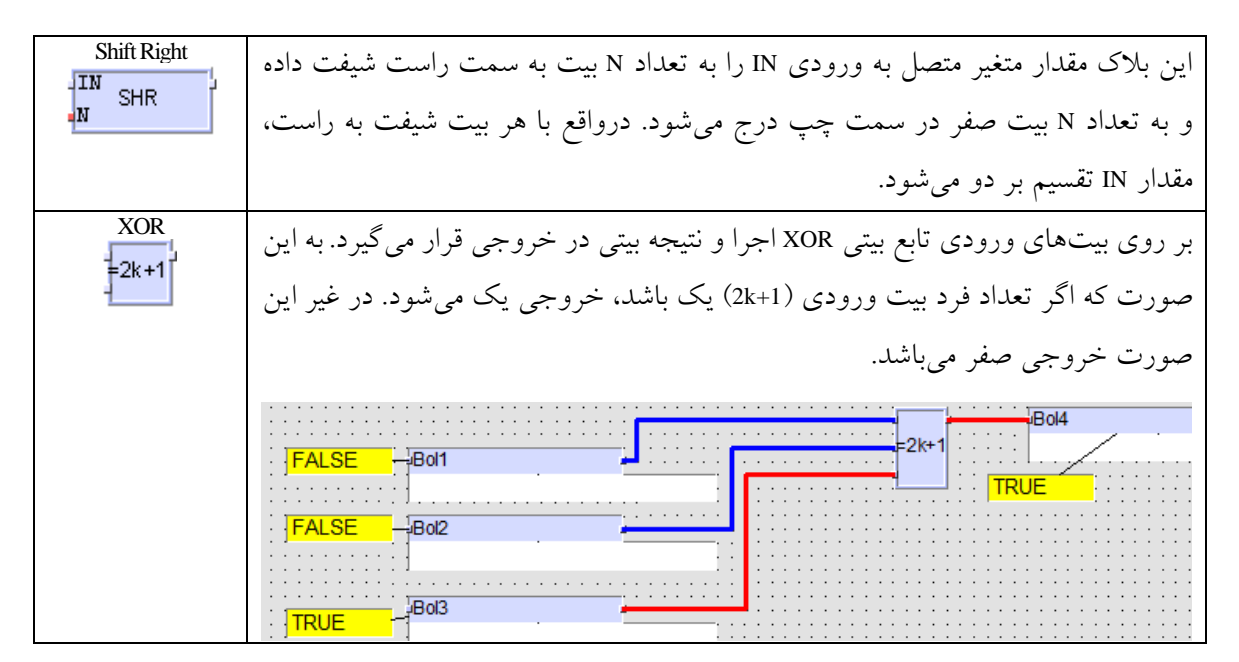

#### **5.3.1.3 Compare-Functions**

این بالکها برای مقایسه مقدار متغیرها با یکدیگر استفاده میشوند.

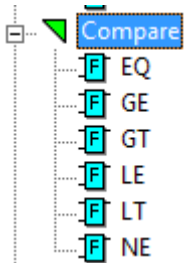

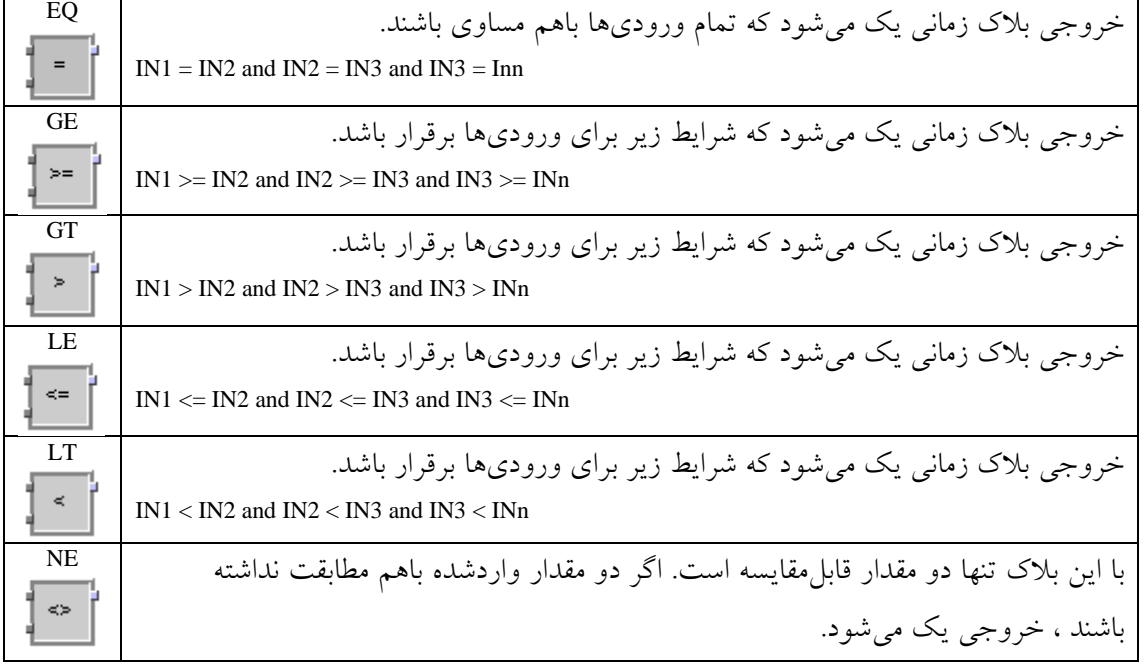

# **فصل ششم**

# **پیکربندی و پیادهسازی شبکههای ارتباطی Modbus, Profibus,HIPRO**

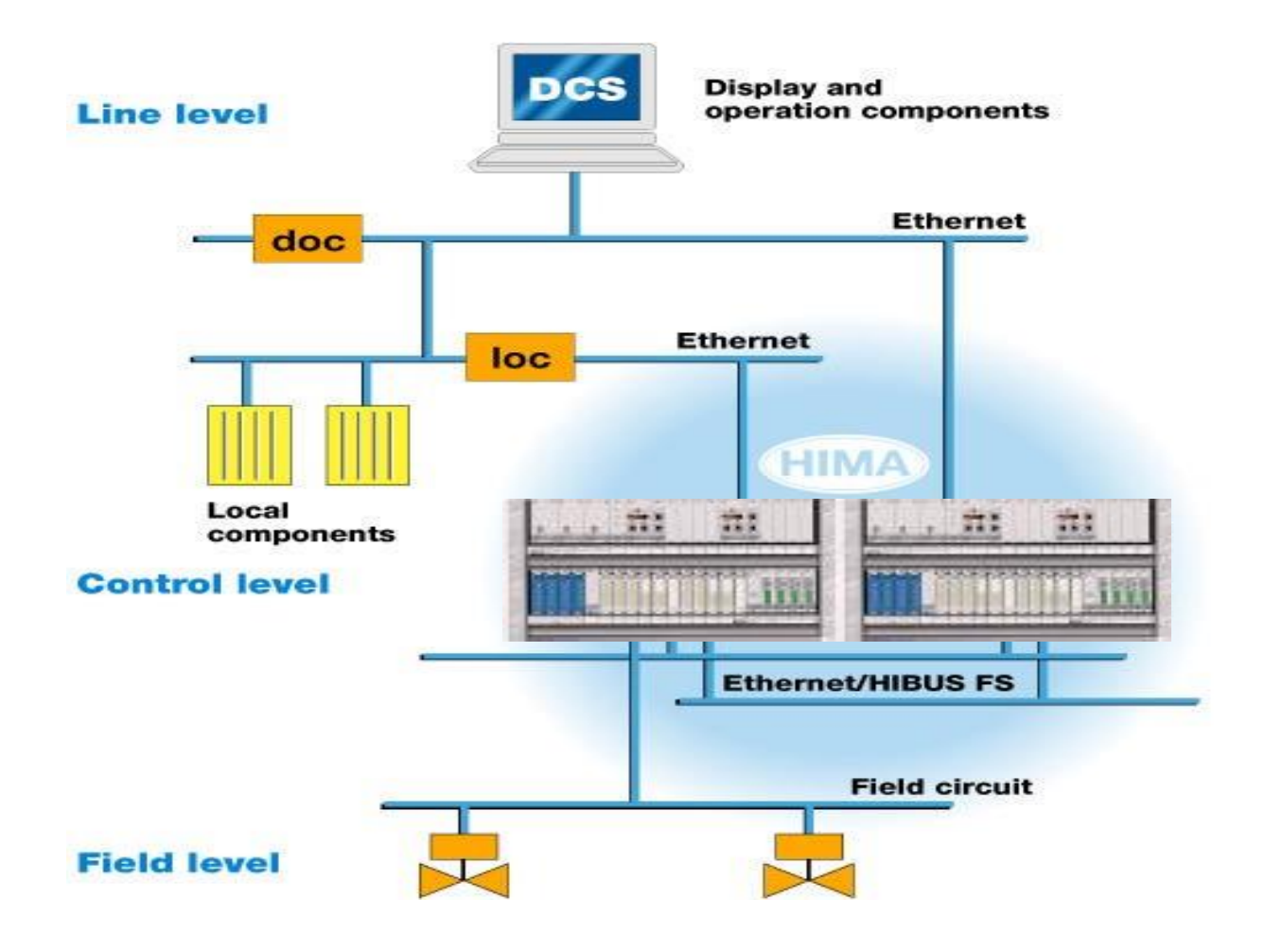

# **Configuring Modbus & Profibus & HIPRO Networks**

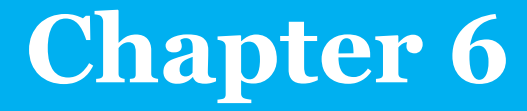

# **6 H51q/H41q Comunications**

# <span id="page-60-0"></span>**6.1 Learning targets**

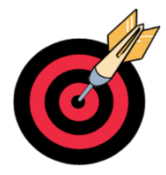

پس از مطالعه این فصل خواننده تواناییهای زیر را کسب خواهد کرد. آشنایی با انواع پروتکلها و کارتهای شبکه در سری HIQUAD پیادهسازی شبکه مدباس RTU بهصورت Slave/Master پیادهسازی شبکه مدباس TCP بهصورت Slave/Master پیادهسازی شبکه پروفیباس

# <span id="page-60-1"></span>**6.2 Abbreviation**

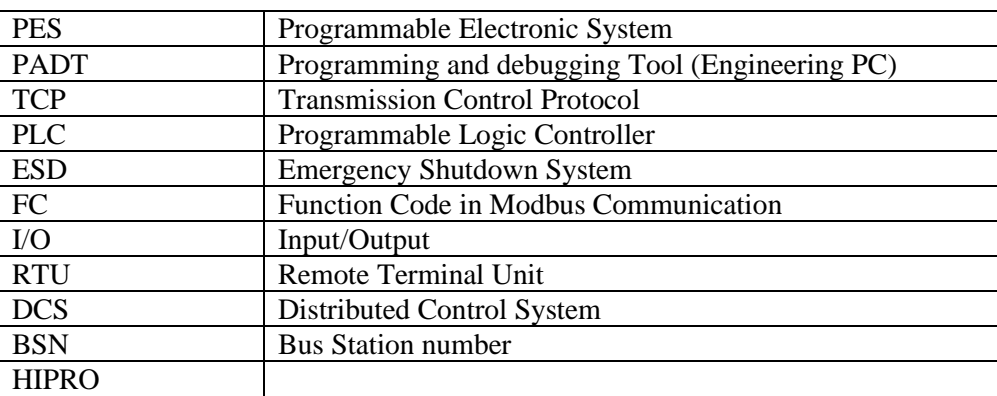

اختصارات استفادهشده در این فصل عبارت است از:

# **Content**

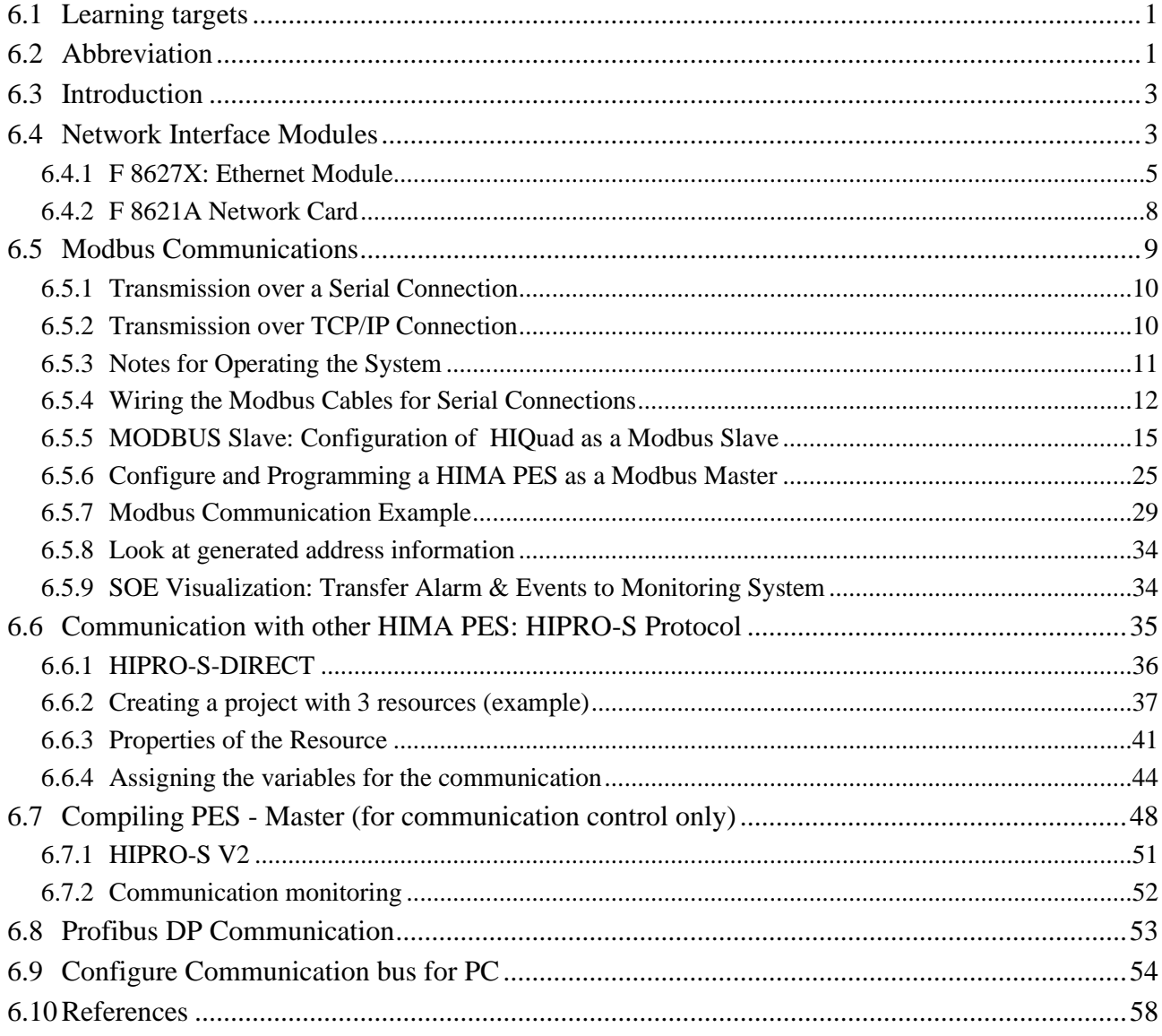

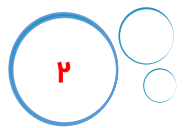

# <span id="page-62-0"></span>**6.3 Introduction**

بهطورکلی در سیستمهای HIQUAD هیما سه نوع شبکه برای ارتباط با تجهیزات بیرونی و سایر PLCها و یک شبکه اختصاصی برای ارتباط بین PLCهای هیما قابل پیادهسازی میباشد. این شبکهها عبارت استاز:

- -1 شبکه اترنت برای ارتباط بین PES هیما و کامپیوتر مهندسی و همچنین برقراری یک ارتباط مدباس TCP بین PES هیما و یک PLC دیگر )مانند زیمنس(.
	- -2 شبکه سریال مدباس مبتنی بر 232 RS485/ RS برای ارتباط با دیگر سیستمهای PLC
		- -3 شبکه پروفیباس برای ارتباط با تجهیزات فیلد و دیگر سیستمهای PLC
			- -4 شبکه S-HIPRO برای تبادل داده Failsafe بین ESDهای هیما

[شکل -6 1](#page-62-2) پروتکلهای ارتباطی استاندارد در سیستمهای HIQuad را به تصویر کشیده است.

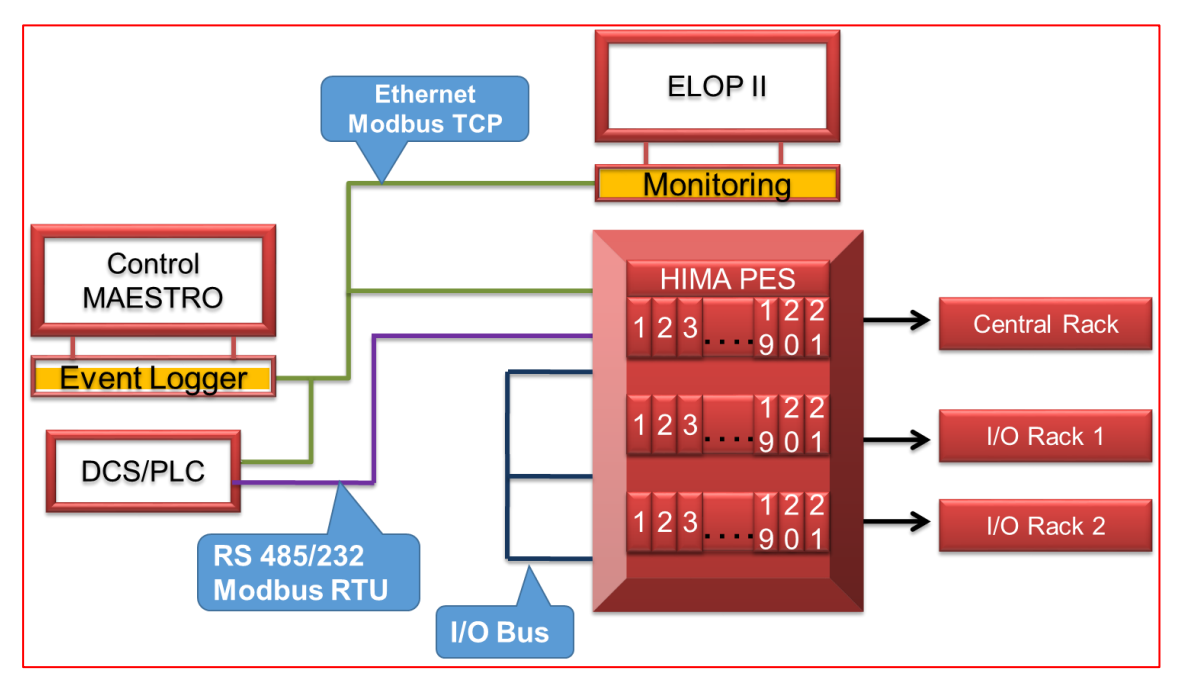

<span id="page-62-2"></span>شکل -6 -1 استاندارد های ارتباطی در سیستم های HIQuad

برای ارتباط بین رکهای O/I با رک مرکزی نیز از BUS O/I استفاده میشود. که بهصورت ریداندانت میباشد. فصل ششم سند مرجع زیر انواع ارتباطات در سیستمهای HIQuad را تشریح کرده است. HI\_800\_119\_BEA\_ELOP\_II\_Resource\_type

# <span id="page-62-1"></span>**6.4 Network Interface Modules**

در سری HIQuad بر روی هر ماژول کنترل کننده CU دو پورت برای ارتباطات سریال مدباس مبتنی بر 485/232RS وجود دارد. عالوه بر این با اضافه کردن کارتهای ارتباطی در کنار اسالت CU، میتوان تعداد پورتهای سریال را در سیستم H41q تا دو عدد و در سیستم H51q تا ۸ عدد افزایش داد. جدول ٦-١ فهرست کارتهای شبکه را برای پیادهسازی پروتکلهای مختلف در سیستم HIQuad نشان میدهد.

| <b>Communication Modules</b> |               |                    |                                  |                                                               |                                |
|------------------------------|---------------|--------------------|----------------------------------|---------------------------------------------------------------|--------------------------------|
| Module                       | <b>SIL</b>    | COM-<br>interfaces | <b>Programming</b><br>interfaces | Protocols                                                     | <b>Note</b>                    |
| F 8621A                      | 3             | 2                  | yes                              | Modbus-Slave, HIPRO-S/N                                       | RS485 interfaces               |
| F 8627                       | 3             |                    | $\overline{\phantom{a}}$         | OPC-DA, safe ethernet                                         | 100 Base-T, RJ-45<br>interface |
| F 8627X                      | $\mathcal{R}$ |                    |                                  | OPC-DA, OPC-A&E, safeethernet,<br>ELOP II via TCP, Modbus-TCP | 100 Base-T, RJ-45<br>interface |
| F 8628                       | $\Omega$      |                    |                                  | Profibus-DP-slave                                             |                                |
| F 8628X                      | $\theta$      |                    |                                  | Profibus-DP-slave, ELOP II via TCP                            |                                |

<span id="page-63-0"></span>جدول ٦-١: فهرست کارتهای شبکه در HIQuad

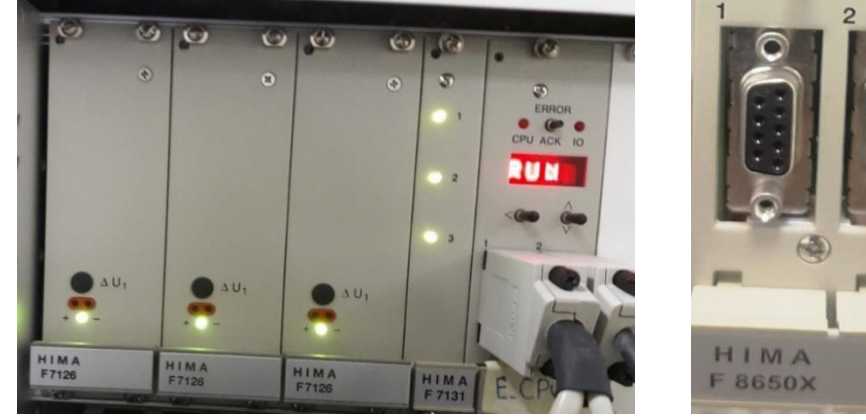

اتصال کانکتور مدباس به پورتهای سریال CU

شکل -6 -2 نمایی از دو پورت سریال روی ماژول CU

برخی از مشخصات ارتباطی کارت ماژول های شبکه عبارت است از:

- -1 ماژول <sup>8628</sup> <sup>F</sup> برای اتصال به شبکه DP-Profibus با کانکتور 9 پین استفاده میشود.
- -2 برای ایجاد پورتهای شبکه اترنت از کارتهای X8627 F8625/ <sup>F</sup> استفاده میشود. ماژول ارتباطی <sup>8625</sup> <sup>F</sup> قدیمی و از رده خارج بوده و ماژول X8627 <sup>F</sup> جدیدتر و برای اتصال به شبکه اترنت با کانکتور 45RJ استفاده میشود. -3 در هر یک از اسالتهای درج کارت شبکه )دو تا پنج اسالت( با شرایط زیر میتوان کارتهای شبکه <sup>8621</sup> <sup>F</sup> )مدباس(، <sup>8627</sup> <sup>F</sup>( اترنت( و <sup>8628</sup> <sup>F</sup>( پروفیباس( را درج کرد. حداکثر 3 عدد کارت شبکه مدباس <sup>8621</sup> <sup>F</sup> حداکثر 5 عدد کارت شبکه اترنت <sup>8628</sup> <sup>F</sup>/ <sup>8627</sup> <sup>F</sup> در صورت استفاده از ماژول <sup>8621</sup> <sup>F</sup> بایستی در اسالتهای 11،10 و 12 قرار گیرد. -4 کارتهای شبکه درجشده برای ماژول های 1CU و 2CU بایستی از یک مدل یکسان باشند.
- -5 پورت 485RS روی ماژول CU دارای قابلیت تنظیم Master Modbus بوده ولی پورت 485RS واقع در یک کارت شبکه این قابلیت را ندارد و تنها در مد Slave پیکربندی میشود.
- -7 در ماژول 8627F، پورت پروفیباس )FB )غیرفعال است.
	- -8 در ماژول 8628F پورت اترنت غیرفعال است.

 $\hat{\mathbf{o}}$ 

### <span id="page-64-0"></span>**6.4.1 F 8627X: Ethernet Module**

کارت شبکه X8627 برای برقراری ارتباطات مبتنی بر استاندارد فیزیکی اترنت استفاده میشود. بهطوریکه برای تبادل داده مرتبط با ایمنی (safety-related) از پروتکل safeethernet (مد HIPRO-S) و برای دادههای معمولی (non safety-related) از server OPC HIMA استفاده میشود. فانکشن بالک مرتبط با این کارت در محیط برنامهنویسی II ELOP ، بالک -HK -3COM میباشد. این کارت در قسمت جلویی دارای سه واسط ارتباطی یعنی کانکتور HSR، Ethernet و کانکتور Serial (FB) می باشد. که در آن واسط سریال استفاده نمی شود.

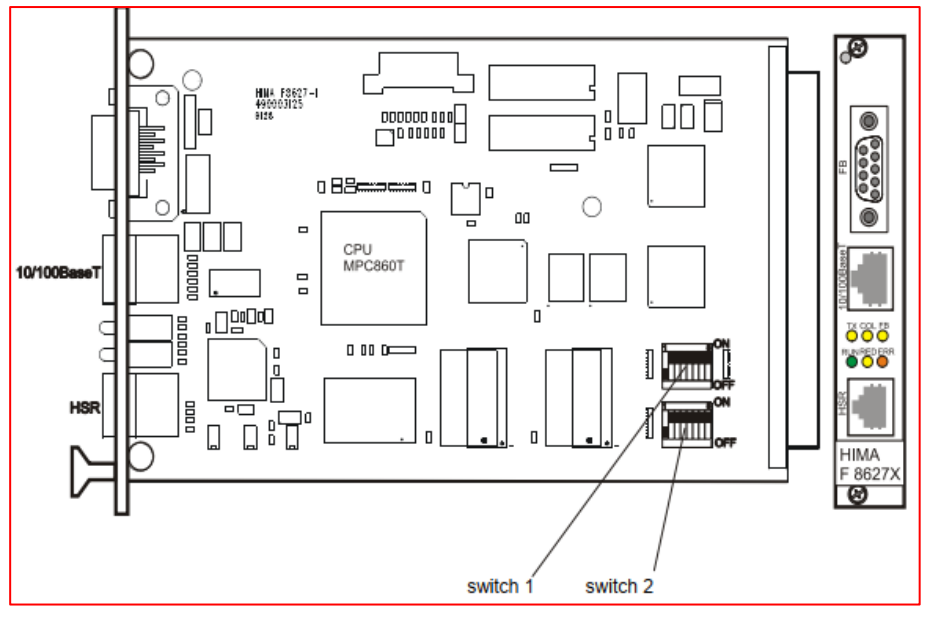

شکل -6 -3 نمایی از کارت شبکه X8627 F

از نسخه x4. به بعد سیستمعامل، کارت X8627 F قابلیت Slave TCP Modbus و TCP II ELOP را پشتیبانی میکند. ارتباط TCP II ELOP برای تبادل سریع داده بین (PC (PADT( کامپیوتر مهندسی( با کنترل کننده استفاده میشود. مشخصات فنی این کارت به شرح زیر میباشد.

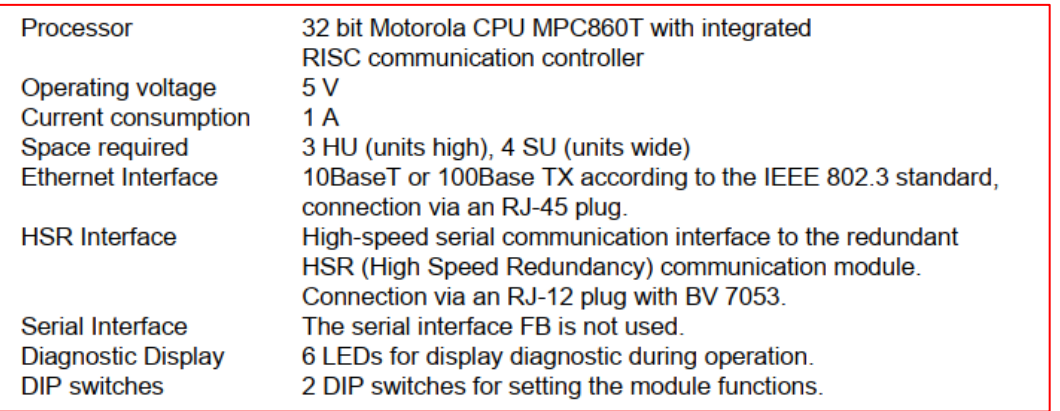

در صورت پیکربندی سیستم q51H/q41H با دو کارت شبکه اترنت ریداندانت، بایستی از اتصال کابلهای HSR

)7053 BV )اطمینان حاصل کرد. در غیر این صورت امکان اجرای فرمان Reload برنامه کاربر از پنجره Control

Panel وجود نخواهد داشت.

برای اطالعات بیشتر در خصوص کارت شبکه اترنت به سند دیتاشیت کارت مراجعه شود:

Data Sheet / Operating Instructions for Module F 8627(X), HI 800 265 BEA

#### **6.4.1.1 ELOP II TCP Connections to H41q/H51q Controllers**

بهطورکلی از کارت شبکه (X(8627 برای ایجاد سه نوع اتصال TCP میتوان استفاده کرد.

تبادل داده مرتبط با ایمنی )<sup>F</sup> )بین چند سیستم q51H/q41H با پروتکل Safeethernet( مد S-HIPRO)؛

تبادل دادههای معمولی )safety non )با استفاده از پیکربندی Server OPC HIMA؛

ایجاد ارتباط اترنت بین PC( TCP II ELOP)و CU برای تبادل داده با سرعت باال؛

توجه شود که امکان پیکربندی هر سه نوع ارتباط TCP بهطور همزمان بر روی یک شبکه وجود دارد. درصورت یکه کنترل کننده H41q/H51q و کامپیوتر PADT بهطور مستقیم به هم متصل شوند، بایستی از کابل اترنت کراس (cross over) استفاده شود.

#### **6.4.1.2 ELOP II TCP (PADT) Connections to Redundant H41q/H51q Controllers**

حالتی را فرض کنید که کنترل کننده دارای ساختار ریداندانت است و میخواهیم کامپیوتر مهندسی را به سیستم متصل کنیم. [شکل 4-6](#page--1-0) نحوه اتصال کامپیوتر مهندسی به کنترل کنندههای ریداندانت q51H/q41H را نشان میدهد. بر روی کارت شبکه <sup>X</sup>،<sup>8627</sup> هر سه نوع ارتباط را میتوان پیکربندی و ایجاد کرد. همانطور که از شکل مشخص است، برای ایجاد ارتباطات مبتنی بر TCP به دو عدد سوئیچ نیاز است.

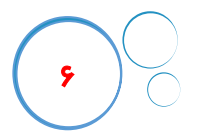

# **فصل هفتم**

# **تبادل داده مبتنی بر پروتکل OPC DA**

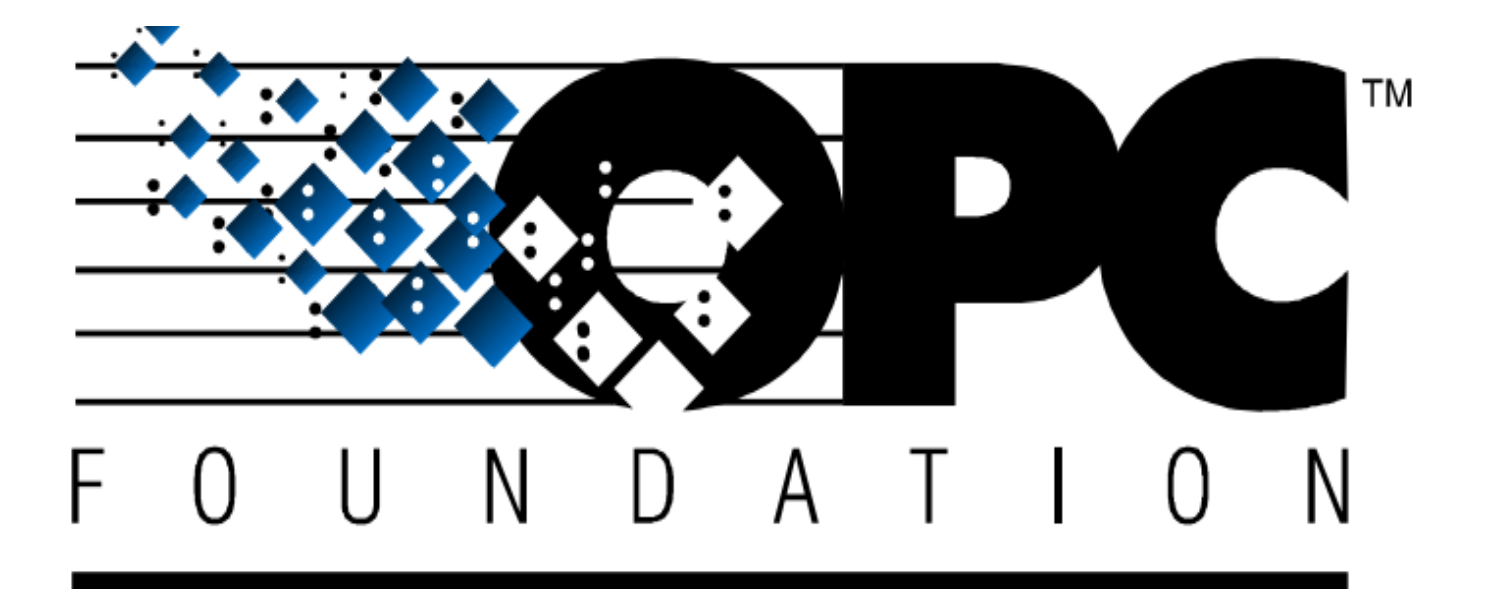

# **OPC Data Access (DA) Communication**

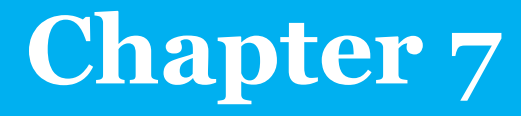

# <span id="page-67-0"></span>**7.1 Learning targets**

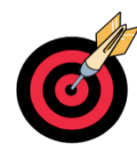

پس از مطالعه این فصل خواننده تواناییهای زیر را کسب خواهد کرد.

- آشنایی با پروتکل OPC DA شامل هیما OPC Server پیکربندی
- پیکربندی متغیرهای PES HIMA بهعنوان تگهای OPC

# <span id="page-67-1"></span>**7.2 Abbreviation**

اختصارات استفادهشده در این فصل عبارت است از:

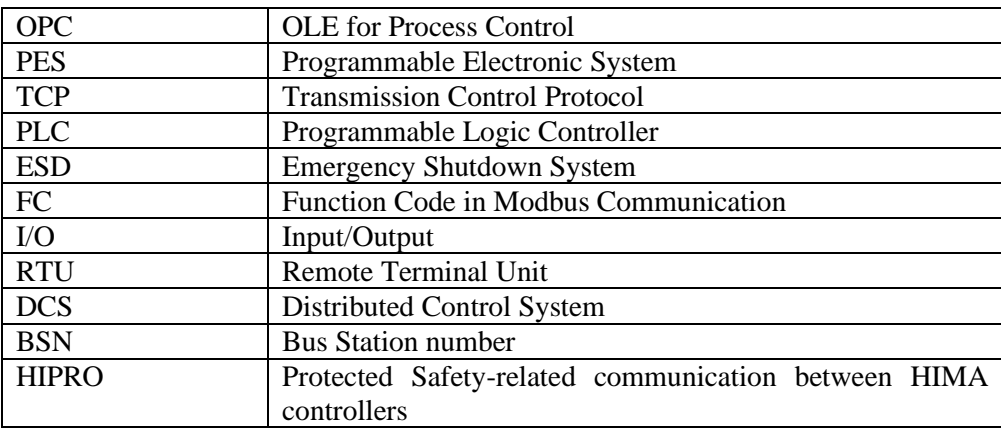

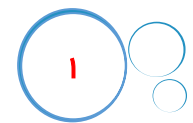

# **Chapter 07: OPC DA Communications**

# **Content**

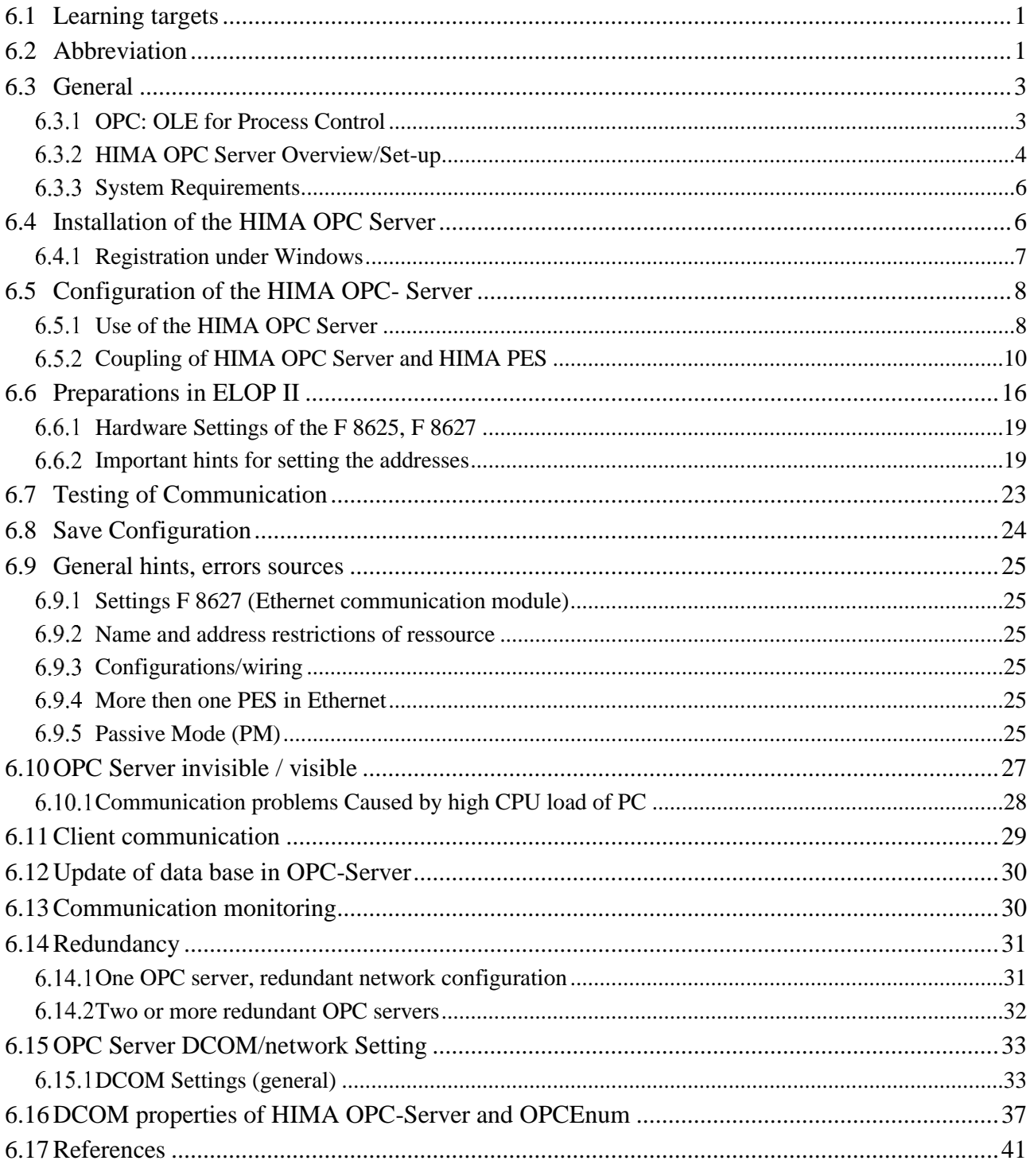

# <span id="page-69-0"></span>**7.3 General**

این فصل نحوه پیکربندی OPC Server هیما را بهصورت گام.بهگام مبتنی بر سند راهنمای OPC Server هیما تشریح میکند. برقراری ارتباطات OPC در سیستمهای q51H/q41H نیاز به نصب کارتهای اترنت x8627 F8627/ F میباشد. برای اطالعات بیشتر در خصوص این کارتها به دیتاشیت کارتهای اترنت مربوطه مراجعه شود.

**نکته :** مستندات Server OPC هیما بهصورت فایلهای PDF در DVD/CD نرم افزار II ELOP تهی هشده است. برای اطالعات بیشتر در بخشهای مختلف این فصل به این مستندات مراجعه شود.

#### <span id="page-69-1"></span>**7.3.1 OPC: OLE for Process Control**

امروزه اتوماسیون صنعتی وارد عصر جدیدی شده و در آن سیستمهای کنترل یکپارچه از سازندگان مختلف تبدیل به واقعیت شده است؛ همچنین واسطهای سختافزاری و نرمافزاری اختصاصی کمکم کنار گذاشته می شود. پیشرفتهای شگرف در فنآوری نرمافزارها، نویددهنده تبدیل دنیای سردرگم ناشی از ادغام سیستمهای مختلف اختصاصی امروزی به سیستمها و دستگاههای سازگار هستند. در این راستا استاندارد جدید نرمافزاری OPC، پروتکل امیدبخش در اتوماسیون صنعتی می باشد.

در حال حاضر بهمنظور پشتیبانی سیستمهای کنترل DCS از ارتباطات باز، فناوری OPC از جایگاه خاصی برخوردار است. بهعبارتدیگر امکان دسترسی به اطالعات فرآیندی موجود در یك سیستم کنترل PLC یا DCS از طریق نرمافزارهای غیراختصاصی سیستم DCS یا PLC، که اصطلاحاً نرمافزارهای ثالث (3rd Party) نامیده می شوند، یکی از چالشهای رقابتی در میان سازندگان سیستمهای DCS و PLC محسوب میشود. بهعنوانمثال فرض کنید که شما میخواهید نمودار دمای یك راکتور را عالوه بر نرمافزار مانیتورینگ مربوط به سیستم کنترل، در ابزار Excel Microsoft نیز نمایش دهید. برای تحقق این مسئله لازم است که بانک اطلاعاتی سیستم مانیتورینگ از طریق Excel قابل۱دسترسی باشد، حال چنانچه بانک اطلاعاتی سیستم از نوع استاندارد و عمومی نباشد و مختص سازنده DCS یا سیستم PLC مربوطه باشد، دسترسی به آن عملی نبوده و طبعاً این امر امکانپذیر نخواهد بود. بنابراین الزم است از واسطی که بتواند بانک اطلاعات سیستم کنترل را به فرم قابل|ستفاده برای نرمافزارهای استاندارد تحت ویندوز تبدیل کند، استفاده شود. که اصطالحاً به این نرمافزار واسط Server OPC گفته میشود؛ که قوانین پیادهسازی آن در مشخصات پروتکل استاندارد

> OPC توسط بنیاد OPC تعریف میشود. پروتکل OPC هرچند در اوایل بهکارگیری آن در صنعت اتوماسیون، توانست ارتباطات باز را بین سیستمهای اتوماسیون و برنامهها ی

نرمافزاری تحت ویندوز ایجاد کند. ولی به دالیلی چون وابستگی به فنّاوری COM ویندوز تنها سیستمهای ویندوزی

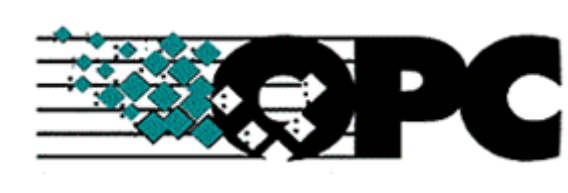

را پشتیبانی میکرد. بهطور یکه این نقص و دالیل دیگر از انگیزههای اصلی در آرایه مشخصات جدید OPC تحت عنوان UA OPC است. مشخصات UA OPC از ارتباطات باز در تمام پالتفرمها و سیستمهای تعبیهشده پشتیبانی می کند.

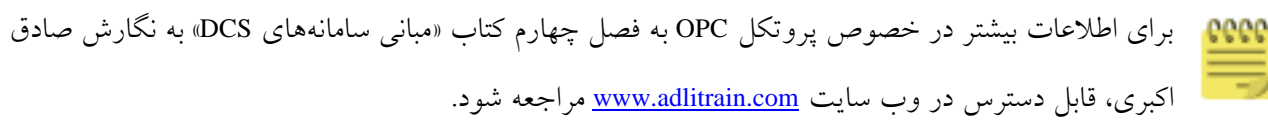

### <span id="page-70-0"></span>**HIMA OPC Server Overview/Set-up**

برنامه HIMA OPC Server یک سرویس دهنده مبتنی بر پروتکل OPC می باشد؛ که بهعنوان یک رابط تبادل داده بین سیستمهای PES هیما مانند سری HIQuad( q51H/q41H)، HIMatrix و 4Planar و سایر سیستمهای کنترل که دارای رابط Client OPC هستند عمل میکند. نسخه اول این برنامه بر اساس نسخه دو پروتکل OPC منتشرشده است. بهطوریکه این ارتباط بر پایه لایه فیزیکی اترنت بنا شده است و از ارتباطهای سفارشی زیر را پشتیبانی میکند.

- <sup>*•*</sup> IOPCServer
- G IOPCBrowseServerAddressSpace
- IOPCGroupStateMgt
- <sup>T</sup>IOPCSyncIO
- <sup>*•*</sup> IOPCAsyncIO</sup>
- **IDataobject**
- **E** IEnumOPCItemAttributes
- IAdviseSink (Interface of the OPC client)
- <sup>•</sup> IOPCItemProperties
- G IOPCAsyncIO2
- IOPCCommon
- **IOPCShutdown**

سرویسدهنده OPC هیما که بر روی یك ایستگاه کامپیوتری PC نصب میشود، از طریق یك شبکه اترنت به سیستمهای HIMA متصل میشود. بهطوریکه قادر است دو کارت اترنت را بهصورت ریداندانت برای ارتباط ریداندانت با کنترل کنندههای PES HIMA پشتیبانی کند. کالینتهای OPC نیز همچنین از طریق شبکه اترنت با هم کوپل میشوند.

### **توجه داشته باشید:**

**POPC ازآنجاییکه کوپلینگ بین سیستمهای HIMA و کوپلینگ سیستم هیما با کلاینتهای OPC نمی توانند بر روی** یك شبکه باشند، لذا اگر کوپلینگ کالینتها از طریق اترنت باشد، سرویسدهنده OPC هیما بایستی دو عدد

کارت شبکه داشته باشد و شبکههای مجزا باید راهاندازی شود .

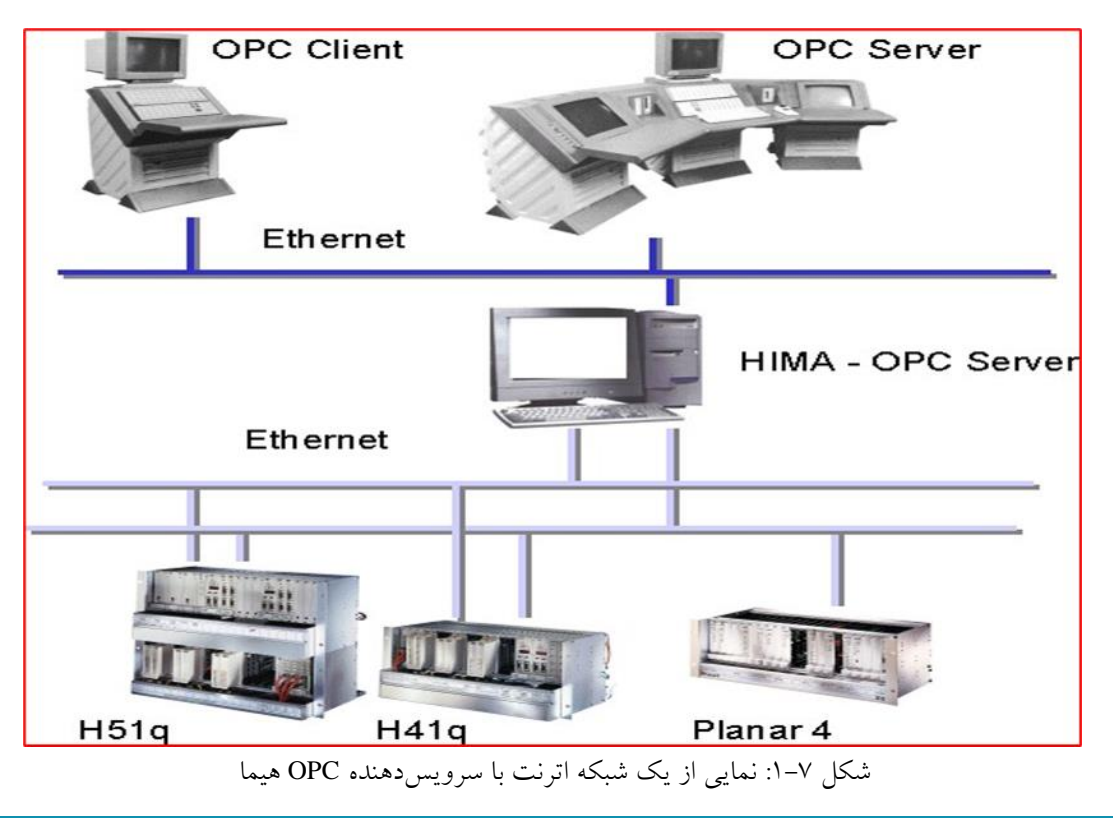

#### **Version Used**

نرمافزار HIMA OP Server استفادهشده در این فصل، نسخه 3.56.4 موجود در نسخه 5.6 نرمافزار DVD) ELOP II) میباشد.

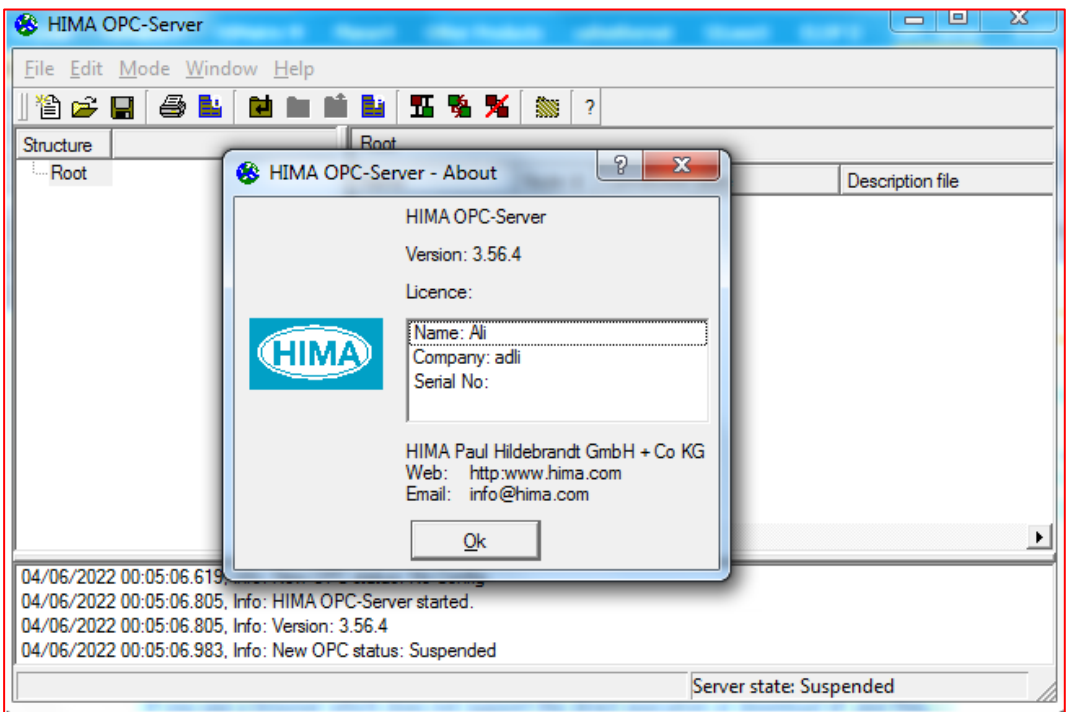

HIMA OPC DA Server نسخه :2 -7 شکل
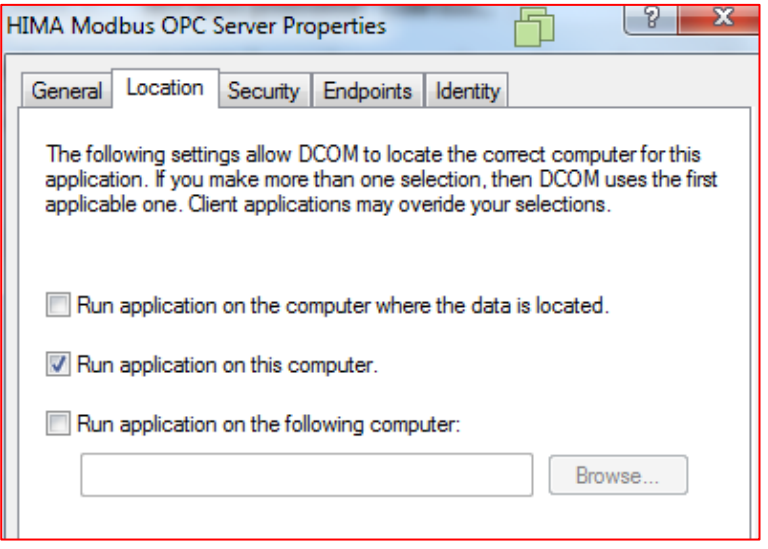

شکل ۷–۶۳: نمونه تنظیمات توصیهشده –ویندوز ۷

با انتخاب گزینه ... application Run با روشن شدن کامپیوتر برنامه opc اجرا میشود.

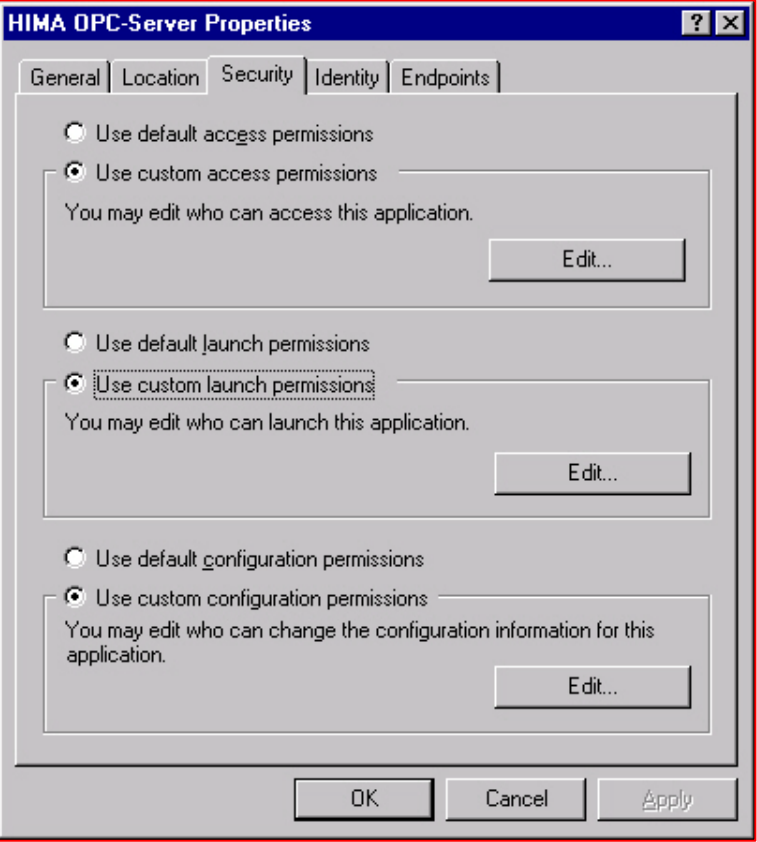

شکل -7 :44 تنظیمات Server OPC HIMA در ویندوز XP - سربرگ Security

# **Chapter 07: OPC DA Communications 7**

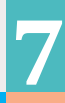

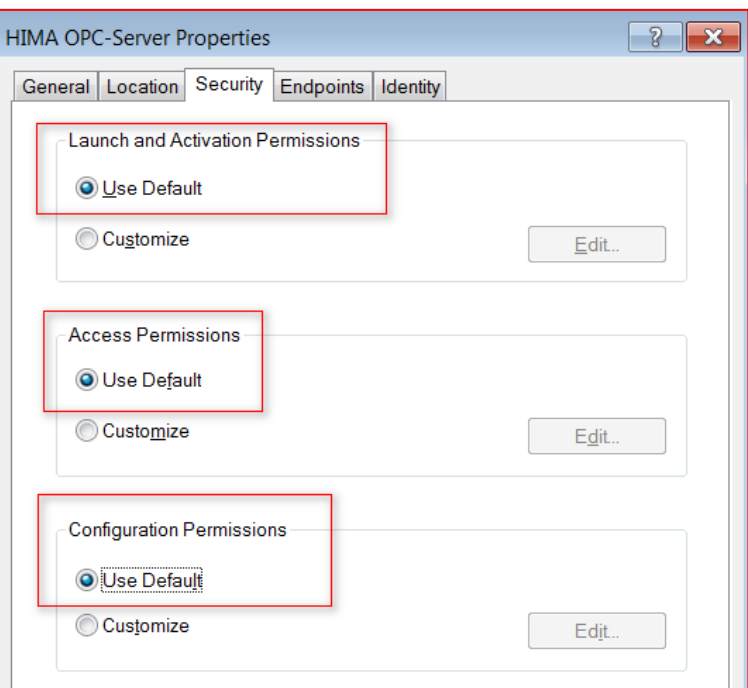

شکل -7 :45 تنظیمات Server OPC HIMA در ویندوز <sup>7</sup> – سربرگ Security

درصورتیکه OPC Client روی رایانه دیگری اجرا میشود، مطمئن شوید که اجازه استارت OPC را دارد.

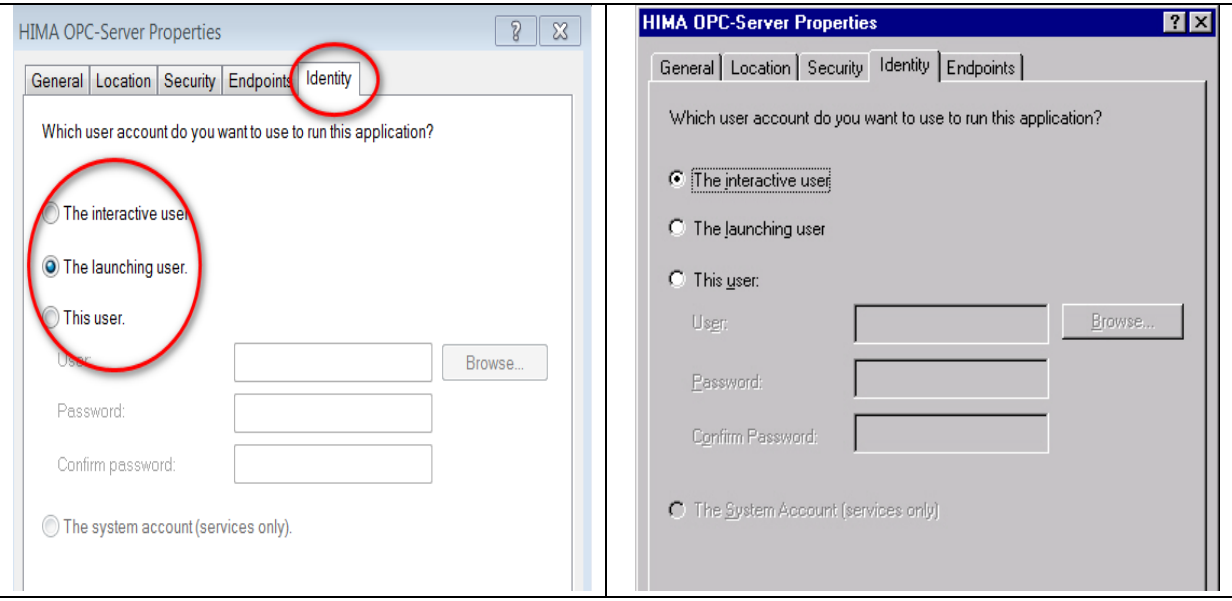

شکل -7 :46 تنظیمات Server OPC HIMA در ویندوز <sup>7</sup> – سربرگ Identiy

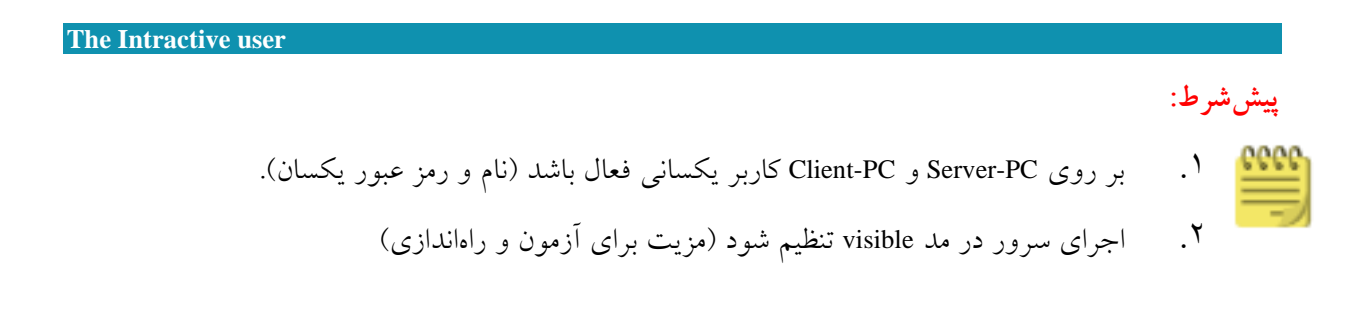

**The Launching User**

این تنظیم یك تنظیم پیشفرض پس از نصب ویندوز است.

پیششرط:

- .1 بر روی PC-Server و PC-Client کاربر یکسانی فعال باشد )نام و رمز عبور یکسان(.
	- .2 کاربر فعال میتواند متفاوت باشد.
	- .3 اجرای سرور به عنوان invisible ،background task میباشد.

# **7.17 References**

[1] HIMA Training Course manuals.

[2] HIMA Manual, PC-Based Systems HIMA OPC-Server 3.0 Rev.2

# **فصل هشتم تبادل داده آالرم و رخداد مبتن ی بر پروتکل OPC**

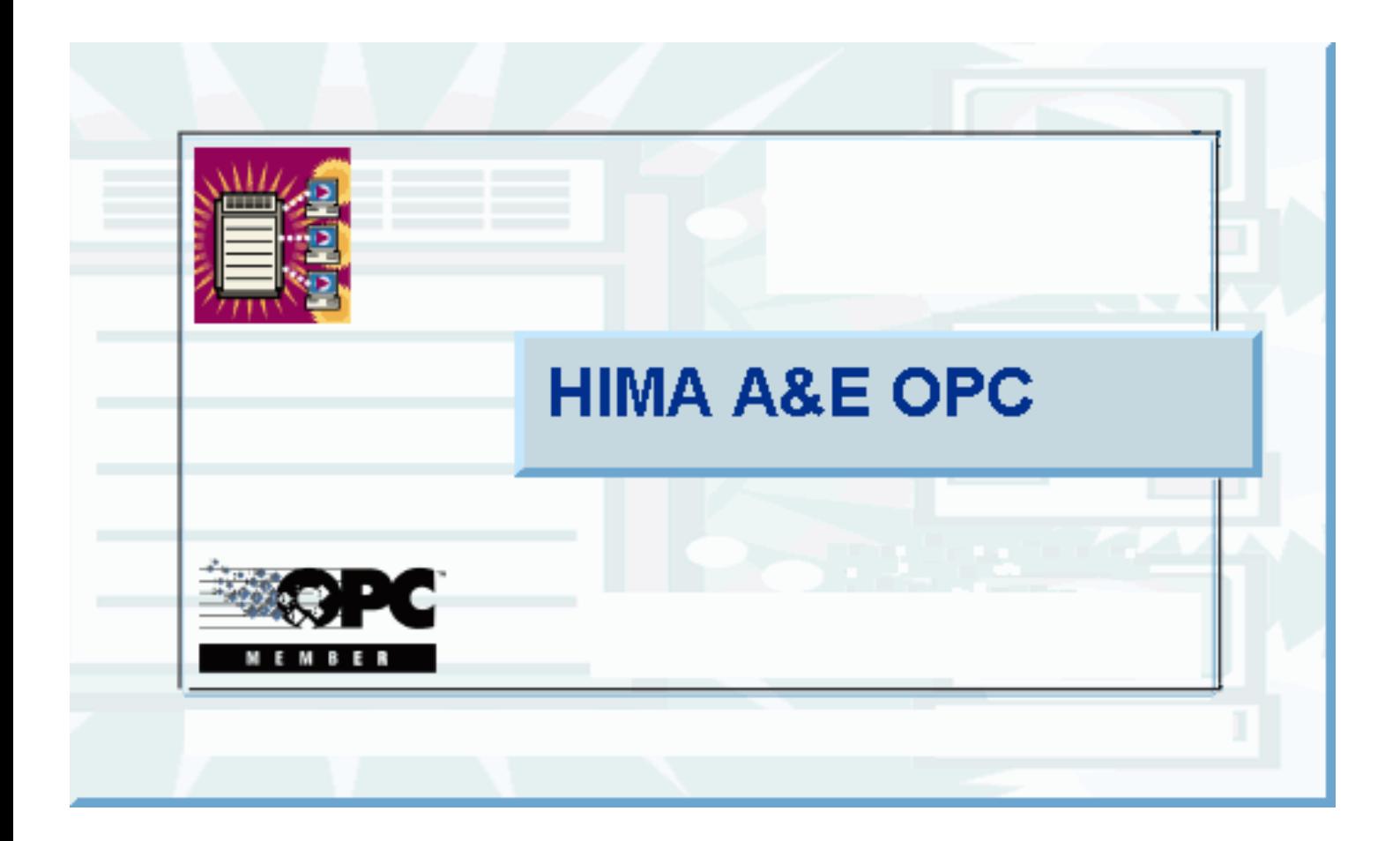

# **OPC A&E Server Communication**

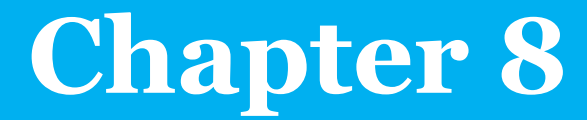

# <span id="page-76-0"></span>**8.1 Learning targets**

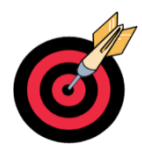

پس از مطالعه این فصل خواننده تواناییهای زیر را کسب خواهد کرد.

HMA OPC A&E Server پیکربندی

پیکربندی متغیرهای PES HIMA بهعنوان تگهای OPC

# <span id="page-76-1"></span>**8.2 Abbreviation**

اختصارات استفادهشده در این فصل عبارت است از:

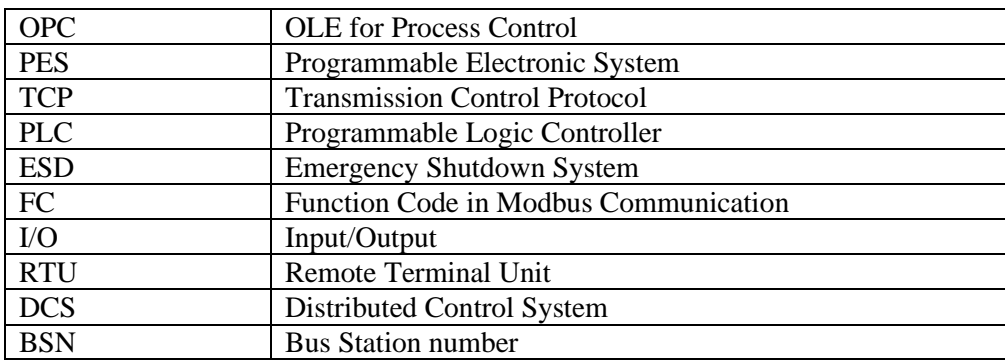

# **Content**

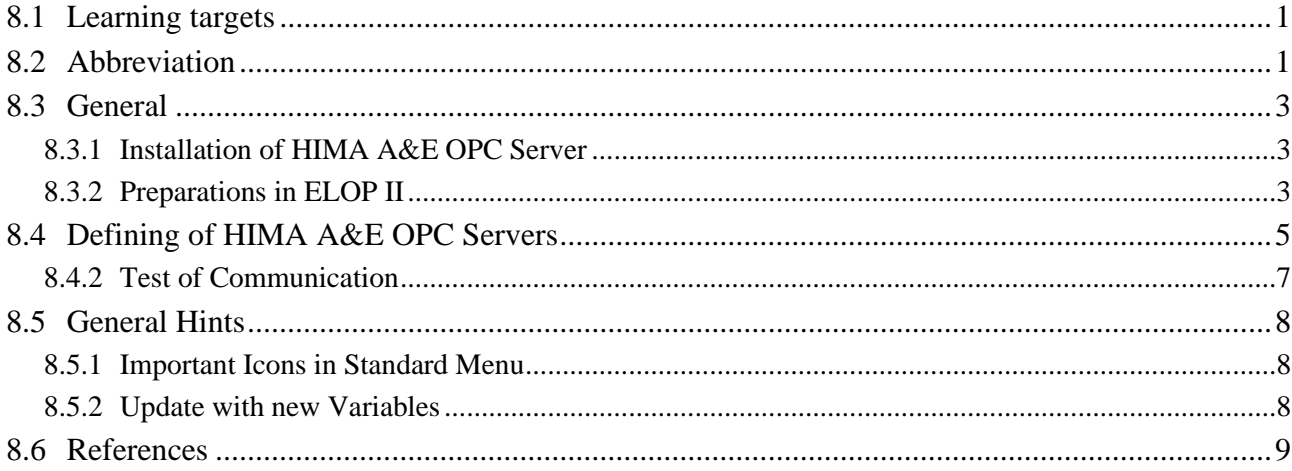

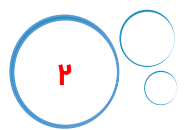

## <span id="page-78-0"></span>**8.3 General**

برای تنظیم سرور HIMA OPC A&E یک سیستم راهنمای آنلاین موجود است. این سند راهنما اصول ایجاد ارتباط بین کنترلکنندههای HIMA PES H41q و سرورهای HIMA A&E OPC را نشان میدهد.

#### <span id="page-78-1"></span>**8.3.1 Installation of HIMA A&E OPC Server**

نصب نرمافزار سرور HIMA A&E OPC با استفاده از رویه نصب استاندارد ویندوز انجام میشود. توجه شود که این روال نصب به شماره ل یسنس معتبر نیاز دارد.

#### <span id="page-78-2"></span>**8.3.2 Preparations in ELOP II**

#### **1- General procedure:**

ابتدا مطابق شکل های زیر در محیط نرمافزار ELOP II متغیرهای موردنظر را در program instance برای ارتباطات OPC تعریف کنید.

Variable Declaration >> Event handling or BUSCOM

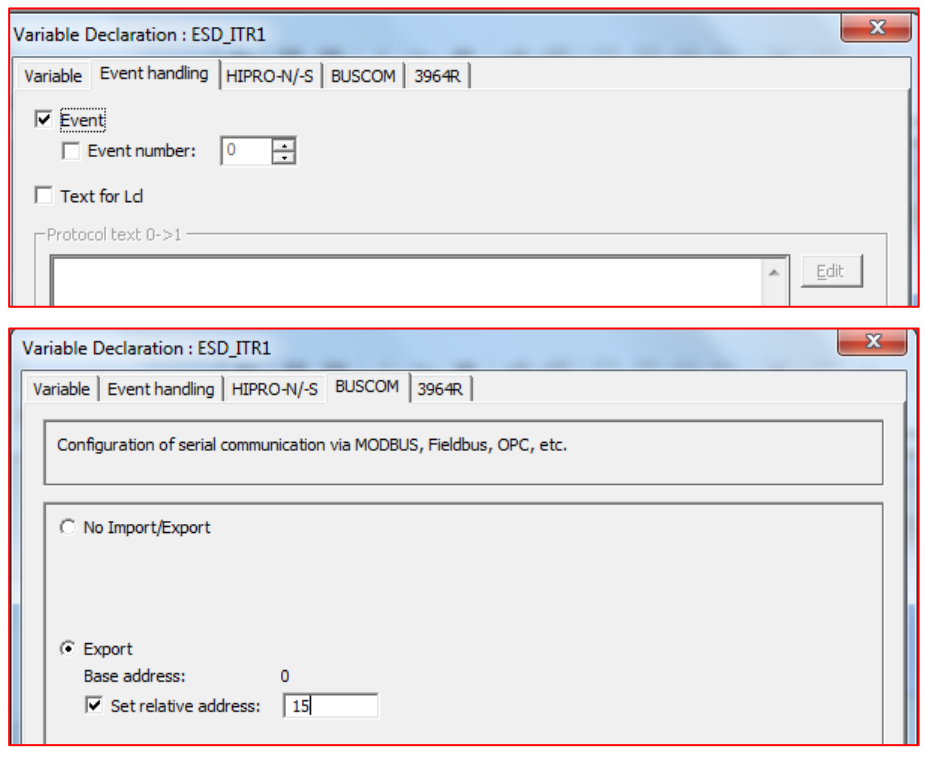

### شکل :1-8 تعریف متغیرهای برای ارتباطات OPC

**2- Start Codegenerator**

پس از اتمام تعریف متغیرها برای ارتباطات OPC دستور Code Generator را اجرا کنید. بعد مطابق شکل ۸–۲ دستور زیر را اجرا کنید.

Ressource >> Documentation >> RES-Docu generated >> BUSCOM

# **8 Chapter 8: OPC A&E Communication**

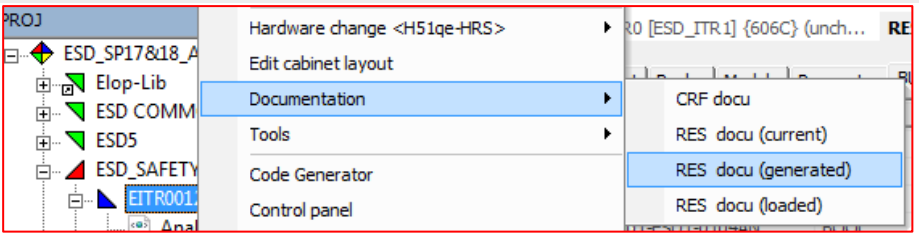

<span id="page-79-0"></span>شکل ۸-۲: اجرای دستور تازهسازی متغیرهای BUSCOM

#### **3- Export to Text File**

- .1 یک خط از پنجره Buscom را انتخاب کرده و با کلیک راست روی این پنجره و انتخاب گزینه text to All Dump ..file فهرست متغیرهای پنجره Buscom را در داخل یک فایل متنی Export کنید.
	- .2 پس از Export به یک فایل، پسوند فایل را به txt تغییر دهید.

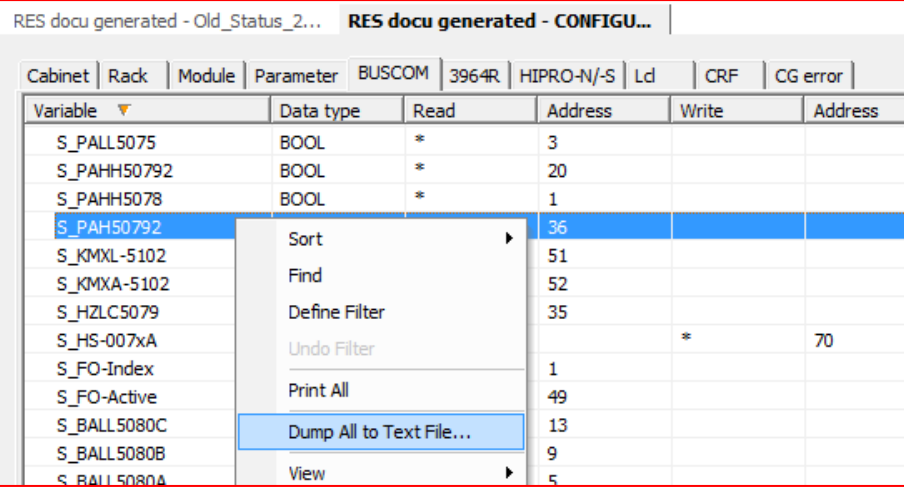

شکل :3-8 اجرای دستور Export برای ذخیره متغیرهای BUSCOM در یک فایل

.3 پس از تولید فایل متنی آن را در داخل پوشه SERVER\_AE\_OPC کپی کنید. این فایل متنی توسط سرور E&A OPC استفاده خواهد شد.

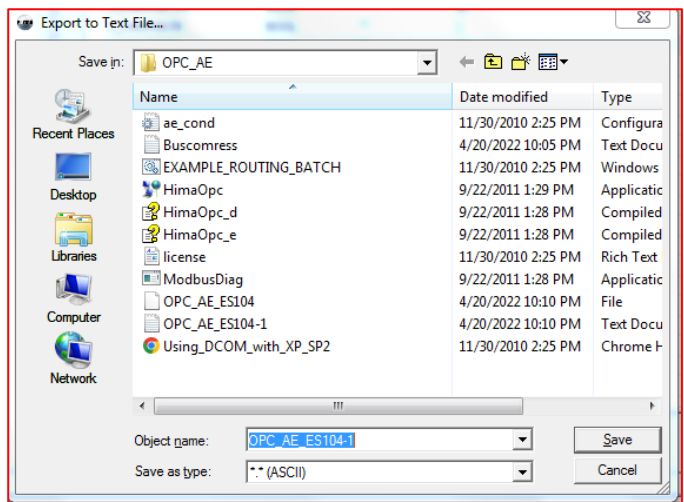

شکل ۸−٤: کپی فایل Export شده به داخل پوشه OPC\_AE

**8 8**

# <span id="page-80-0"></span>**8.4 Defining of HIMA A&E OPC Servers**

### **Step 1**

.1 فایل متنی ای جادشده توسط Docu RES HIMA را در محیط سرور AE\_OPC، Import کنید.

فایل متنی ای جادشده توسط II ELOP المان پایه برای دادههای OPC است.

1. File >> Import HIMA RES Docu

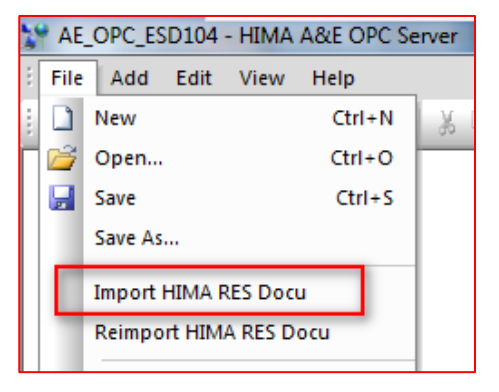

شکل :5-8 اجرای دستور Import

2. Select text file

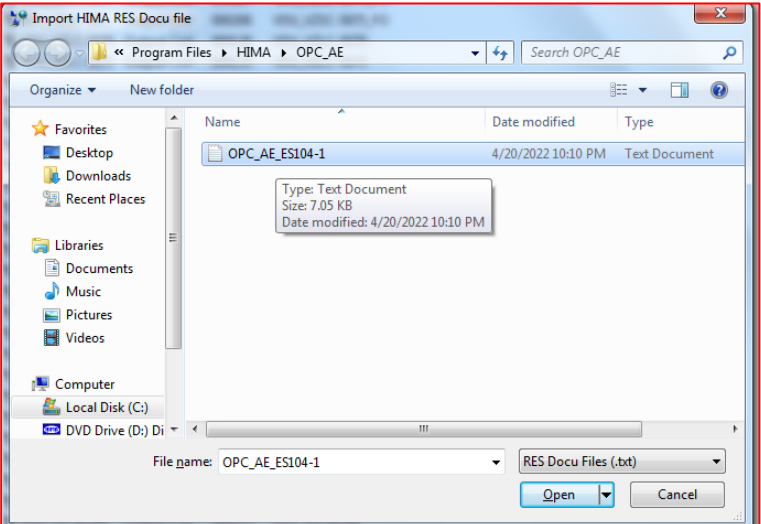

شکل :6-8 انتخاب فایل متنی برای Import

3. Result:

پس از اجرای دستور Import متغیرهای OPC بهصورت شکل زیر در پنجره OPC\_AE ظاهر میشوند.

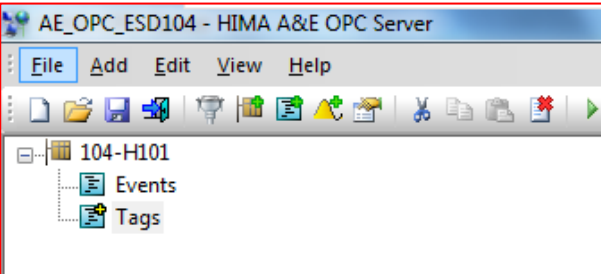

شکل :7-8 محیط پنجره E&A OPC پس از اجرای Import

#### **Step2: Save configuration**

پس از Import فایل متنی یک پیکربندی ایجاد میشود؛ که میتوان آن را در یک فایل ذخیره کرد و یا قبل از Import

LP AE OPC ESD104 - HIMA A&E OPC Ser File Add Edit View Help n New  $Ctrl + N$ Open...  $Ctrl + O$ Ы Save  $Ctrl + S$ Save As... **Import HIMA RES Docu**  $\frac{10}{4}$  Save As *Counties* MARK → DI « Program Files > HIMA > OPC\_AE  $\bullet$   $\bullet$  Search OPC\_AE  $\overline{\circ}$ Organize  $\blacktriangledown$ New folder  $\odot$ e v Name Date modified Type **The Favorites** Desktop AE\_OPC\_ESD104 4/20/2022 10:25 PM Hima Document **D**. Downloads Recent Places **Exercise** Documents  $\bigwedge$  Music Pictures Videos Computer  $+ +$ File <u>n</u>ame: ⊋ AF. Save as type: Hima Configurations (\*.him)  $\overline{\phantom{0}}$  $\begin{tabular}{|c|c|} \hline & \texttt{Cancel} \\\hline \end{tabular}$  $Save$ Hide Folders

شکل :8-8 ذخیره پیکربندی در یک فایل

**Step3: Define Properties of the device and Select Device Type, e.g. H51q/H51q**

Right mouse button at the device, (in example "PES" ) > Properties

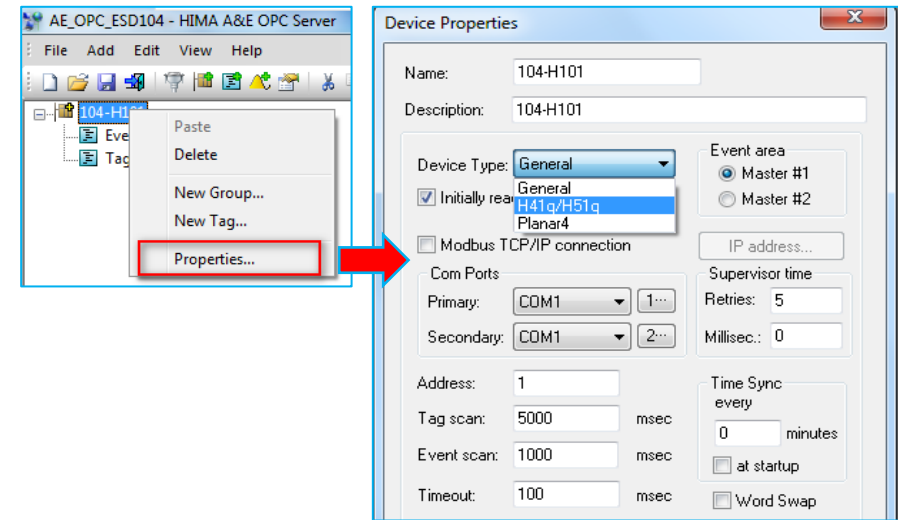

شکل :9-8 باز کردن پنجره Properties

میتوان دستور Save را اجرا کرد.

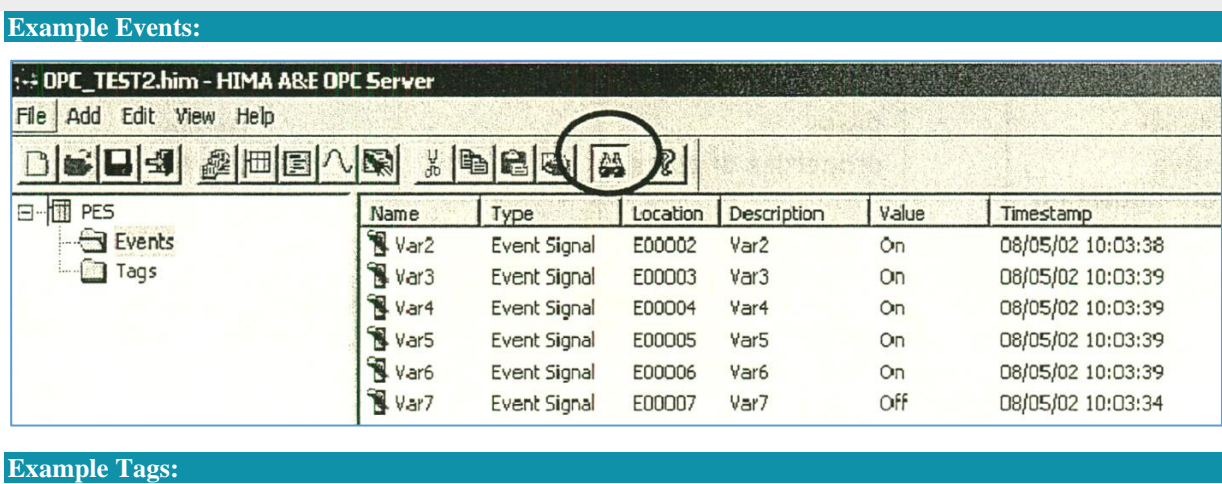

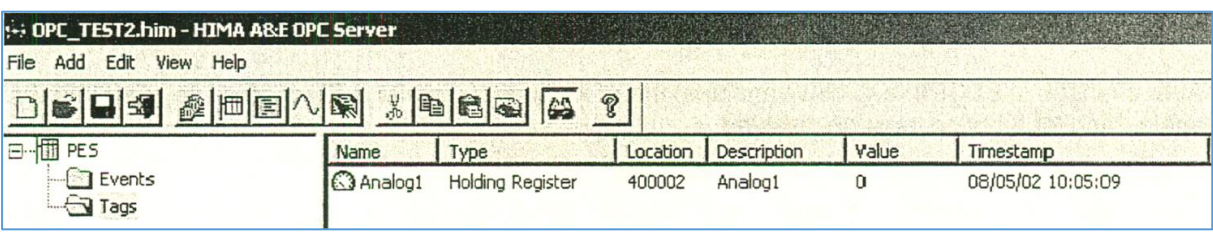

شکل :12-8 تست ارتباط

**نکته:**  آدرس مدباس نمایش دادهشده یکی بیشتر از آدرس مدباس در ELOPII است. (مطابق قرارداد استاندارد مدباس)

# <span id="page-82-0"></span>**8.5 General Hints**

# <span id="page-82-1"></span>**8.5.1 Important Icons in Standard Menu**

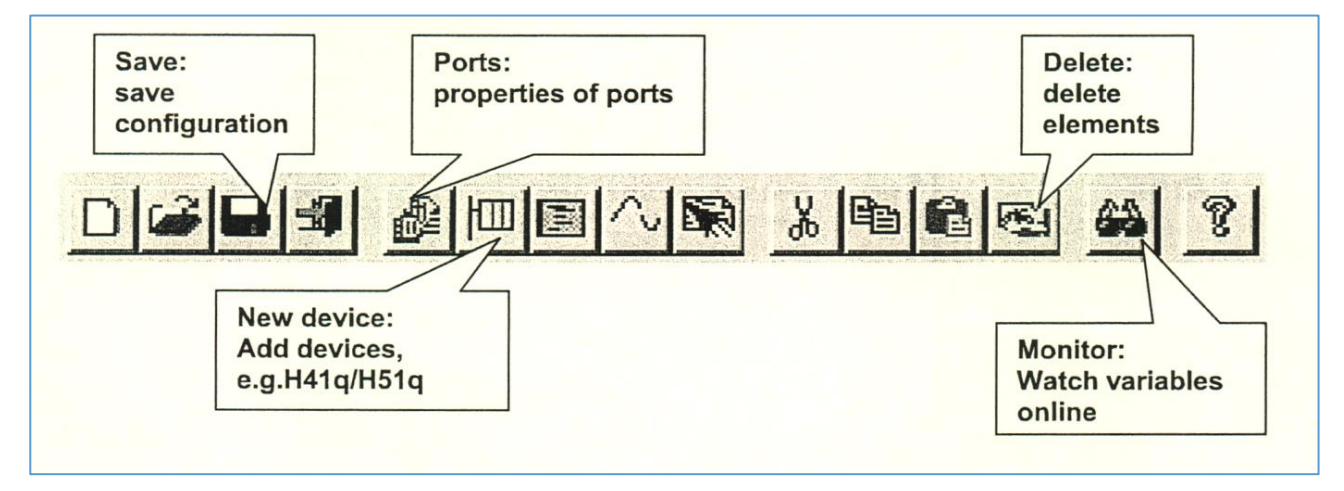

شکل :13-8 آیکونهای منو ابزار پنجره E&A OPC

# <span id="page-82-2"></span>**8.5.2 Update with new Variables**

 $\lambda$ 

پس از ایجاد تغییرات در ELOPII(مثلاً تعریف متغیرهای جدید)، عملیات تشریح شده در فصل چهارم برای آمادهسازی متغیرها (Preparation in ELOP II) دوباره باید اجرا شود. همچنین تابع مانیتور (Monitor Function) باید غیرفعال شود.

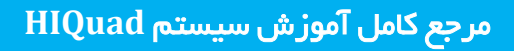

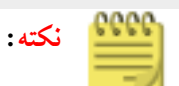

Import کردن متغیرهای جدید در مد overwrite به این معنی است که متغیرهای موجود بهطور خودکار حذف

نمیشوند. حال آنکه این مورد مطلوب نیست، بهتر است متغیرها را بهصورت دستی حذف کن ید.

# <span id="page-83-0"></span>**8.6 References**

- [1] HIMA Training Course manuals.
- [2] HIMA Manual, PC-Based Systems HIMA OPC-Server 3.0 Rev.2

**8 8**

**فصل نهم**

# **شخیص عیب در سیستم Hiquad**

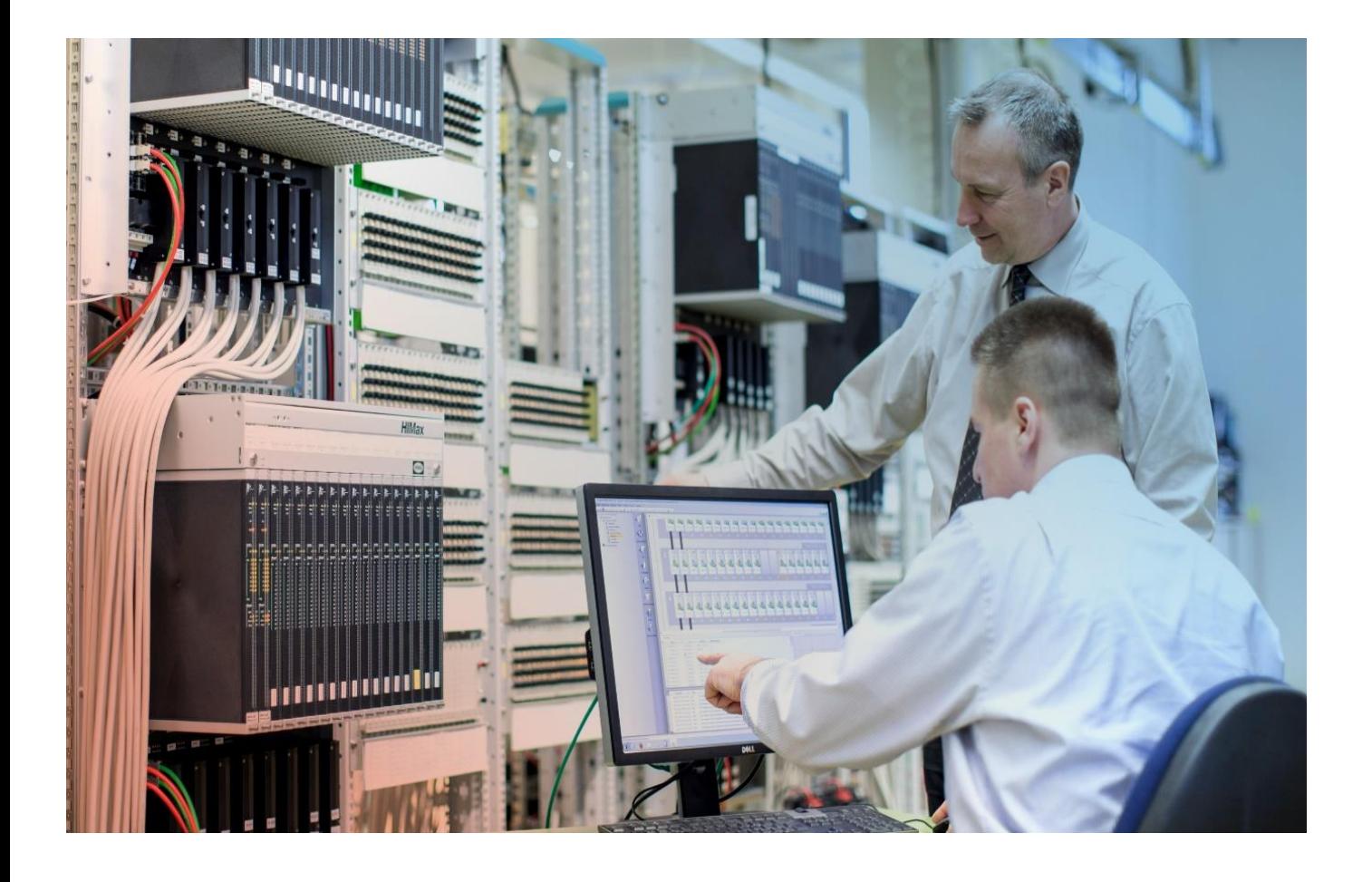

# **HIMA HIQuad Diagnostic & Maintenance**

# **Chapter 9**

# **9 HIQuad Diagnostic & Maintenance**

# <span id="page-85-0"></span>**9.1 Learning targets**

این فصل وظایف استاندارد موردنیاز برای تعمیر و عیبیابی سیستم HiQuad PES را پوشش می دهد.

محتوای این فصل شامل مباحث زیر میباشد:

پانل عیبیابی

**9**

- )IO Card Faults( I/O کارتهای در خرابی
- )System Error Logs(سیستم خطاهای الگ
- تشخیص وضعیت خطا در HIQuad HIMA
	- تعویض ماژول CPU و کارتهای شبکه
- تعویض ماژول های O/I ، تعوی ض فنهای رک مرکزی
- برداشتن و تعوی ض باتری بافر، خارج کردن و تعویض باتری واحد مرکزی
	- کدهای خطا در کنترل کننده
	- کدهای خطا در کارتهای ورودی/خروجی
		- بازیابی سیستم HIQuad بعد از فالت
		- استخراج اطالعات تشخیصی از HIQuad
			- انجام کارهای ساده تعمیراتی

جایگذاری و خارجسازی باتریهای پشتیبان، کارتهای O/I ، کارتهای CU و کارتهای شبکه

# <span id="page-85-1"></span>**9.2 Abbreviation**

اختصارات استفادهشده در این فصل عبارت است از:

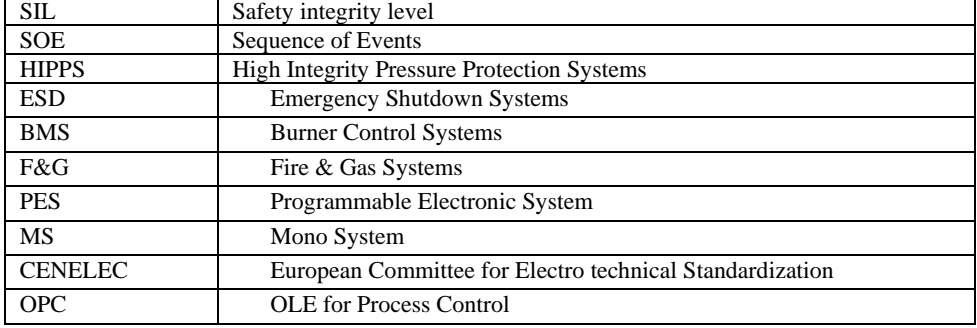

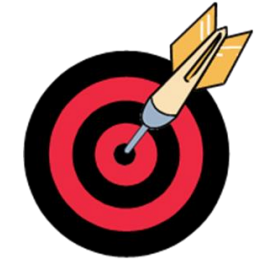

#### $9.3$ **Content**

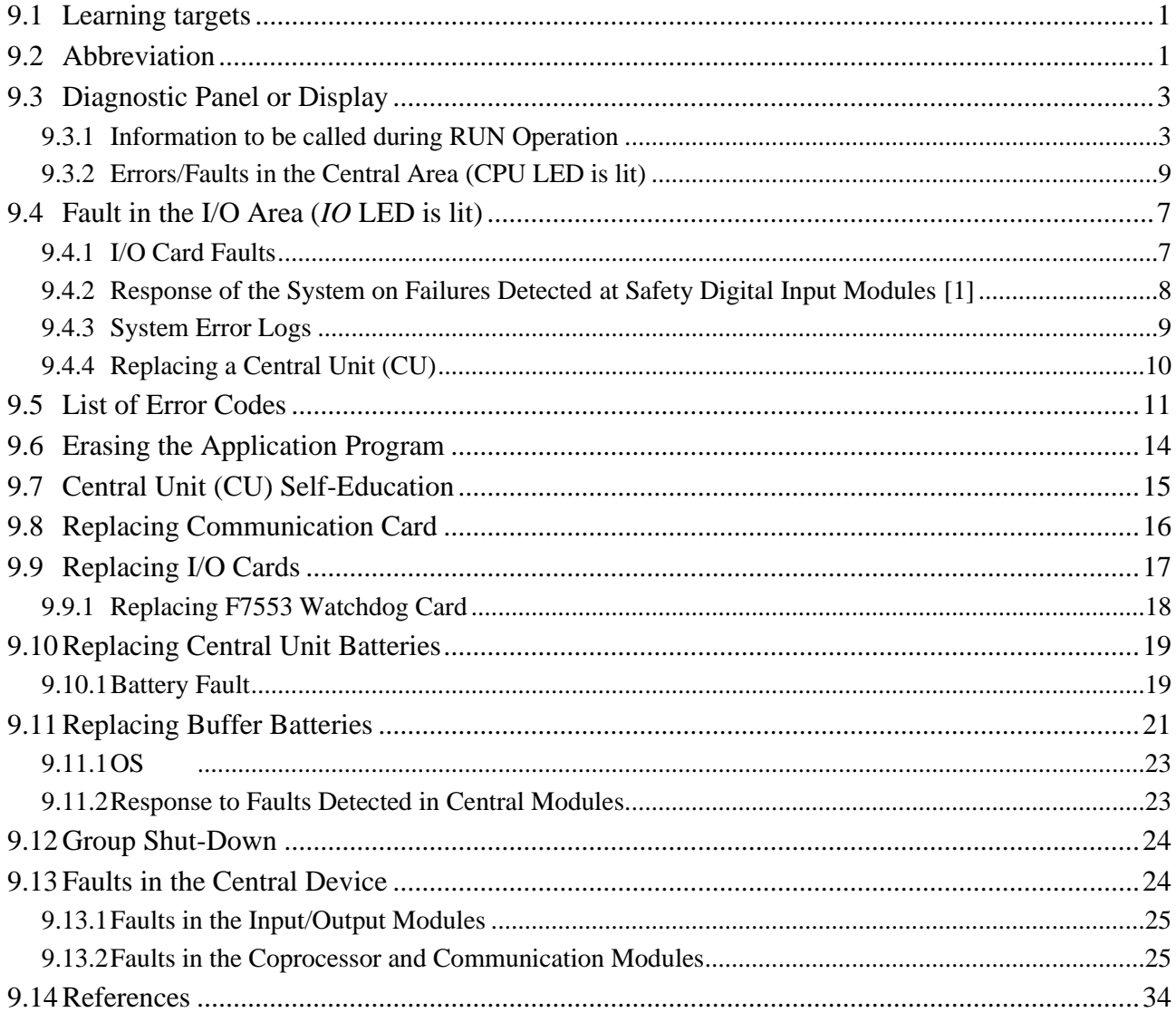

# <span id="page-87-0"></span>**9.4 Diagnostic Panel or Display**

پانل نمایش اطالعات تشخیص عیب بخشی از ماژول CU است؛ که در قسمت جلوی ماژول قرار دارد. توسط نمایشگر چهار کار اکتری اطالعات تشخیصی مانند خطاهای برنامه، فالت در کارتهای O/I و مدهای کاری نمایش داده میشود. این پانل از اجزای زیر تشکیل شده است:

- ج- یک صفحه نمایش الفبایی چهاررقمی (Four-digit alphanumeric display) برای نمایش متون و مقادیر.
	- یک LED با عنوان CPU برا ی نمایش فالتها در ماژول CU
	- یک LED با عنوان IO برای نمایش فالتها در ماژول ها ی O/I-F
		- یک دکمه فشار ی تصدیق خطا )ACK)
- دو تا دکمه فشاری برا ی نمایش و حرکت در بین سطوح اطالعات مختلف. کلید ⇑ ⇓برای انتخاب سطح

باالتر یا پایین در اطالعات عیبیابی و کلید <sup>⇒</sup>/⇐ برای انتخاب سایر اطالعات در همان سطح استفاده میشود. به عنوان مثال با حرکت کلید ⇑ ⇓رو به پایین، در سطح چهارم، اطالعات مربوط به OS سیستمعامل CPU قابلمشاهده هست. با استفاده از متغیرهای سیستمی میتوان وضعیت این چراغها را در سیستم مانیتورینگ نمایش داد.

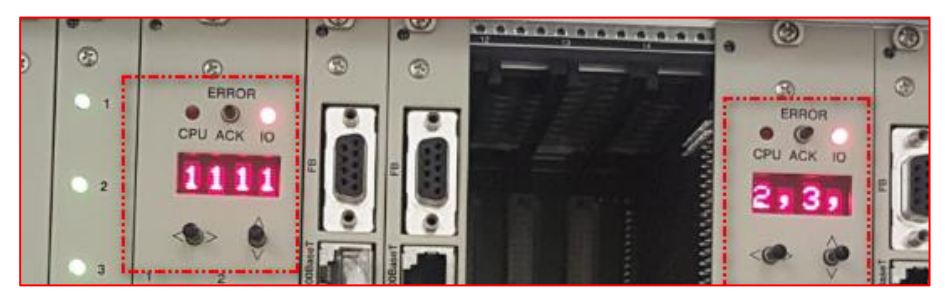

شکل ۹–۱– صفحهنمایش الفبایی نمایش اطلاعات تشخیصی و کلیدهای حرکت در میان سطوح اطلاعات

#### **Note**

در نمایشگر چهارکاراکتری (Segment اروی ماژول CU بعد از عبارت RUN یک نقطه بهصورت چشمکزن می باشد. ثابت شدن آن به معنی هنگ کردن ماژول CU میباشد.

- برای اطالعات بیشتر در خصوص پانل تشخیصی به ا سناد مرجع زیر مراجعه شود.
- H41q/H51q Safety-Related Controller,H41q/H51q Safety Manual, Rev. 1.00 HI 800 103 E o Chapter 4.5.3 Diagnostic Indicators
- H41q/H51q Safety-Related Controller, H41q/H51q Operating System Manual, Rev. 1.00 HI 800 105 E o Chapter 12 : Diagnostic Panel

#### <span id="page-87-1"></span>9.4.1 **Information to be called during RUN Operation**

با استفاده از کلیدهای N/ و ⇒/⇒ می توان به اطلاعات مختلف در زمانی که CU در مد RUN میباشد، دسترسی پیدا کرد. [جدول 1-9](#page--1-0) چند نمونه از این اطالعات و نحوه دسترسی را نشان میدهد. توجه شود که در این جدول عبارتهایی

مانند x4 به معنی تعداد دفعات فشردن کلیدهای فشاری برای دسترسی به سطح اطالعات میباشد.

**9**

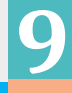

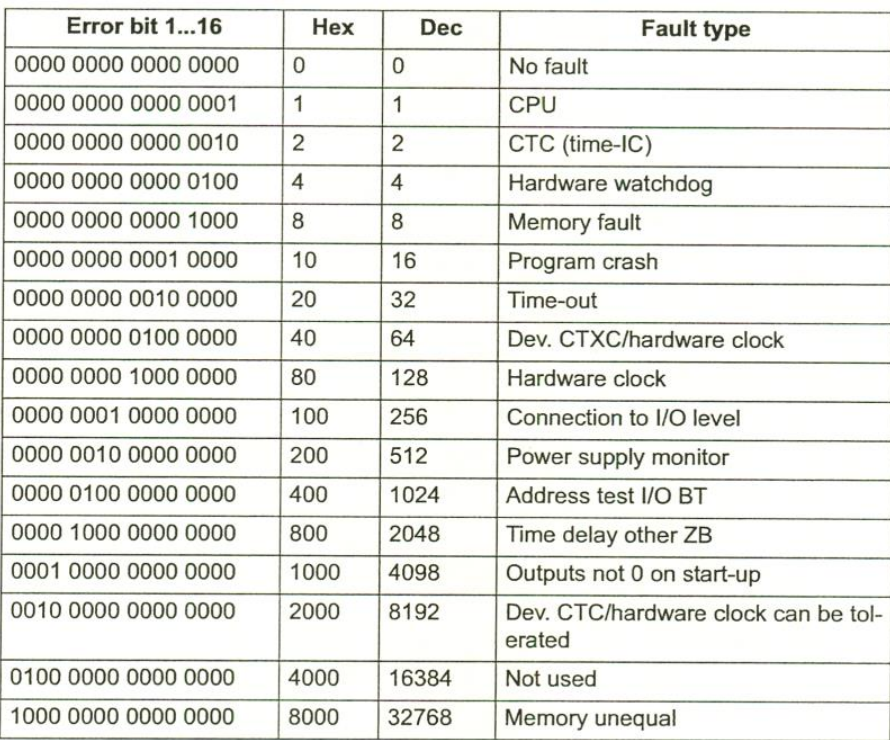

اگر چندین خطا به طور همزمان رخ دهد، مقداری خروجی بیتهای خطا را در موقعیتهای مربوطه نشان میدهد. این بدان معنی است که میتوان چندین بیت را به طور همزمان تنظیم کرد. خطاهای مربوط به ماژول های coprocessor تنها زمانی نمایش داده می شوند که در cubicle تعریف شده باشند. برای

ماژول های ارتباطی (X (8627 F و (X (8628 F هیچ فالتی نمایش داده نمیشود.

### **9.17.12 SYSTEM.Errorcode**

نمایش کد خطا (error code) برای تجزیه و تحلیل دقیق خطای رخ داده استفاده می شود. این متغیر فقط در صورت تنظیم بیت SYSTEM.Errormaskl کد خطا را نشان می دهد. کد نشان داده شده نشان میدهد که خطا به عنوان آخرین خطا ظاهر شده است. این ممکن است یک خطایی باشد که لزوماً به هیچ بیتی از..Errormaskl.SYSTEM اختصاص داده نشده باشد. برا ی تجزی ه و تحلیل دقیق، به تاریخچه کد خطا در کامپیوتر PADT مراجعه کنید.

#### **SYSTEM.Errormask2**

2 Error Mask خطاهای کلی در منبع تغذیه، خطاهای ماژول های کمک پردازنده (coprocessor) رفع خطا و تخصیص خطاها به ماژول های مرکزی را نشان می دهد. مجموعه بیت های خطا دارای معانی جدول زیر است.

$$
\textrm{SYSTEM. Erromask 2} \xrightarrow{\hspace*{1.5cm}}
$$

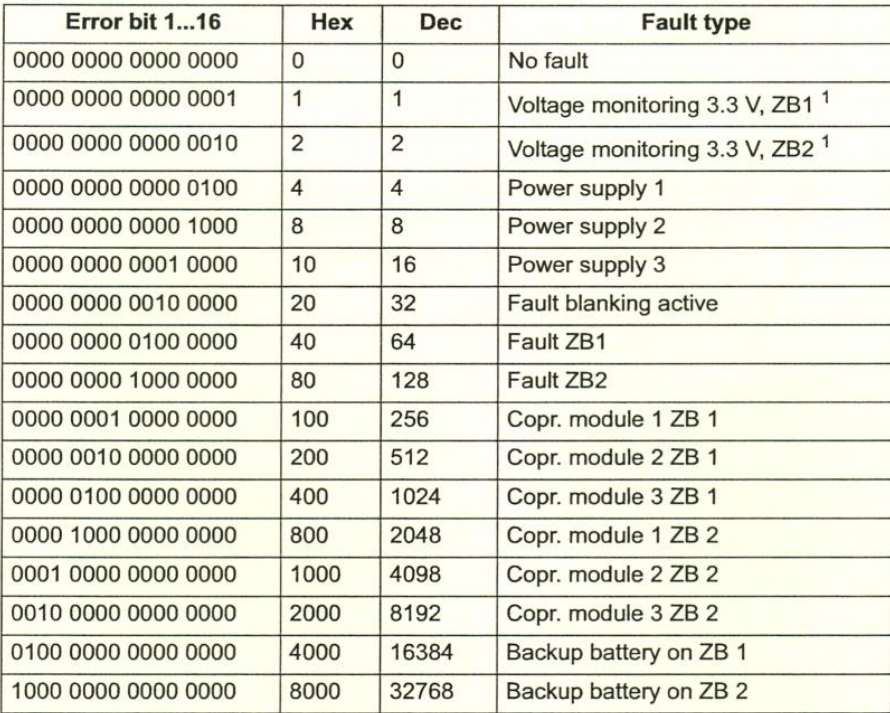

## <span id="page-89-0"></span>**9.18 References**

فایل کاتالوگ HiQuad کلیه الزامات نگهداری (maintenance requirements) را بهطور کامل پوشش میدهد. برای اطلاعات

بیشتر به دیتاشیت هر مؤلفه سختافزاری و فصل ۹ کاتالوگ (System family catalogue) رجوع شود.

[1] Programmable Systems, the H41q and H51q System Families Catalog, Chapter 9: Startup and Maintenance, HI 800 263 CEA

[1] Programmable Systems Safety Manual, Systems H41q, H41qc and H51q, HI 800 013 FEA

[2] H41q/H51q Safety-Related Controller, H41q/H51q Safety Manual, Rev.1.00, HI 800 013 E

[3] H41q/H51q Safety-Related Controller, H41q/H51q Operating System Manual, Rev. 1.00 HI 800 105 E

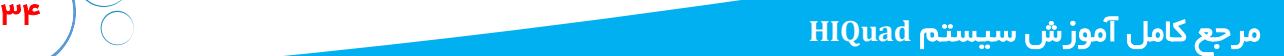

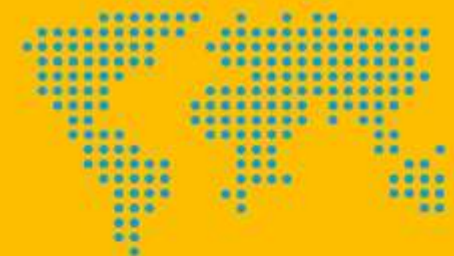

# درباره ناشر

شـرکت آدلی کنترل باور یک شـرکت مهندسی فعال در زمینه تامین، طراحی مهندسی، پیادهسازی و اجرای **پـروژه های جدید، بهینه سـازی، ارتقاء، افزایش ظرفیت و آموزش تخصصی سیسـتم های کنترل صنعتی PLC** ,DCS,PCS,ESD,F&G میباشـد. که دارای مجوز رسمـی نشر دیجـیتال کتــاب و محتوای آموزشـی **می باشـد. خدمات این شـرکت در حوزه تولید و نشـر محتوای آموزش اتوماسیون صنعتی به شرح زیر می باشد ـ تولید و نشـر کتاب به صورت دیجیتال** 

**ـ فشـر آموزش ویدیویی در زمینه اتوماسیون صنعتی** 

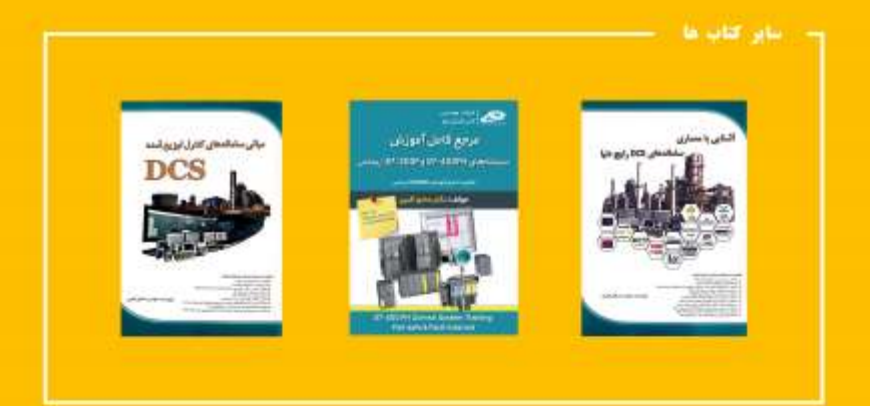

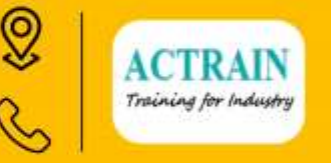

تهران - شسهرک گلستان - بلوار هاشم زاده<br>بلواراقاقیسا - پلاک 30 - طبقه همگف

 $+T1FFYTT9A1 - -91TT1ATYFF$ 

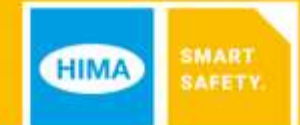

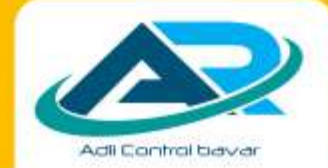